### 臺北市97年度

高中教師教學檔案研習實施計畫

部落格卷宗(Blogolios)系統研習

台灣師大 資訊教育所 張國恩 教授 台灣師大 教育與心理輔導學系 宋曜廷 教授 台灣師大 資訊教育所 吳佩霞 研究生 台灣師大 資訊教育所 陳泰佑 研究生

97/4/3

**的立台雪師範大畫** 高翔教育學員

國立台滯師範大學

## 部落格+教學檔案= ??? (Blog) (Portfolios)

# Blogolios

skal visitet

國立台滯筋筋大學

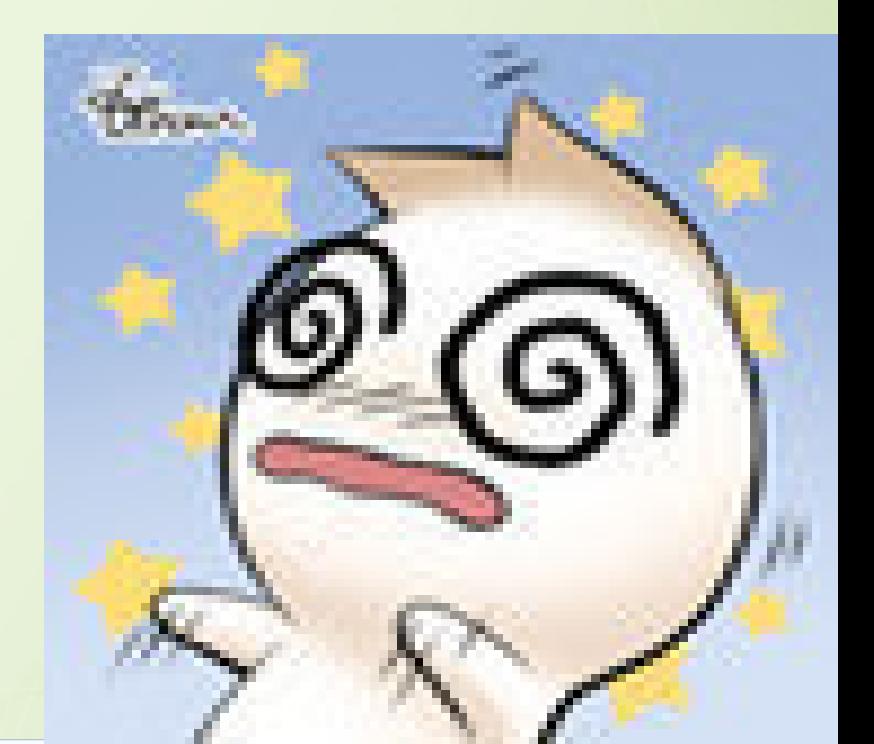

大綱

一、案例分享-眼見為憑 二、系統簡介 三、系統操作說明(一)入門篇 四、社群互動 五、為何要使用部落格卷宗系統的原因 六、系統操作說明(二)進階篇

國立台滿筋筋力失學

# 案例分享一 眼見為憑 装型教學系统

utoring

咨訊教育學真

國立台滯筋筋大學 資訊教育研究所

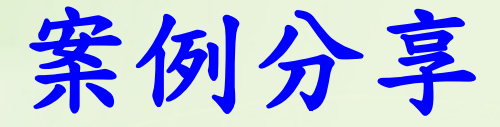

● 高雄 大義國中 李傳芳 老[師](http://elearning.ice.ntnu.edu.tw/blog_pfo/index.asp?blog=alice0946) [http://elearning.ice.ntnu.edu.tw/blog\\_pfo/index.asp?blog=alice0946](http://elearning.ice.ntnu.edu.tw/blog_pfo/index.asp?blog=alice0946)

● 高雄 興仁國中 曾峰章 老[師](http://elearning.ice.ntnu.edu.tw/blog_pfo/index.asp?blog=fonjohn) [http://elearning.ice.ntnu.edu.tw/blog\\_pfo/index.asp?blog=fonjohn](http://elearning.ice.ntnu.edu.tw/blog_pfo/index.asp?blog=fonjohn)

● 高雄 前鎮國中 林老[師](http://elearning.ice.ntnu.edu.tw/blog_pfo/index.asp?blog=wanfeng) [http://elearning.ice.ntnu.edu.tw/blog\\_pfo/index.asp?blog=smallhen](http://elearning.ice.ntnu.edu.tw/blog_pfo/index.asp?blog=smallhen)

● 高雄 路竹高中 黄年宏 老[師](http://elearning.ice.ntnu.edu.tw/blog_pfo/index.asp?blog=lm12) [http://elearning.ice.ntnu.edu.tw/blog\\_pfo/index.asp?blog=lm12](http://elearning.ice.ntnu.edu.tw/blog_pfo/index.asp?blog=lm12)

● 高雄 明華國中 張萬峰 老[師](http://elearning.ice.ntnu.edu.tw/blog_pfo/index.asp?blog=wanfeng) [http://elearning.ice.ntnu.edu.tw/blog\\_pfo/index.asp?blog=wanfeng](http://elearning.ice.ntnu.edu.tw/blog_pfo/index.asp?blog=wanfeng)

ntelligent

utoring

的立会谱師節士職 寄訊数高聯高

國立台滿航範大學

案例分享

台北 二重國小 施智元 老[師](http://elearning.ice.ntnu.edu.tw/blog_pfo/index.asp?blog=t003) [http://elearning.ice.ntnu.edu.tw/blog\\_pfo/index.asp?blog=t003](http://elearning.ice.ntnu.edu.tw/blog_pfo/index.asp?blog=t003)

● 台北 信義國中 葉志麟 老[師](http://elearning.ice.ntnu.edu.tw/blog_pfo/index.asp?blog=lm12) [http://elearning.ice.ntnu.edu.tw/blog\\_pfo/index.asp?blog=syi386](http://elearning.ice.ntnu.edu.tw/blog_pfo/index.asp?blog=syi386)

● 台北 信義國中 李老師 [http://elearning.ice.ntnu.edu.tw/blog\\_pfo/index.asp?blog=syi407](http://elearning.ice.ntnu.edu.tw/blog_pfo/index.asp?blog=syi407)

● 台北 西門國小 籃玉如 老師(部落格繳交作業範例[\)](http://elearning.ice.ntnu.edu.tw/blog_pfo/index.asp?blog=fonjohn) [http://elearning.ice.ntnu.edu.tw/blog\\_pfo/index.asp?blog=rjlan](http://elearning.ice.ntnu.edu.tw/blog_pfo/index.asp?blog=rjlan)

台北 龍門國中 吳老師 [http://elearning.ice.ntnu.edu.tw/blog\\_pfo/index.asp?blog=ethanol](http://elearning.ice.ntnu.edu.tw/blog_pfo/index.asp?blog=ethanol)

ntelligent

utoring

國立台滯師範大學

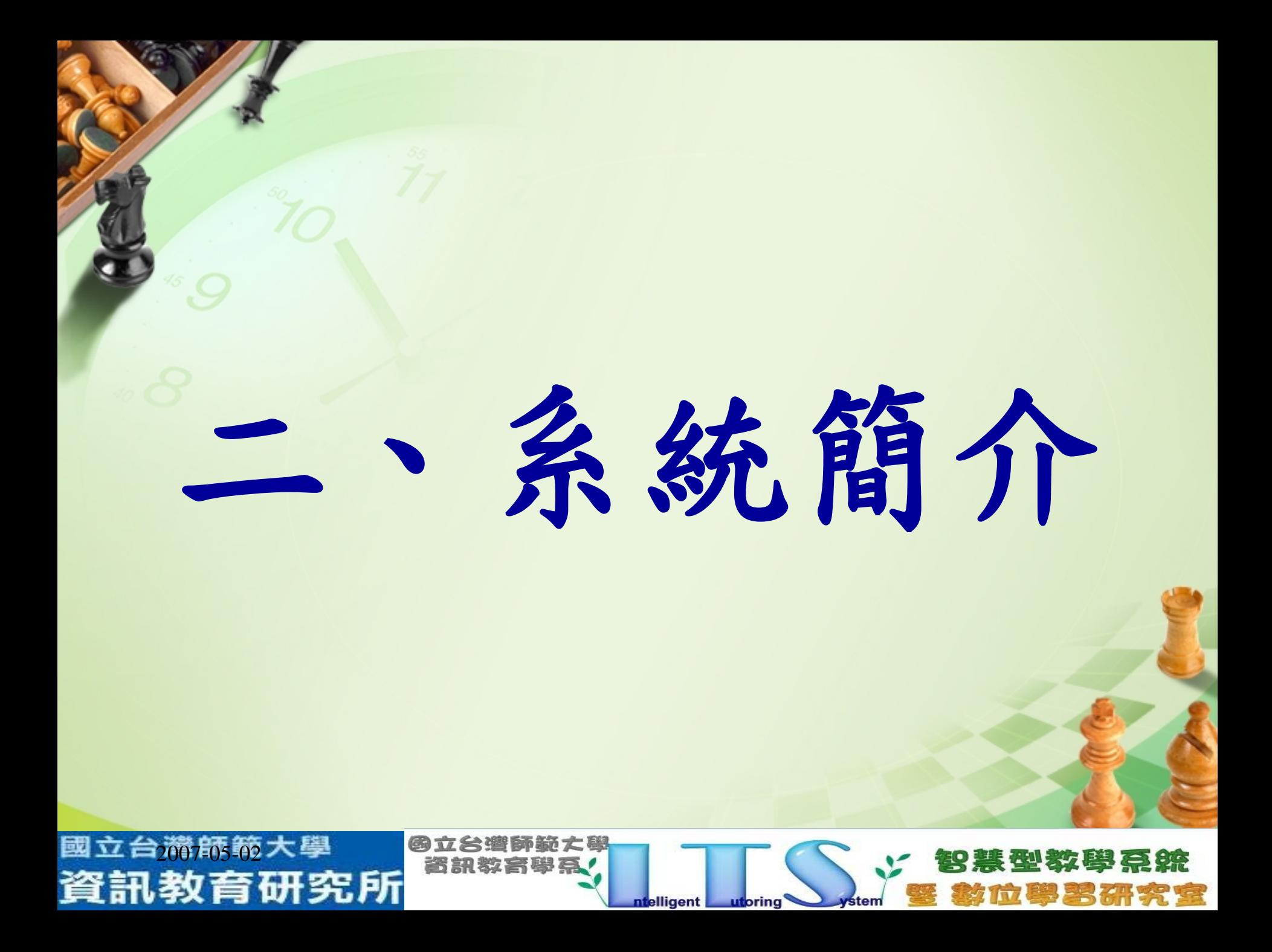

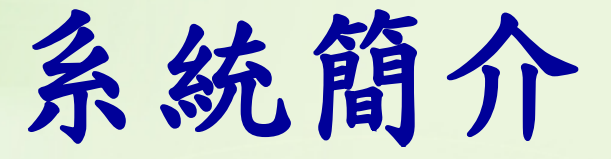

一、具有部落格的基本優點 易於操作的優點 增加互動性 清楚呈現教師教學過程 二、加入評鑑規準的化學變化 有助於教學檔案平時的累積與分類整理 有助於教學檔案的分享與互動 有助於教學檔案數位化 使評鑑送審機制便利化

2007-05-02

## 系統簡介(續)

 三、具有鑑別性的其他功能 1.提供多處入口 (1)部落格卷宗系統 (2)校園部落格 (3)教師入口網

## ●個人Blogolios網址形式<br>[http://elearning.ice.ntnu.edu.tw/blog\\_pfo/index.asp?blog=](http://elearning.ice.ntnu.edu.tw/blog_pfo/index.asp?blog)帳號

究所

國立台滿航箭大學

資訊教育研

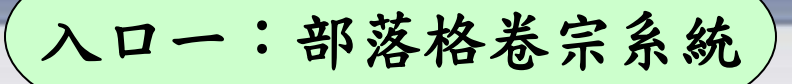

### 部落格卷宗系統

國立台滯筋範大學<br>**資訊教育研究所** 

部落格巻宗Blogolios 810100100111001 是整合展示型和評鑑型巻宗的創意設計 藉由Blogolios您可以自由發揮自己的風格特色 又可以建立合乎官方(校方或教育部)要求的巻宗内容

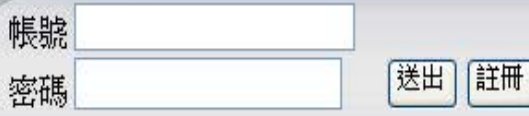

**图立台遭師範大學** 

咨訊教育學真

**<http://elearning.ice.ntnu.edu.tw/blogolios.asp>**

【神教膜弓辨

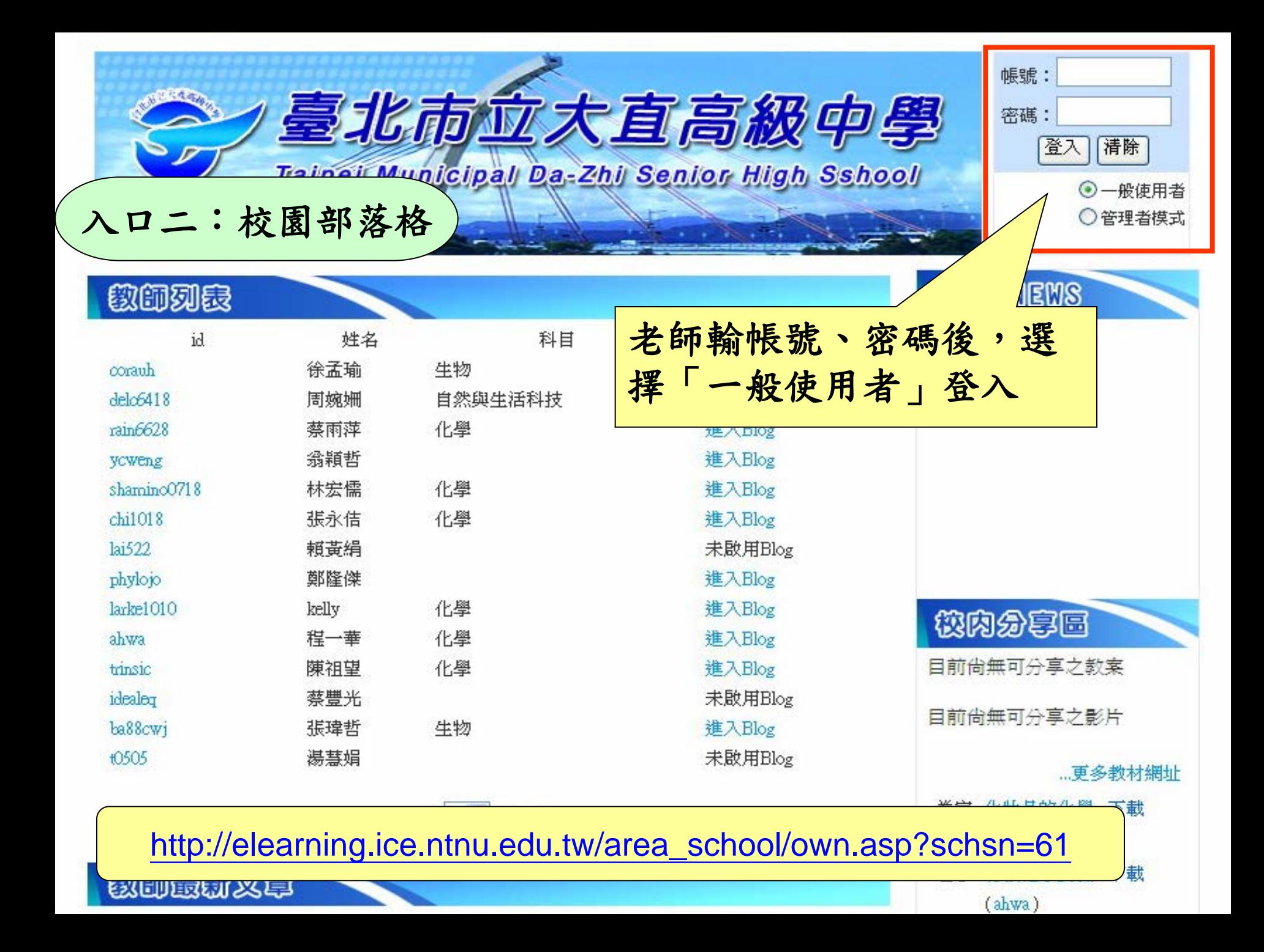

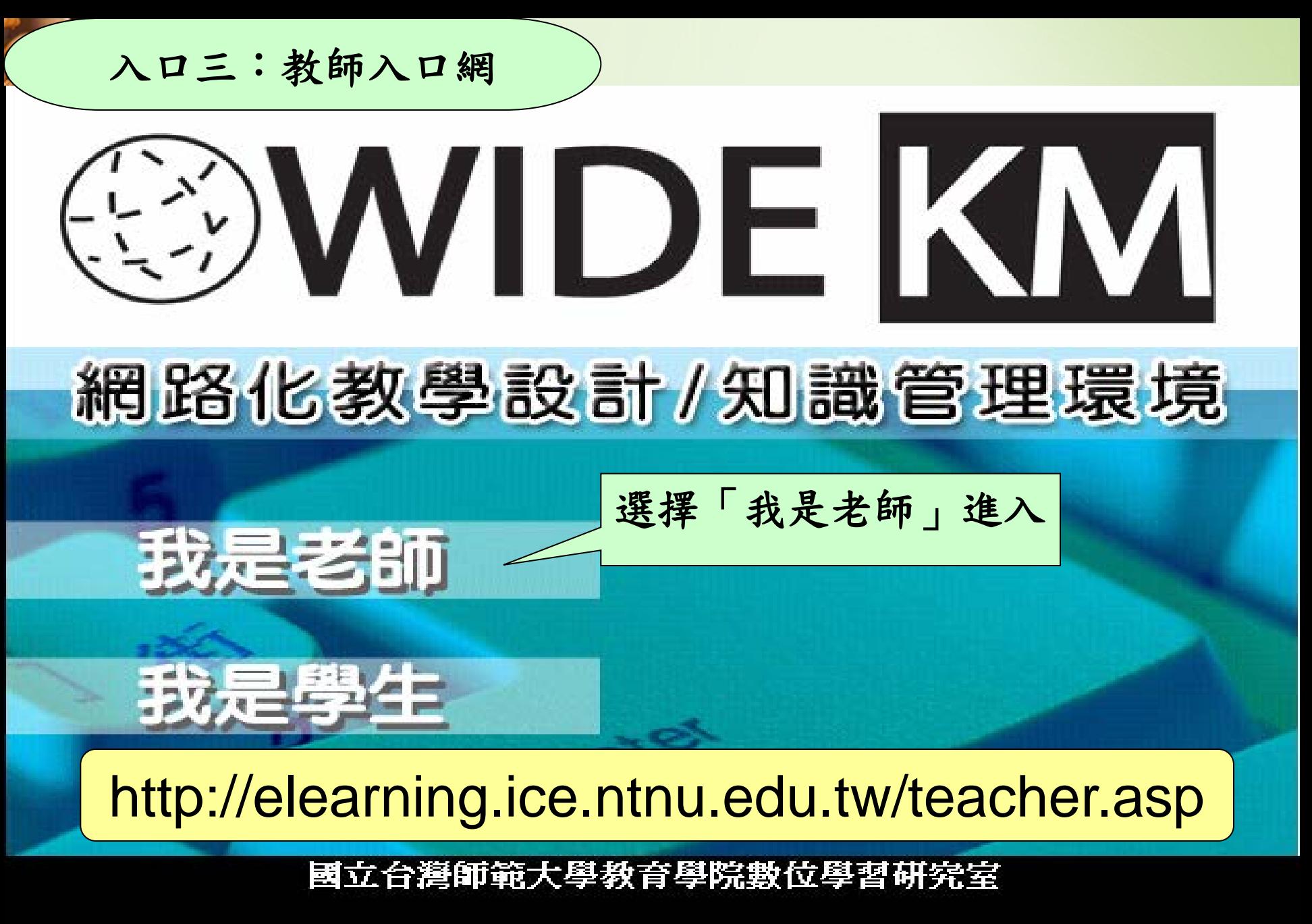

電話:(02)23517160 傳真:(02)23517160 地址:台北市和平東路一段162號 **2005 College of Education e-Learning Lab, NTNU. All rights reserved.** 

系統簡介(續) 2.可上傳數位教學檔案 (1)上傳檔案的五種分享機制 ①不分享 ②公開分享 ③限校內分享 ④限好友分享 ⑤密碼限定分享 (2)可將多個檔案合併轉換為"單一PDF檔" 以便利將來教學檔案的送審 (3)因教師評鑑規準未統一,本系統彈性化提供 ①官方指標 ②各校自訂指標 ③教師自行檔案分類

國立台滿航轿大學

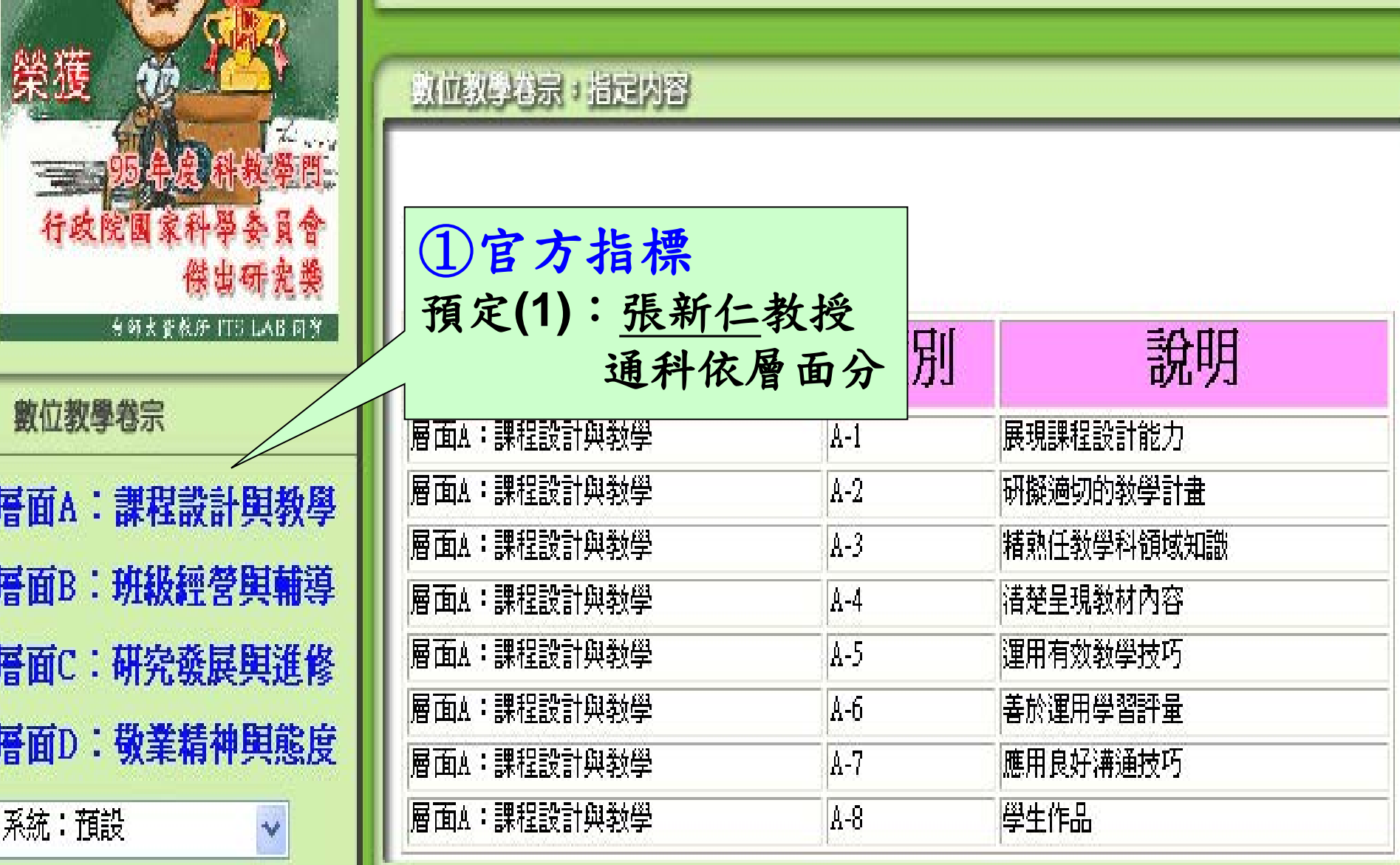

![](_page_14_Picture_23.jpeg)

reference to NBPTS' methods the competence indicators of Taiwan's Grade 1-9 Curriculum

a set of portfolio structure and grading standard that combines teaching and learning.

教學卷宗 evaluative digital teaching portfolio system

![](_page_15_Picture_5.jpeg)

![](_page_16_Figure_1.jpeg)

教學檔案分類指標(續)

![](_page_17_Figure_1.jpeg)

卷宗:指定內容

#### 《諸下載 教師自評表》

![](_page_17_Picture_87.jpeg)

教學檔案分類指標(續)

卷宗:已送審內容

資訊教育研究所

![](_page_18_Figure_2.jpeg)

ntelligent

utoring

![](_page_19_Figure_0.jpeg)

## Blog + Portfolios (部落格) (教學檔案/卷宗)

## = Blogolios (部落格卷宗)

skal visitet

國立台游航範大學

![](_page_20_Picture_2.jpeg)

## 如何登入 Blogolios í

ntelligent

utoring<sup>'</sup>

型数學系统

图立台遭師範大學

咨訊数高舉真

國立台滯筋筋大學 資訊教育研究所

![](_page_22_Picture_0.jpeg)

想要自己的blog嗎?免費Yahoo!奇摩部落格教學,教您大膽秀出自己

- PLAYblog譲我們玩在一起 免費影音部落格平台,提供有趣多變的虛擬肖像,自製個人化MSN大
- 易遊網部落格 ezBlog 專屬旅遊的部落格,豐富旅遊話題、相簿、遊記分享…環遊世界的夢?
- 2 <u>部落格卷宗系統(點選會開啓新視窗)</u>  $1<sub>1</sub>$ 部落格首頁 帳號 密碼 … 帳號 密碼 … elearning.ice.ntnu.edu.tw/blogolios.asp - 2k - 2007/10/06 - 庫
- <u>臺北市立螢橋國民中學 教師部落格卷宗系統</u> フー 臺北市 螢橋國中 … 螢中母語日活動 校內電子相本使用方法 學校部落 落格卷宗系統 ..... 螢橋國中教師部落格卷宗系統 :: 登入 使用者名稱: www.ycjh.tp.edu.tw/enable/modules/tinyd/index.php?id=13 -國立台濟航箭大學 69立台灣師範大學 SHLV RUST

ntelligent

**utoring** 

資訊教育研

![](_page_23_Figure_0.jpeg)

![](_page_24_Picture_0.jpeg)

### 部落格卷宗系統

部落格巻宗Blogolios

81010010011100 是整合展示型和評鑑型巻宗的創意設計 藉由Blogolios您可以自由發揮自己的風格特色

又可以建立合乎官方(校方或教育部)要求的巻宗内容

![](_page_24_Picture_5.jpeg)

宋曜廷教授 張國恩教授

### **<http://elearning.ice.ntnu.edu.tw/blogolios.asp>**

個人檔案區!活動消息區! 專業成長區! 教學資源區! 分類討論區! 教學工具區! 教師互動區! 系統疑問區! 首頁

![](_page_25_Figure_1.jpeg)

![](_page_26_Figure_0.jpeg)

![](_page_27_Figure_0.jpeg)

#### 個人照片

#### 關於composerho [加入好友]

![](_page_28_Figure_2.jpeg)

![](_page_29_Figure_0.jpeg)

![](_page_30_Figure_0.jpeg)

![](_page_31_Figure_0.jpeg)

院)黄宗義敎授的書 …

櫻桃小丸子

(snoopypy)

訪問春成書局老闆心得 內 容:報告者…

春節期間,下了南部家鄉 沿著嘉南鐵道, ... (composerho)

鐺鐺鐺鐺!^^聖誕鈴聲響... 上個學 ... (bbbird316)

# 三、Blogolios系統 操作說明

### (一)入門篇 [\(二\)進階篇](#page-97-0)

★墻所新 大黒 ルマ まいこ

國立台滯筋範大學 資訊教育研究所

![](_page_33_Picture_0.jpeg)

ntelligent

**utoring** 

智慧型教學系統

![](_page_33_Picture_1.jpeg)

![](_page_34_Picture_0.jpeg)

![](_page_35_Picture_0.jpeg)

2007-05-02 3.頁面項目編排的功能學習要點: 1.學會變更部落格名稱 2.標題圖、背景圖、頁框的改變
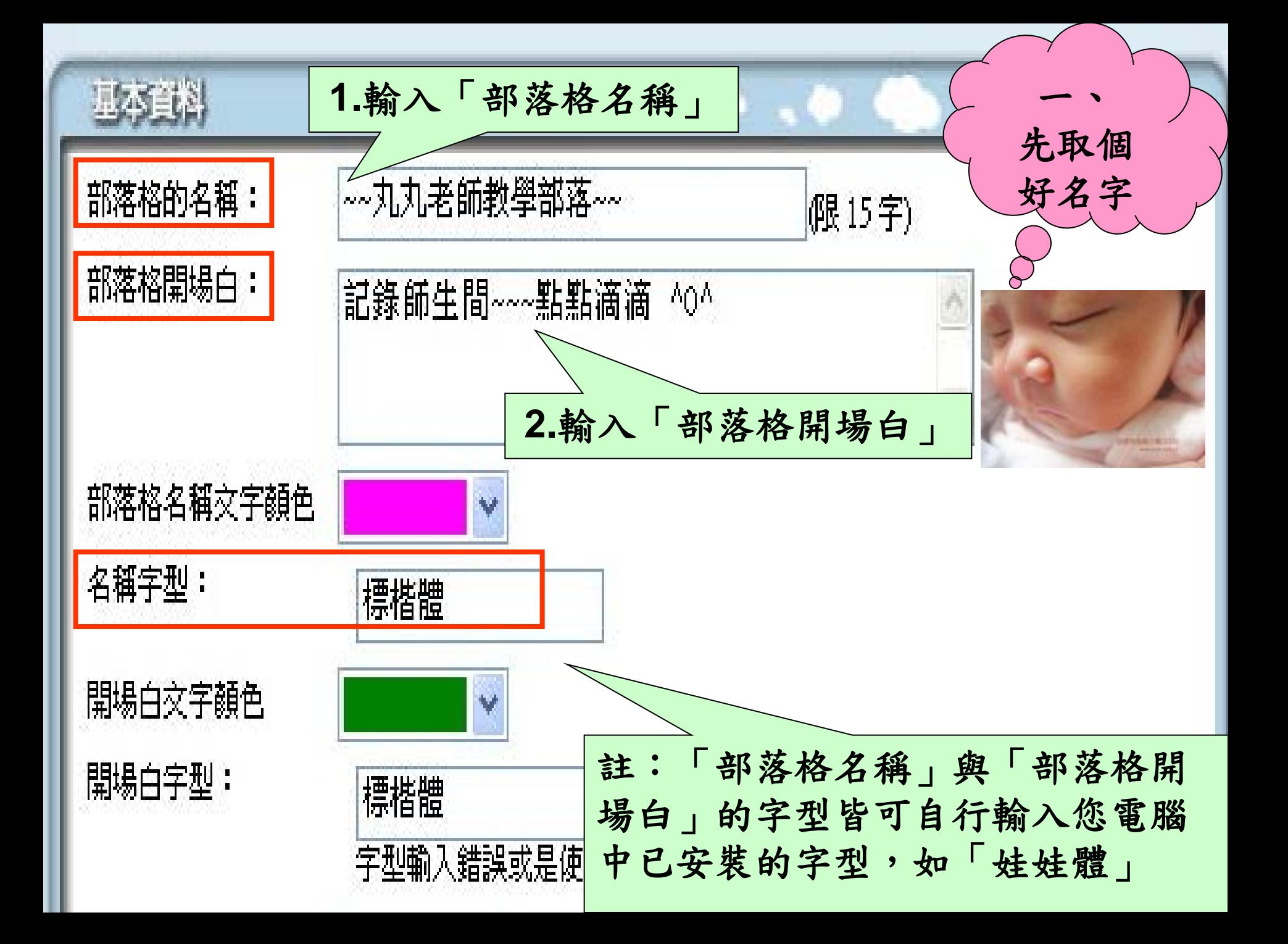

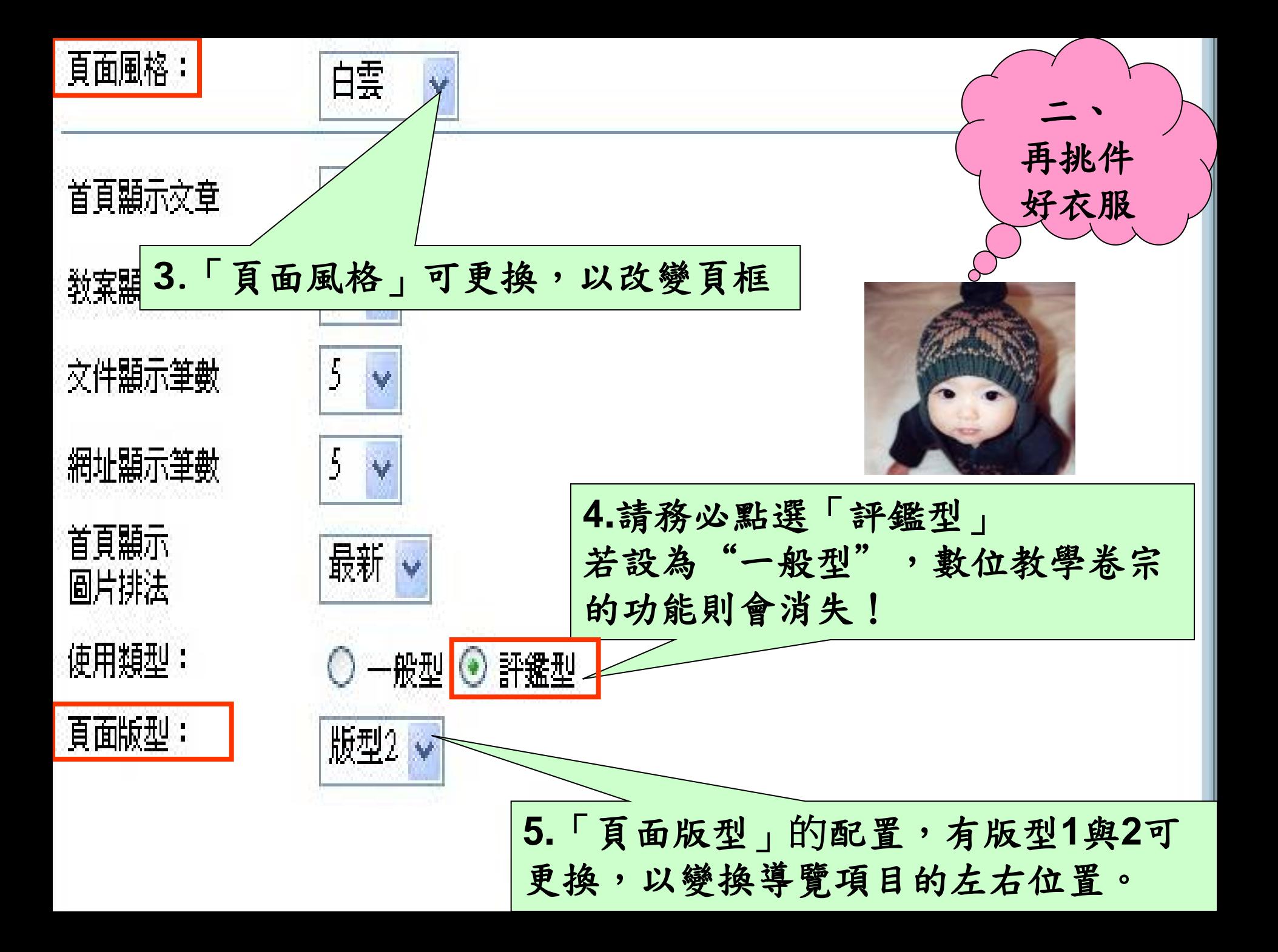

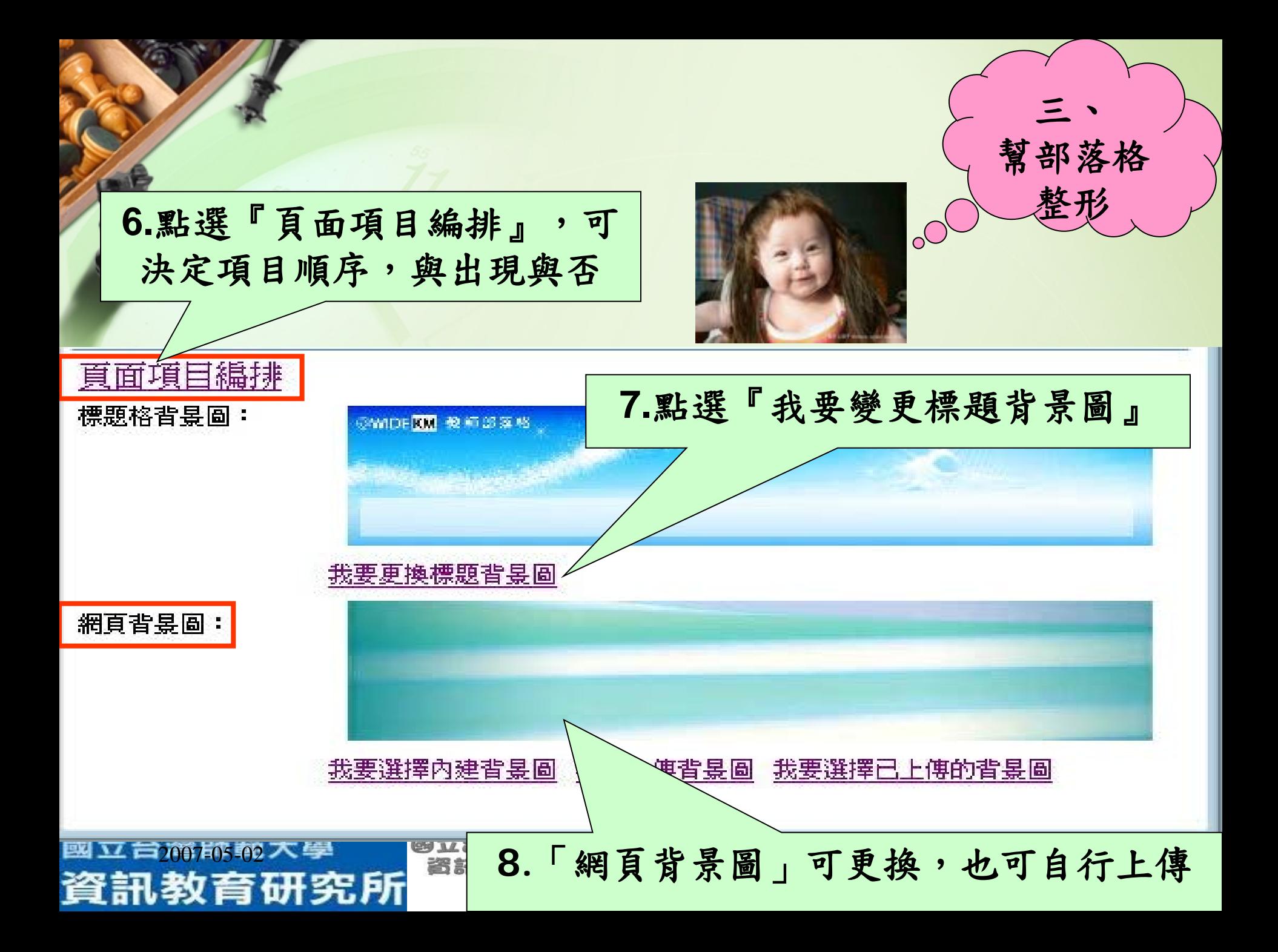

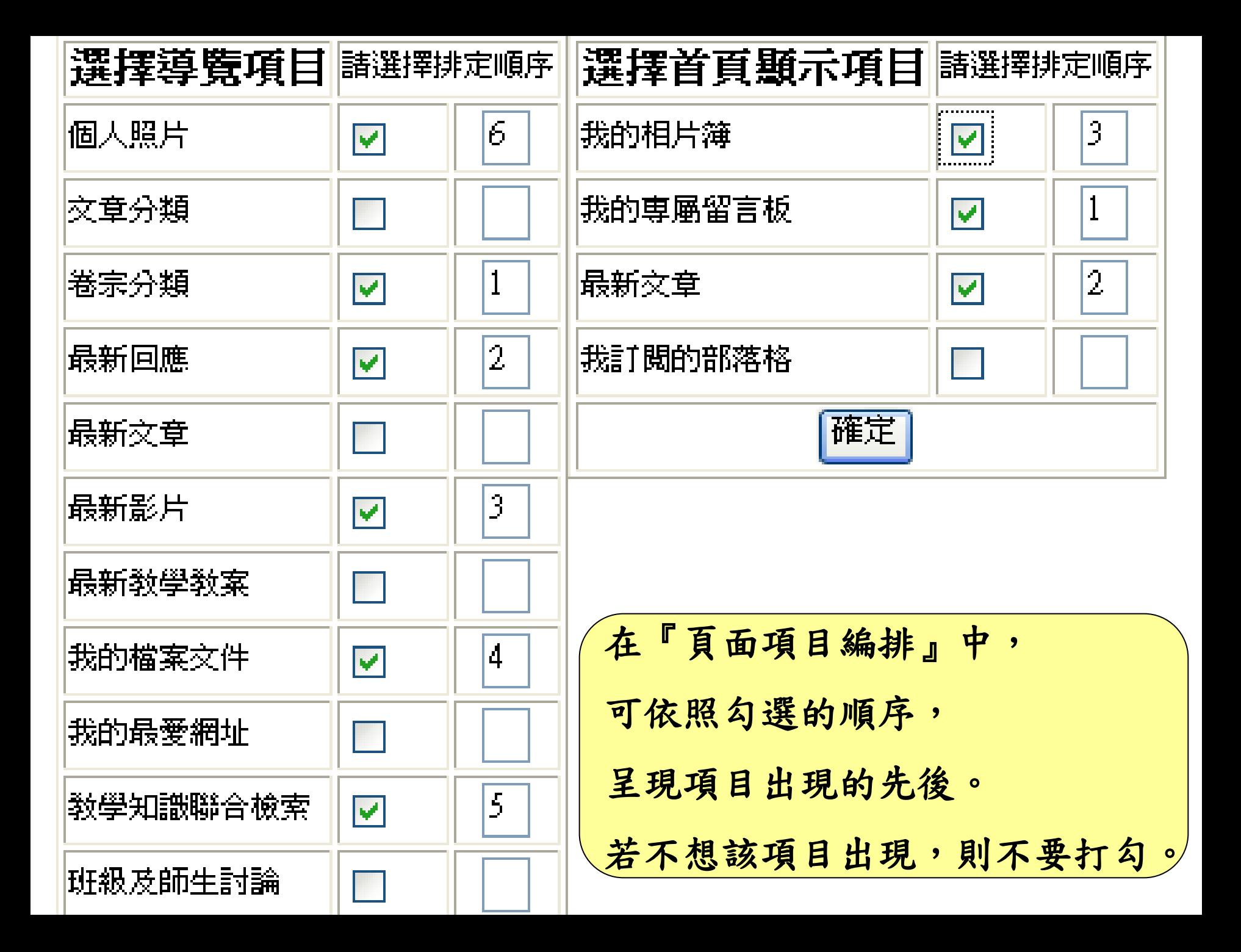

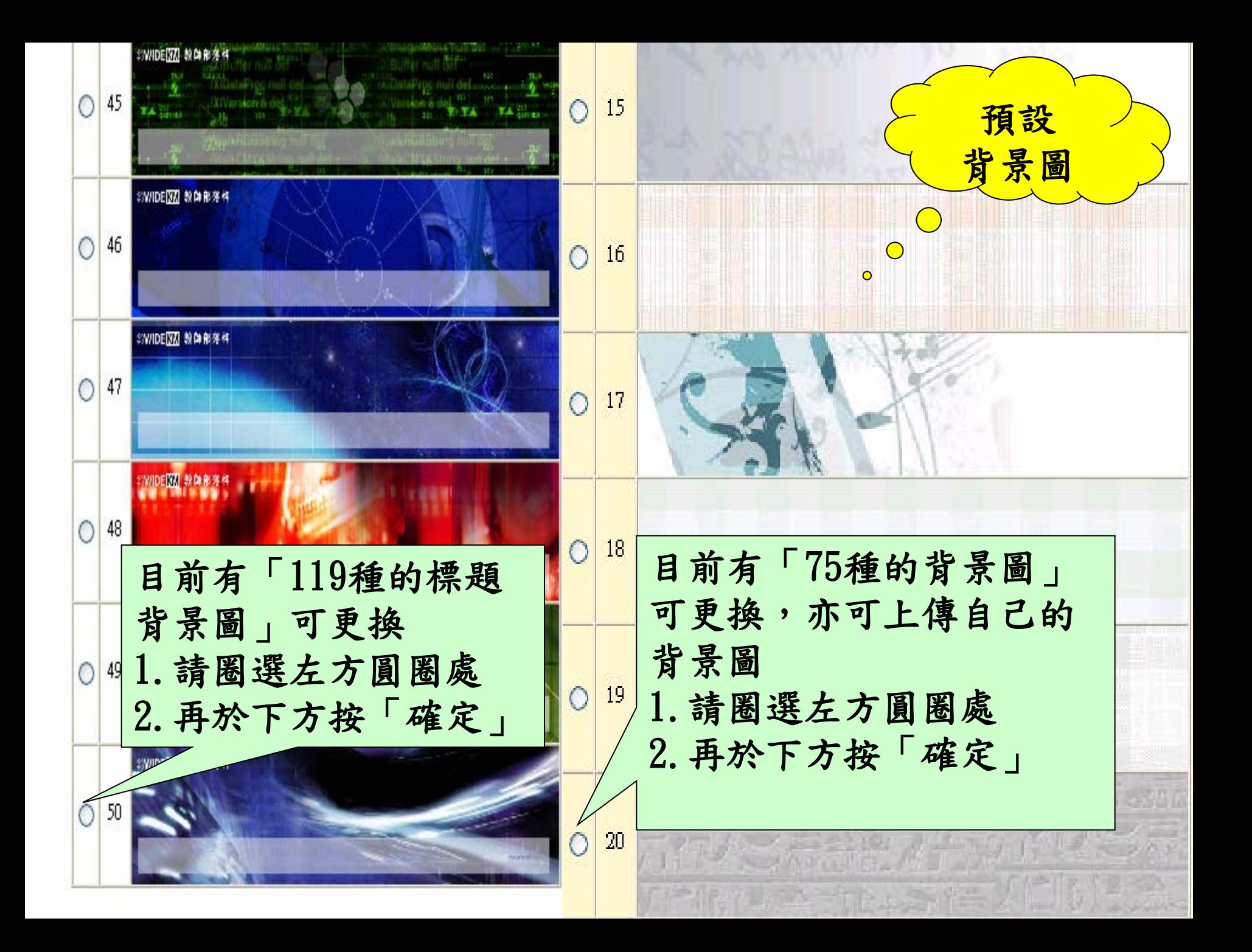

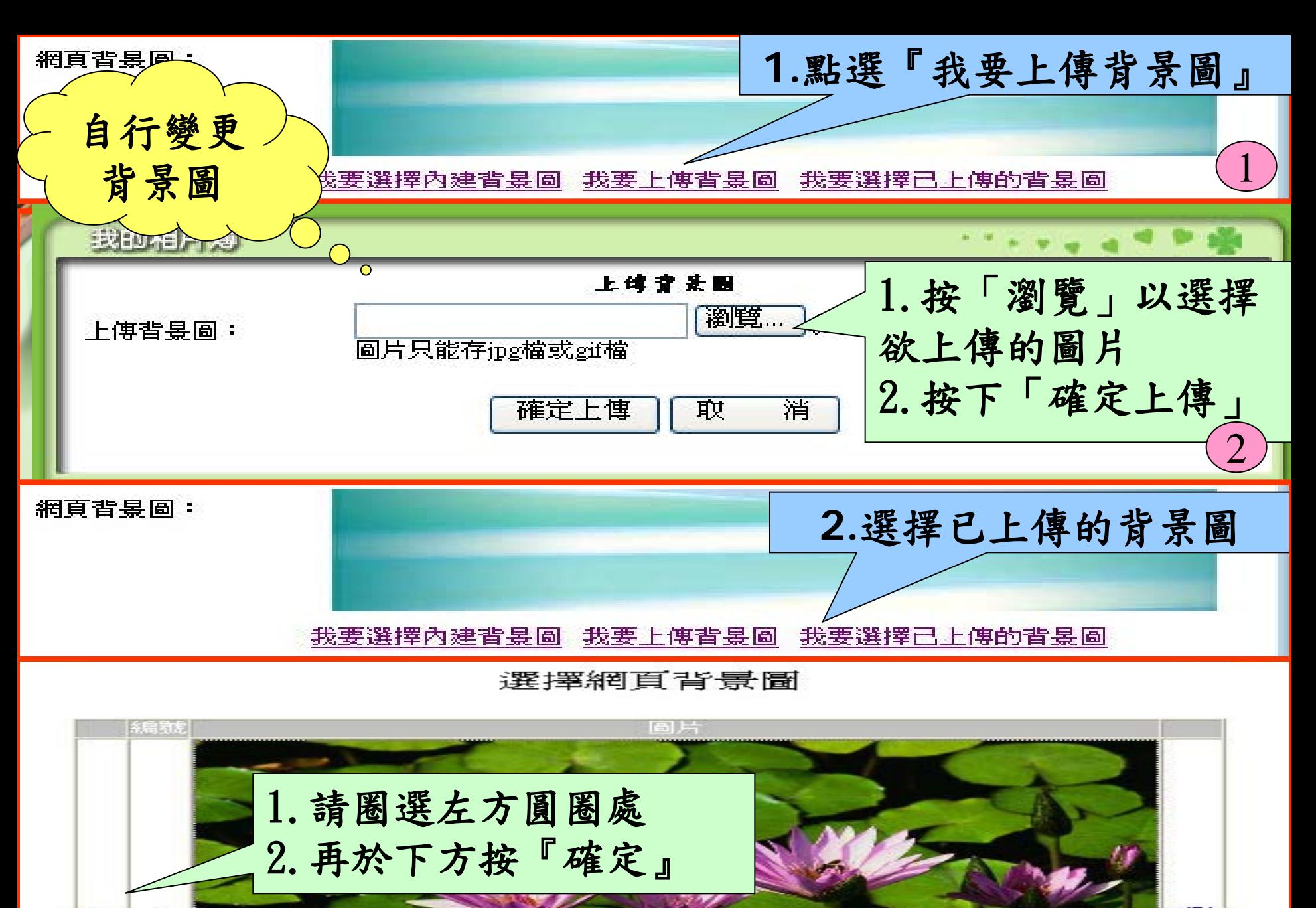

2007-05-02

冊明余

3

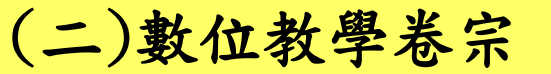

系統:預設

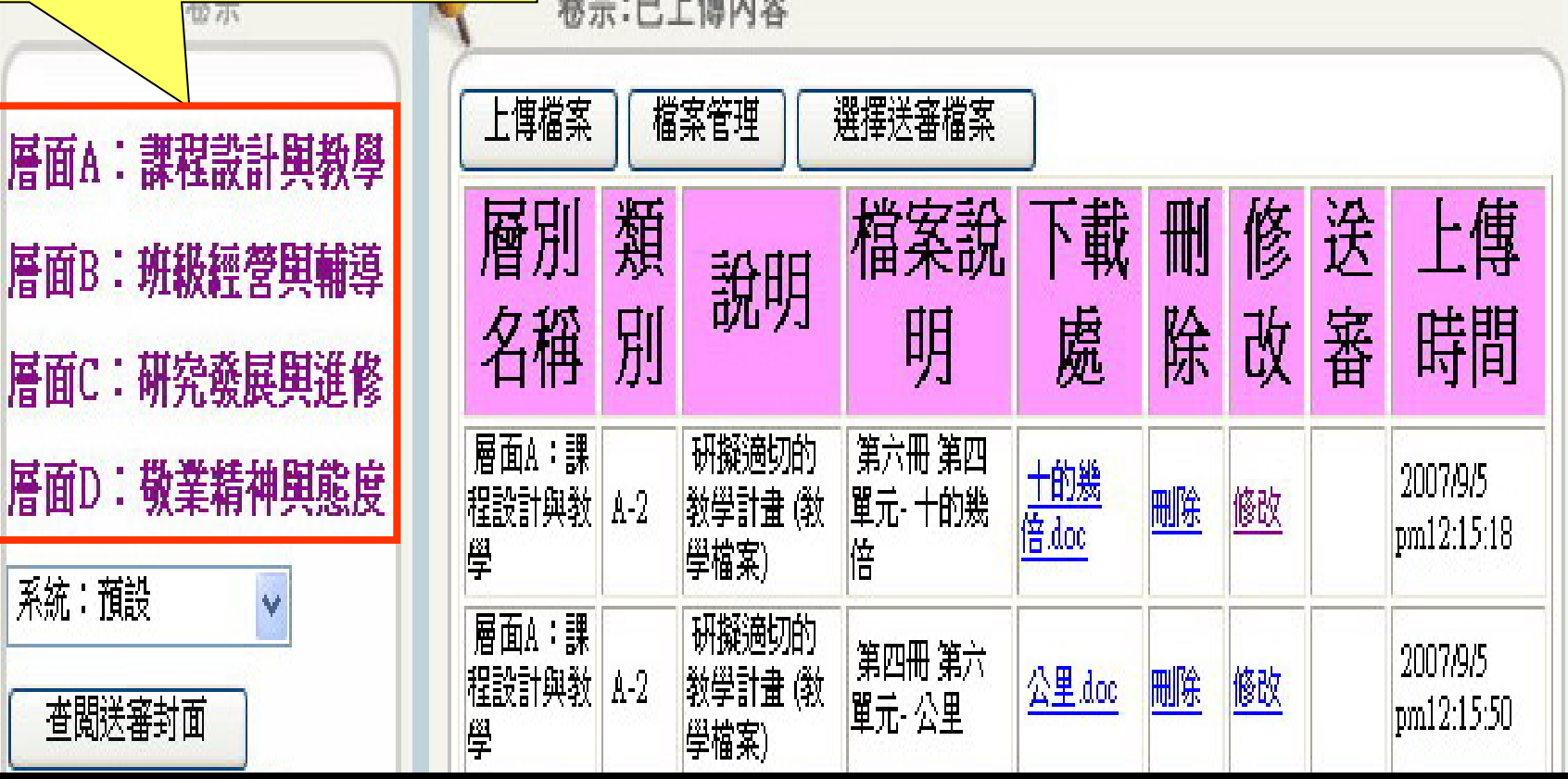

3. 學會使用「送審檔案」功能,將封面與檔案合併 學習要點: 1.學會如何上傳與下載檔案 2.學會使用「檔案管理」功能,分類卷宗檔案

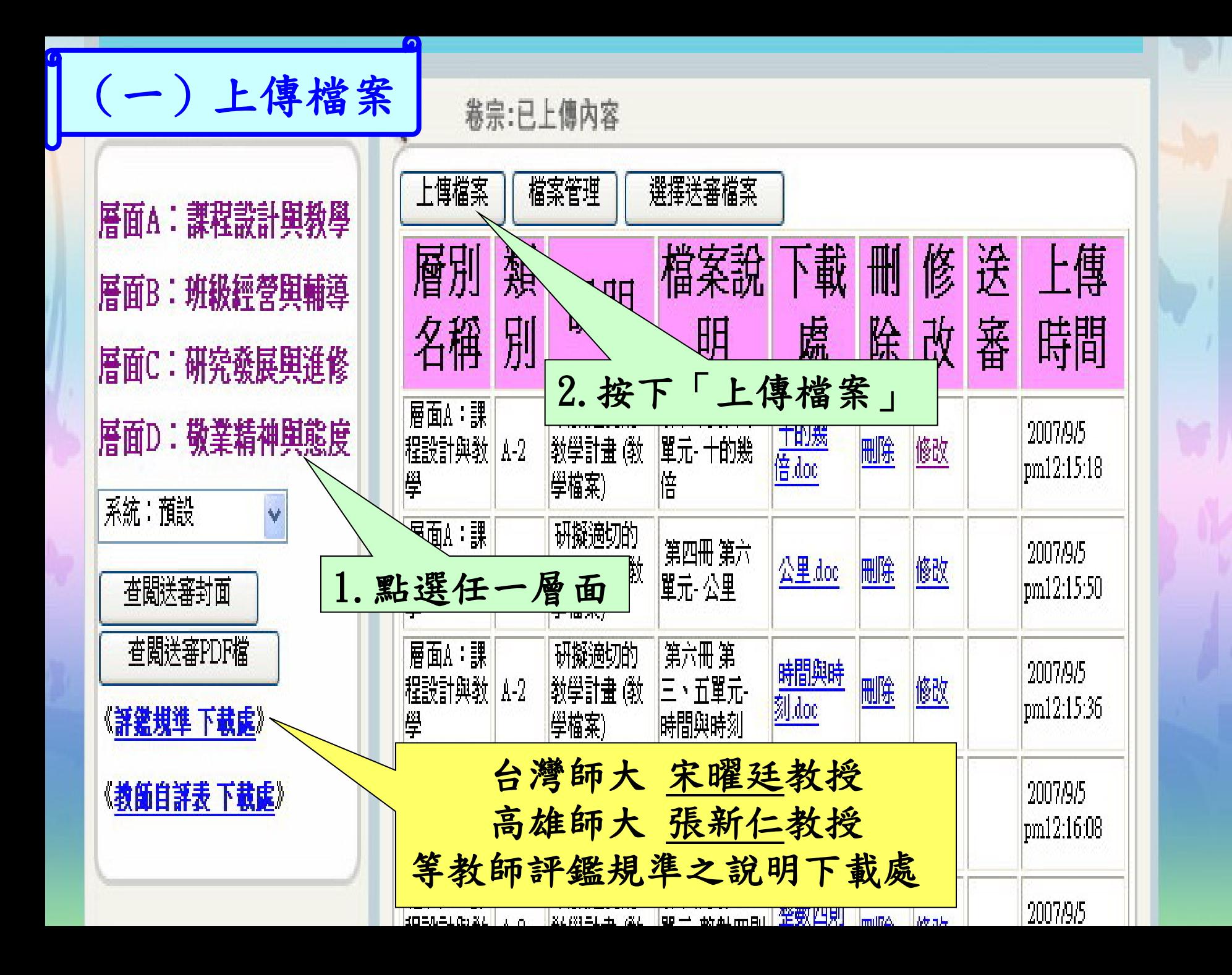

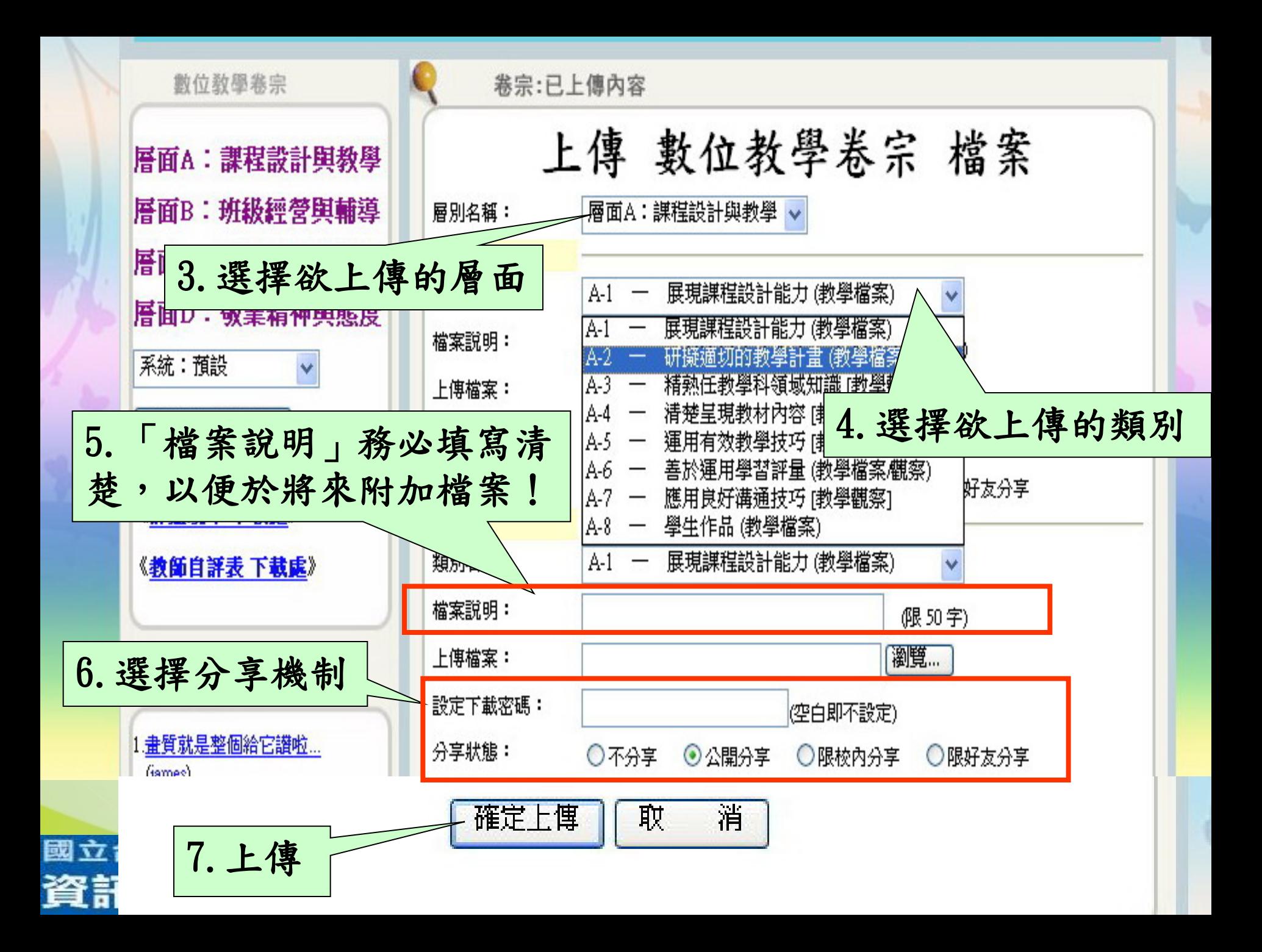

文章分

1. 専業成長(1) 2.教學心得(2) 3. 間話家常(3)

數位教學

 $\bigcirc$  $\bullet$ 

層面A:課 層面B:班 層面C: 研 層面D: 敬 系統: 預設 上

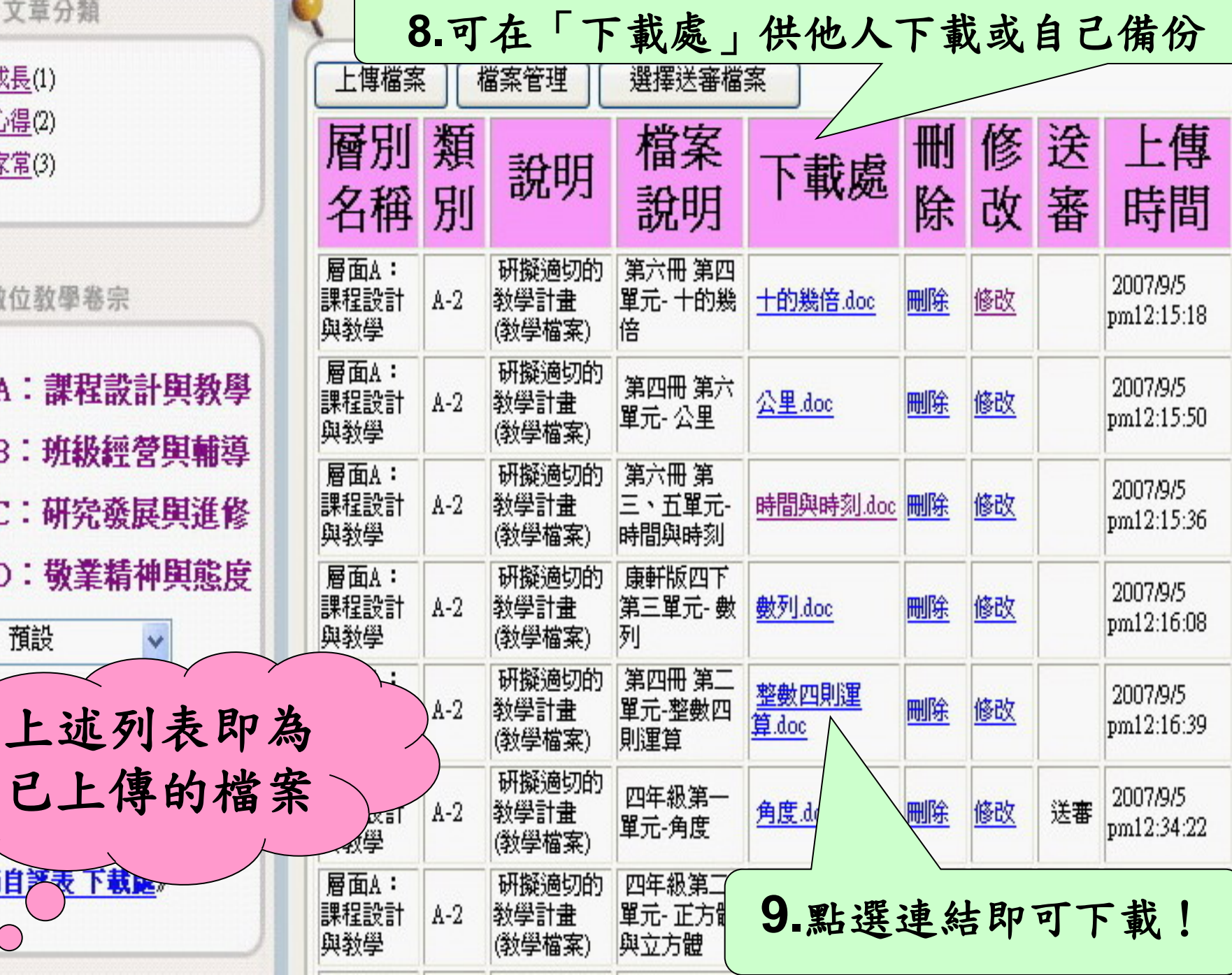

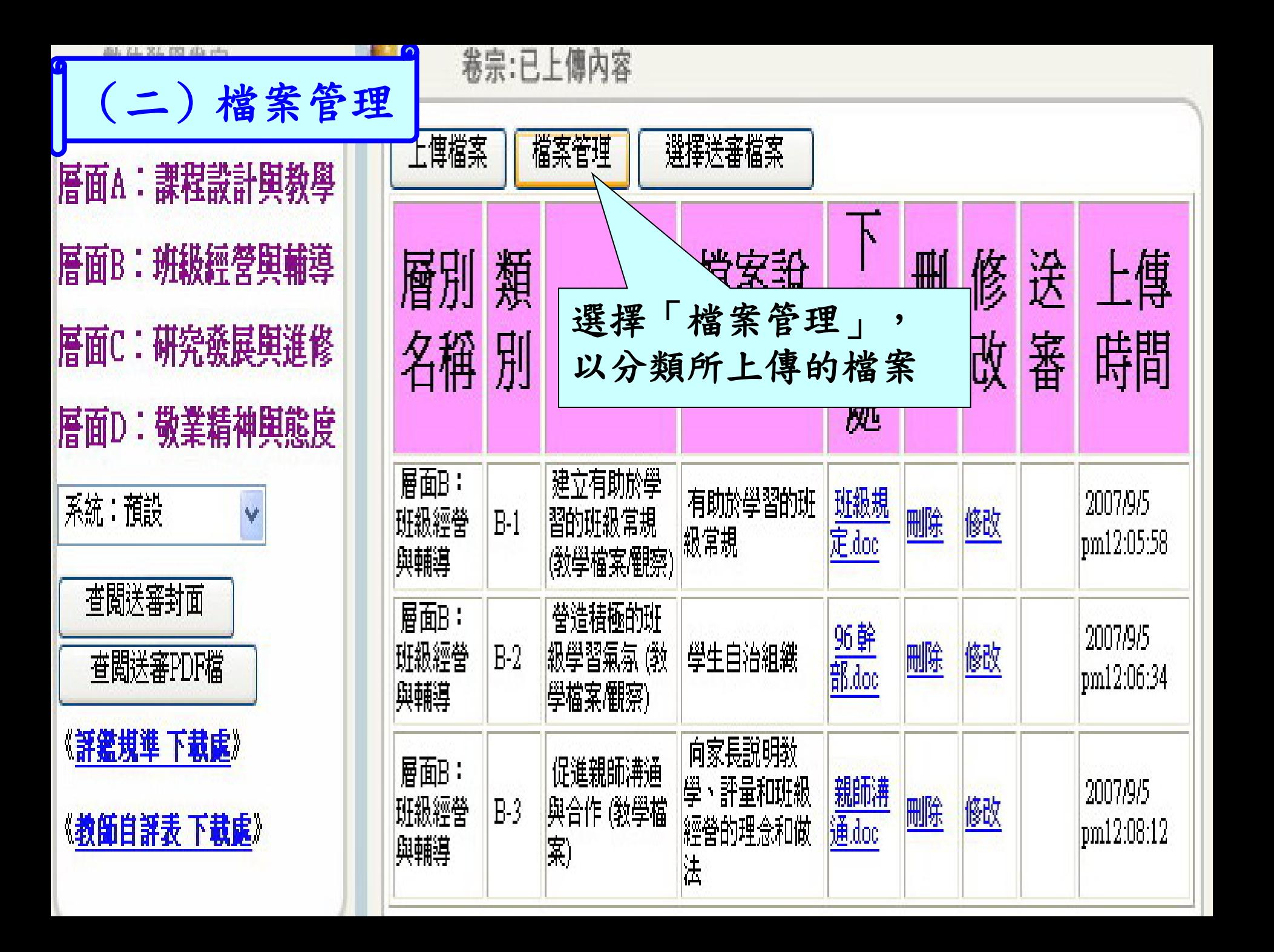

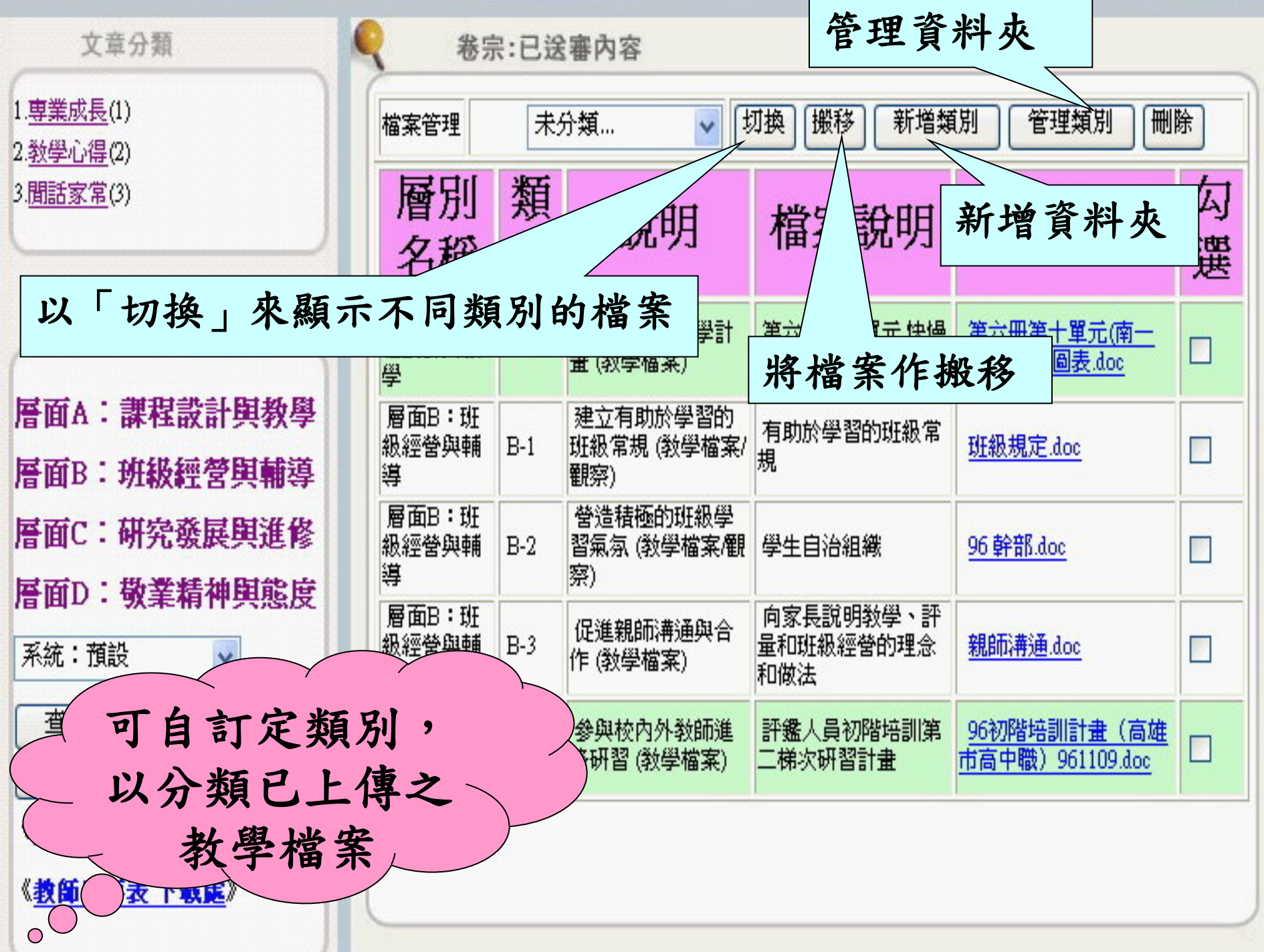

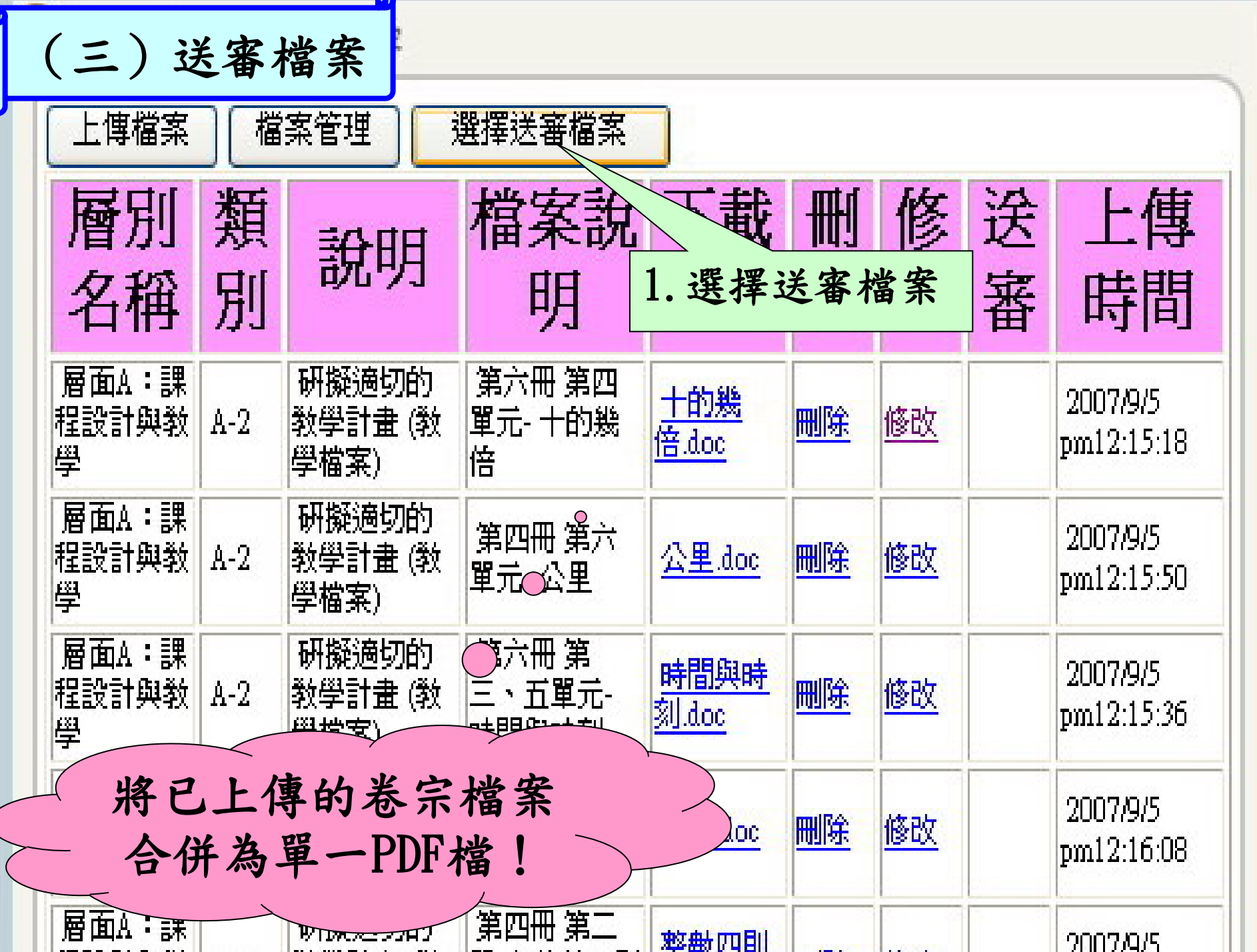

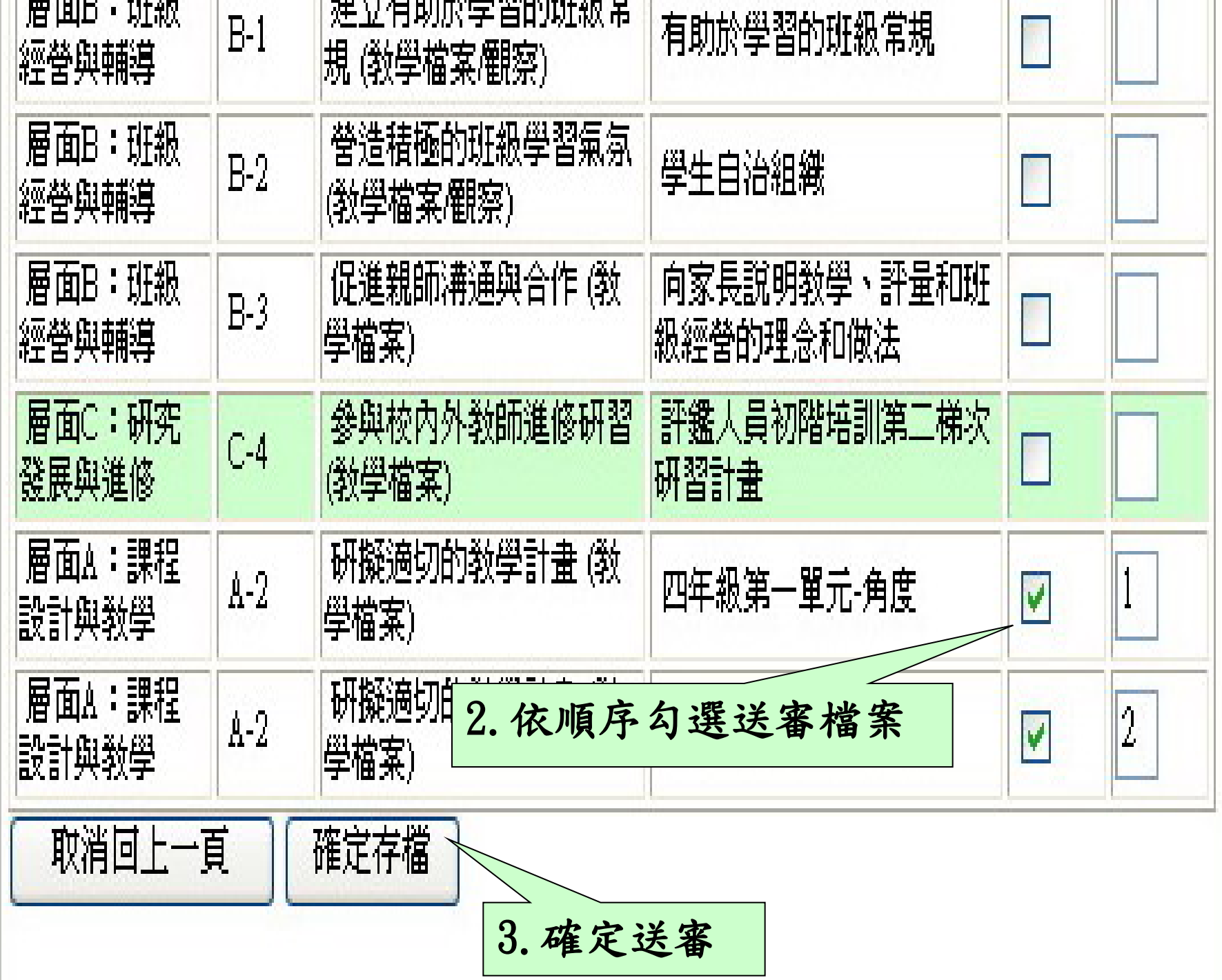

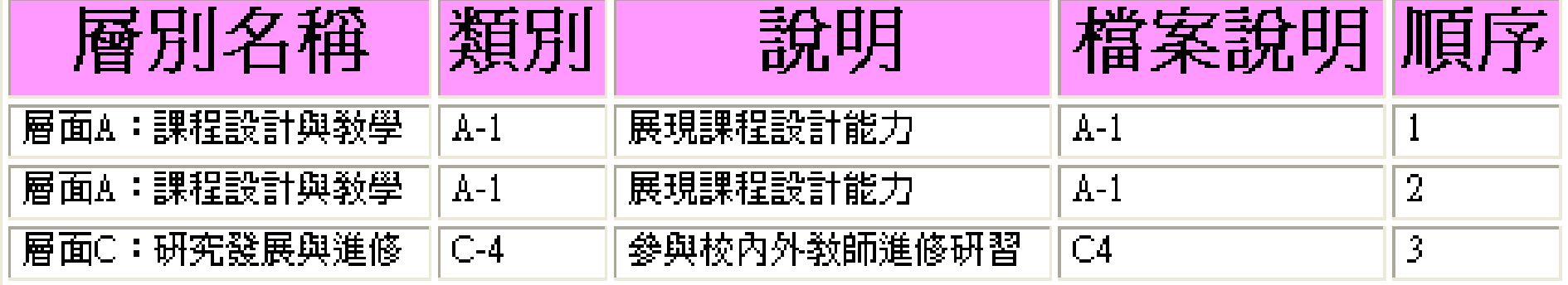

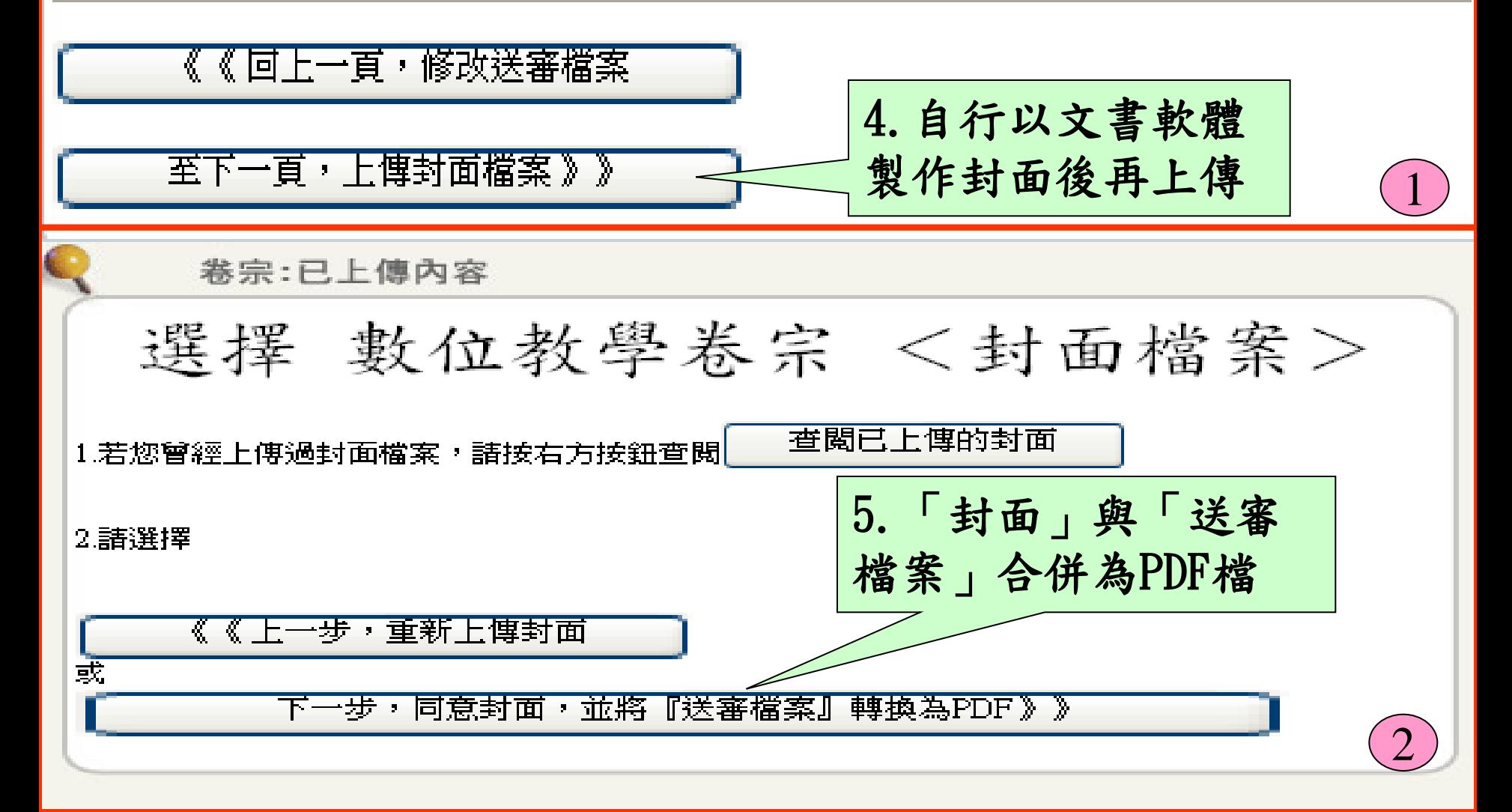

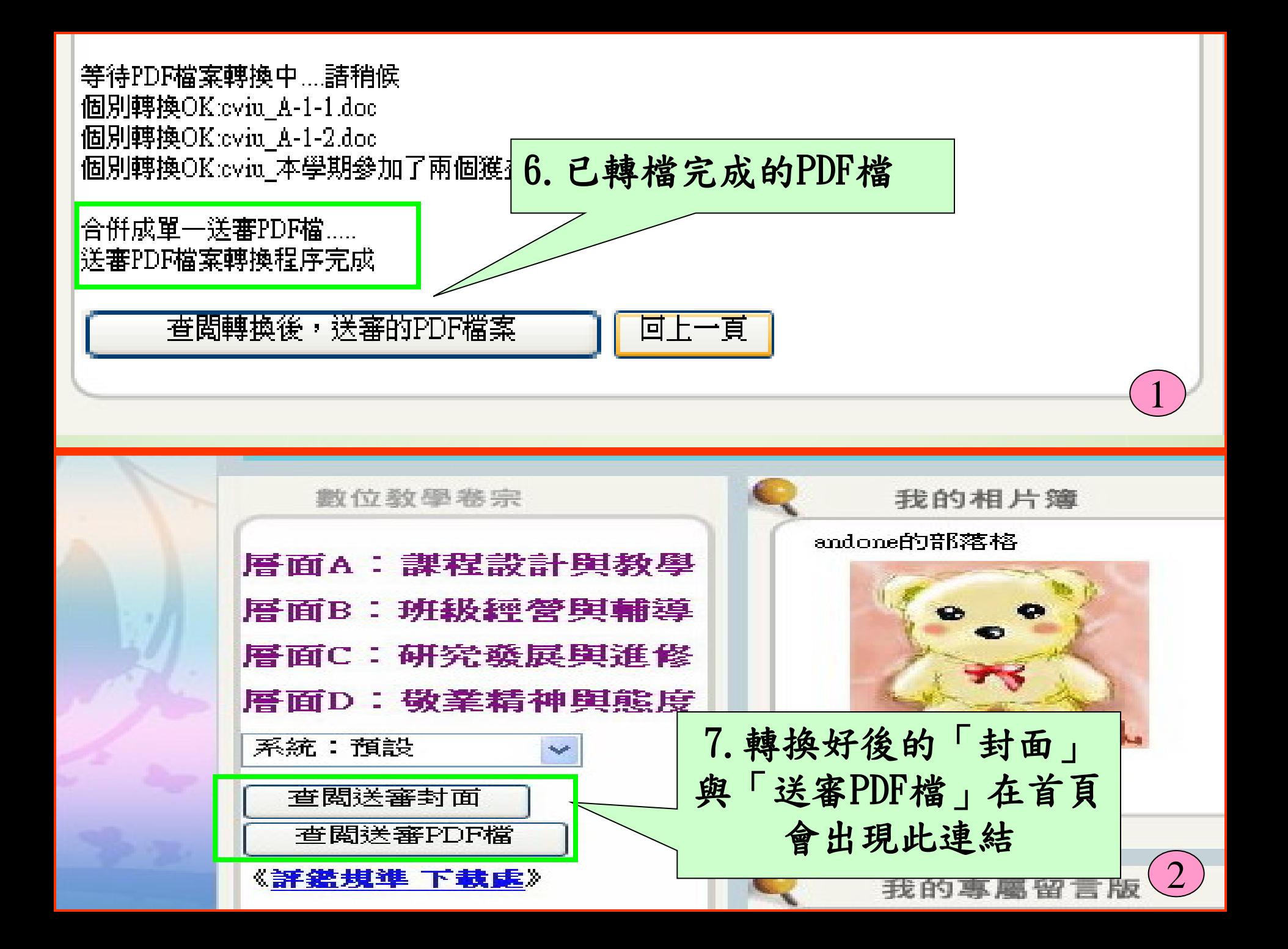

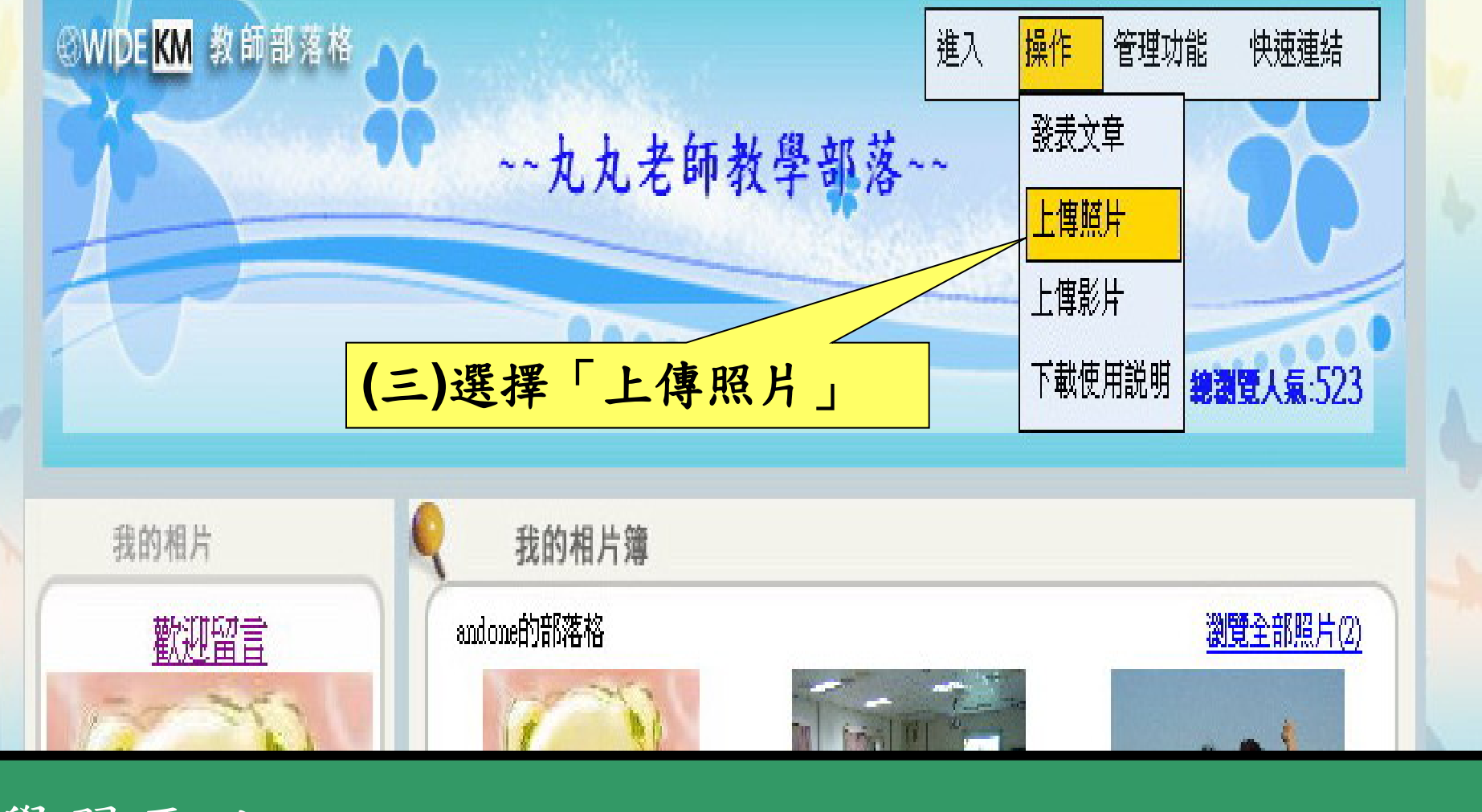

3. 學會如何瀏覽相片、切換不同類別的相片 學習要點: 1.學會如何上傳照片 2.學會自訂相簿名稱

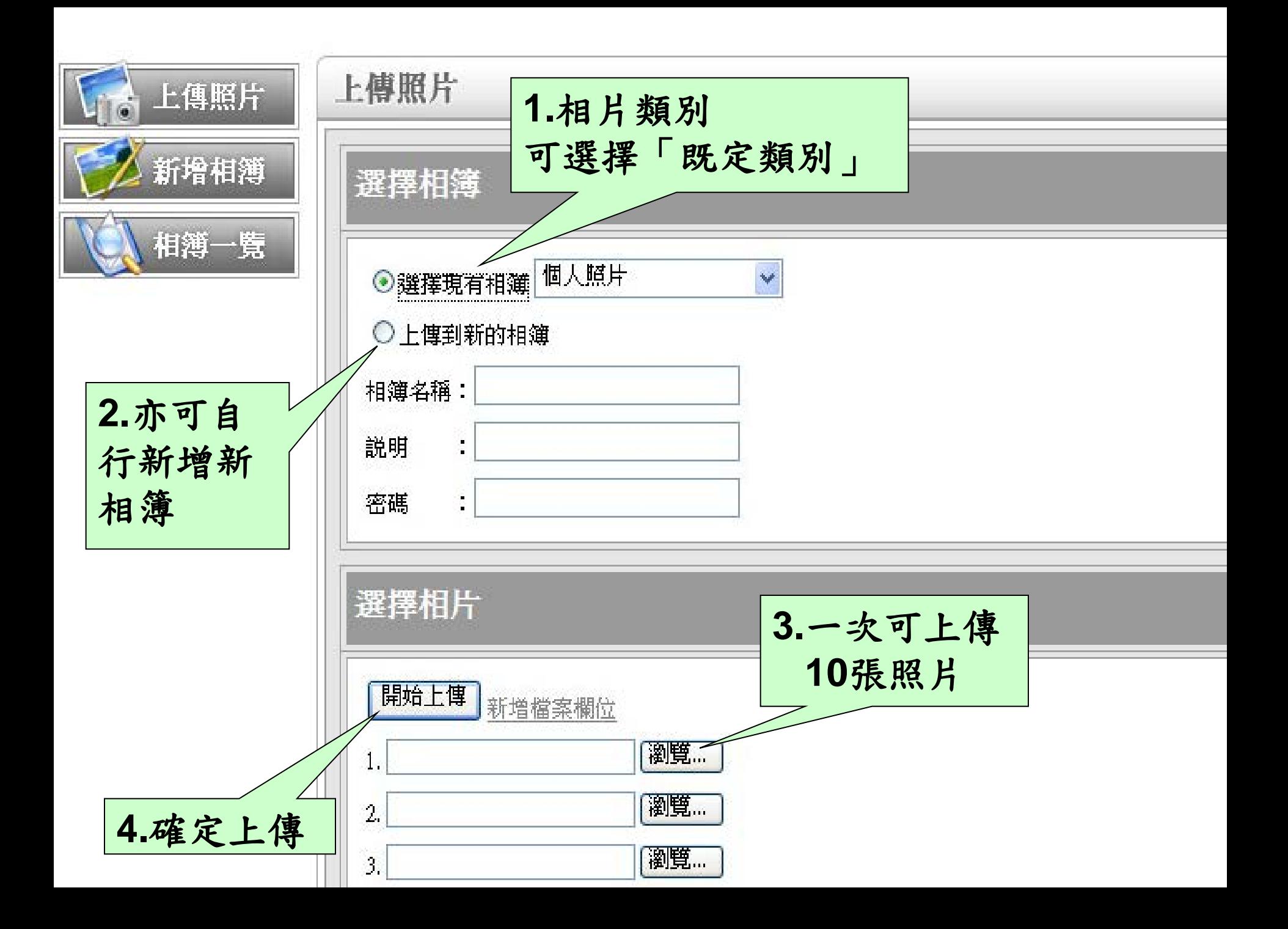

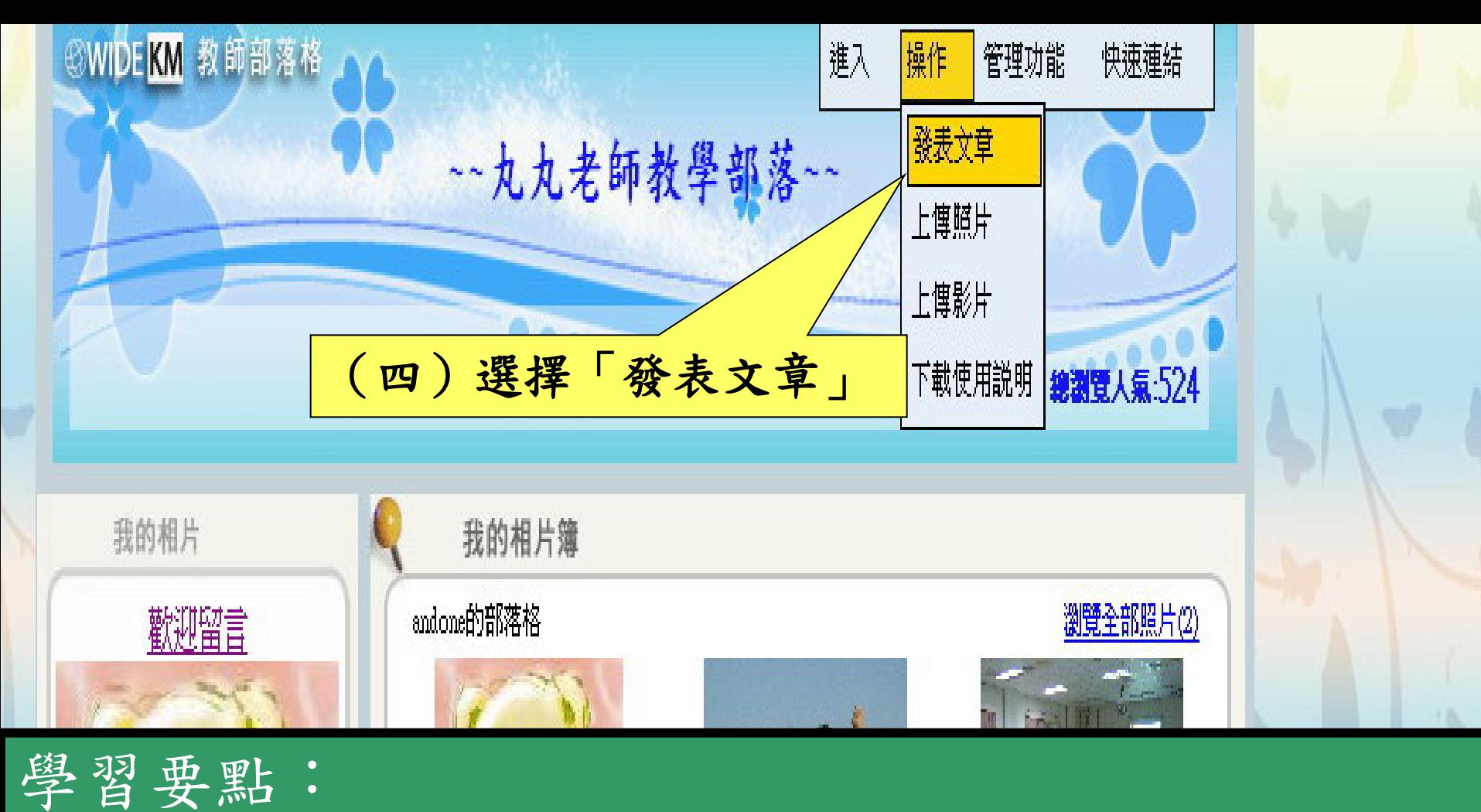

4. 學會如何引用影片,以發表文章 (進階) 1.學會如何編輯文章內容 2. 學會如何附加照片, 以發表文章 3.學會如何引用檔案,以發表文章(進階)

發表文章

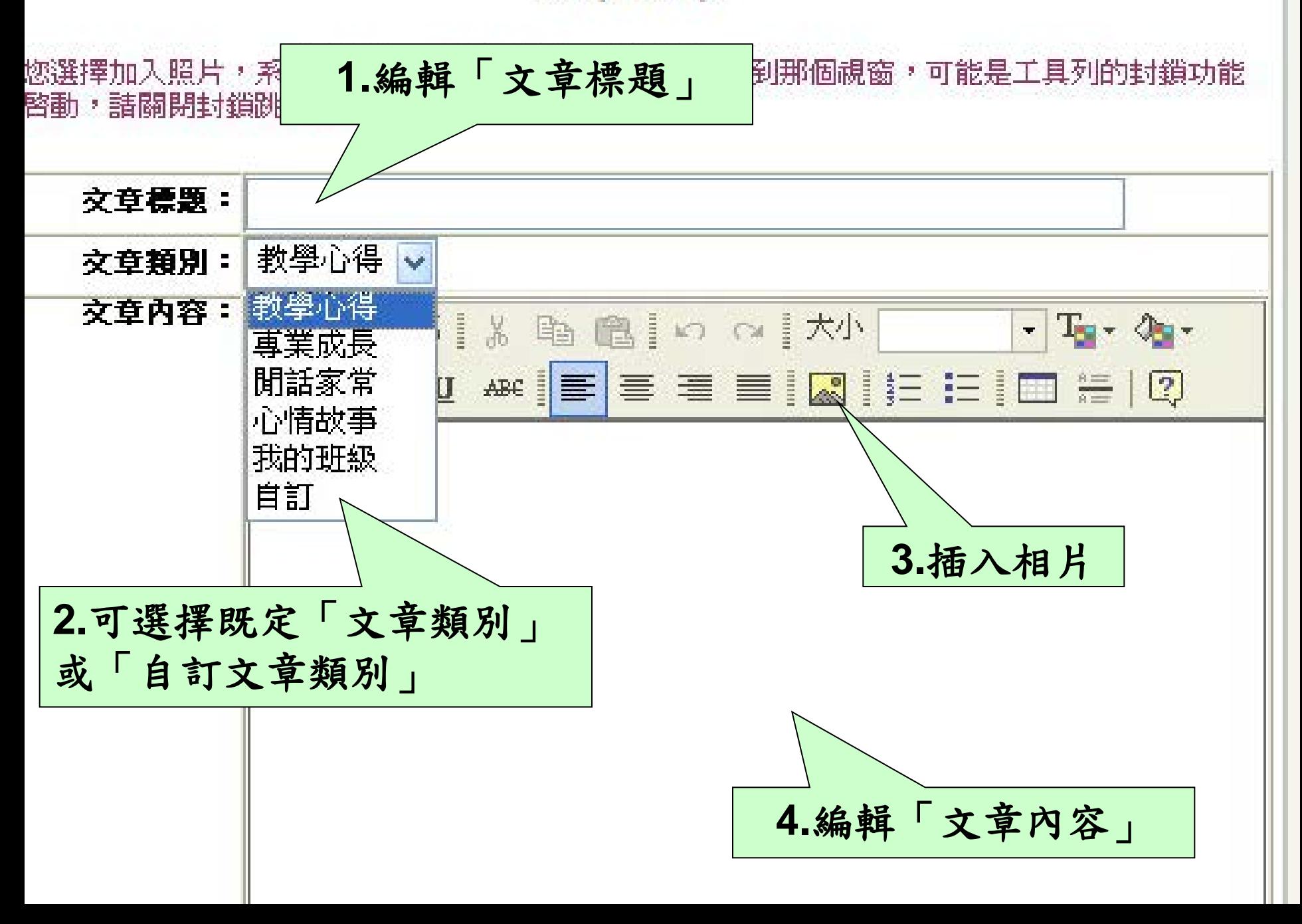

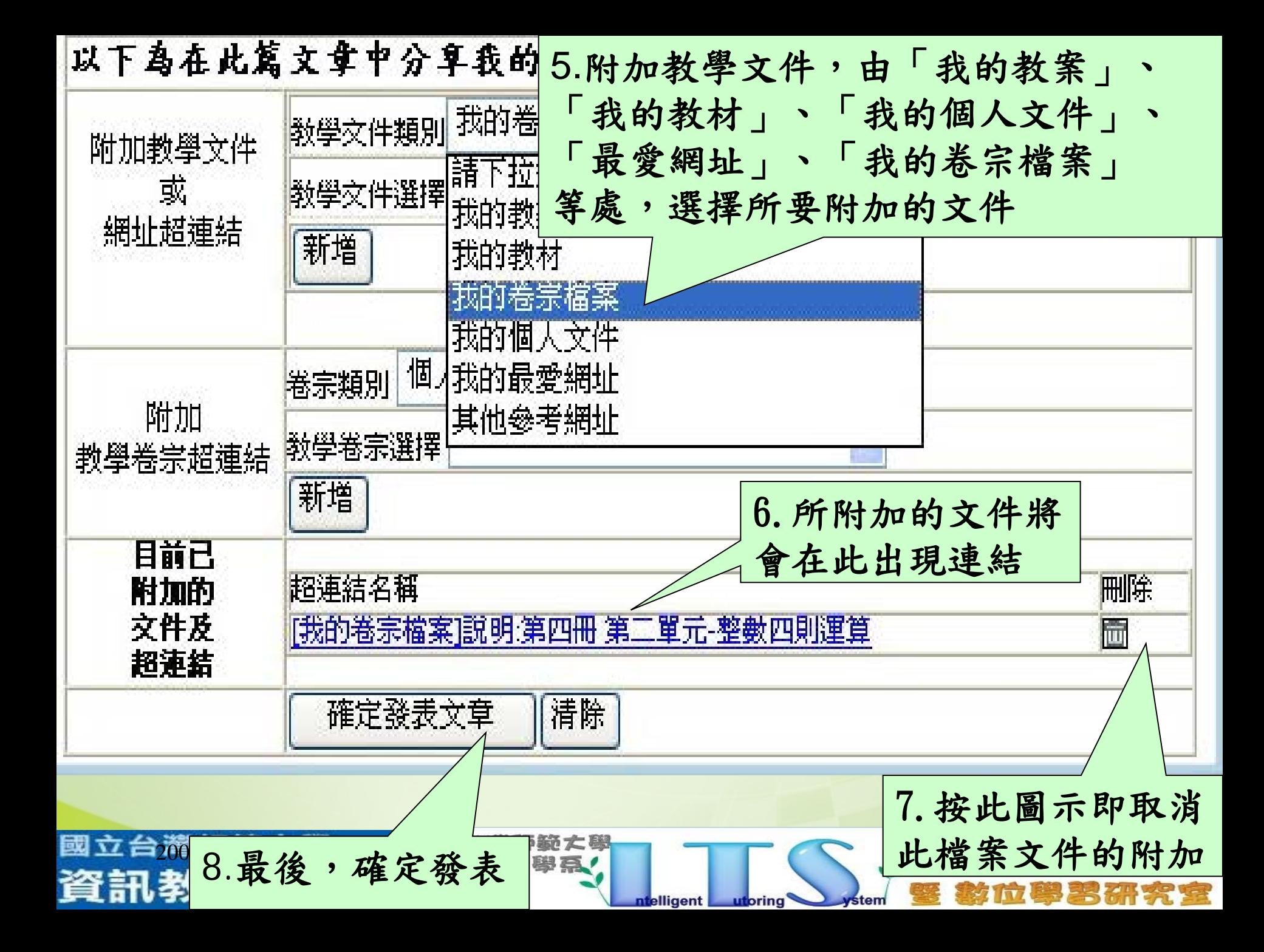

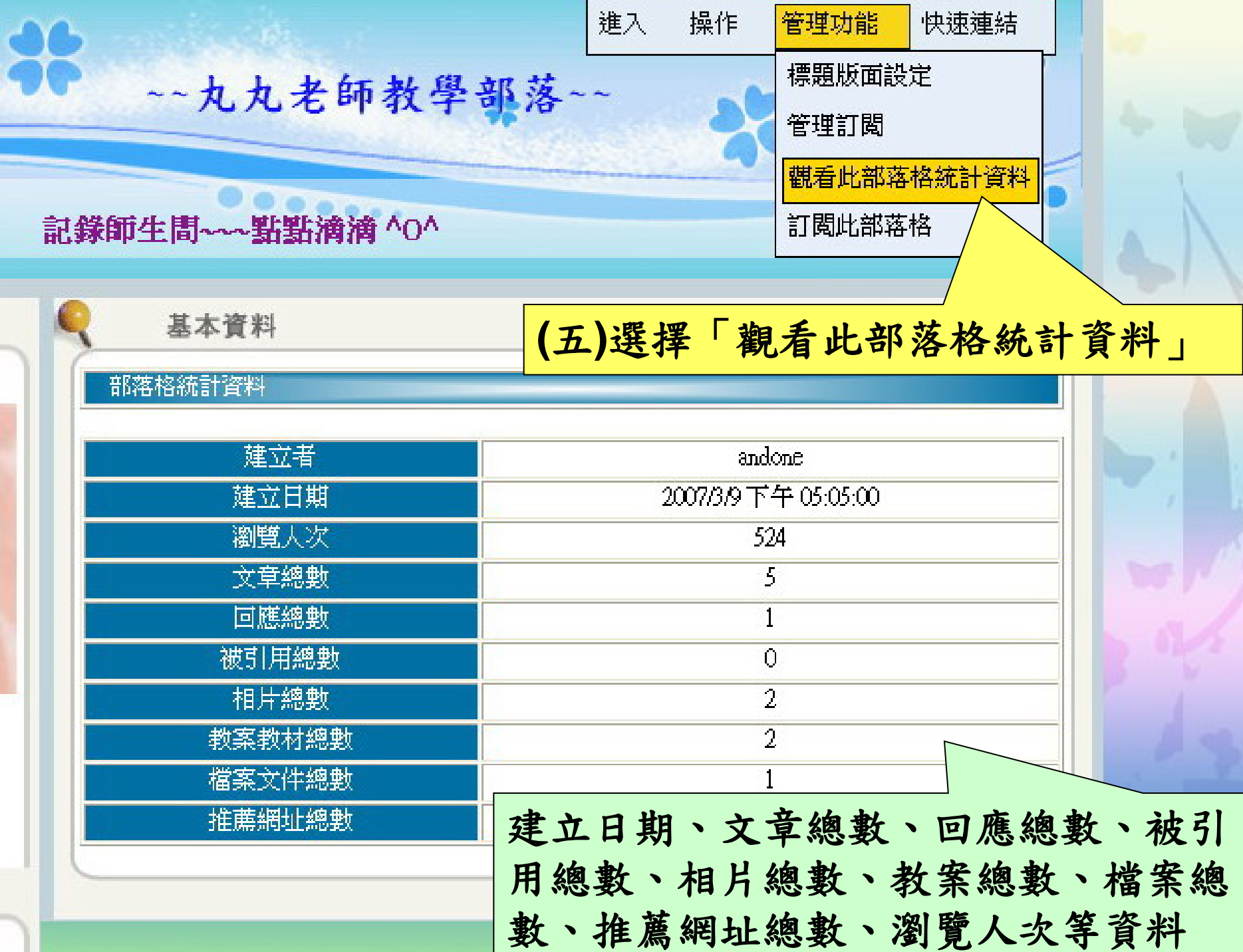

k,

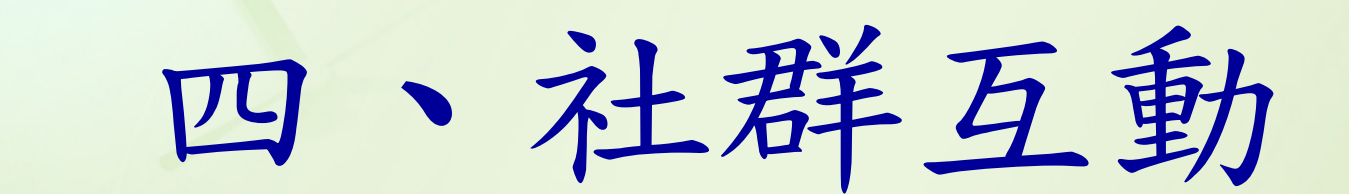

2007-05-02 3.學會如何搜尋部落格使用者學習要點: 1.學會如何加入好友 2.學會如何訂閱部落格

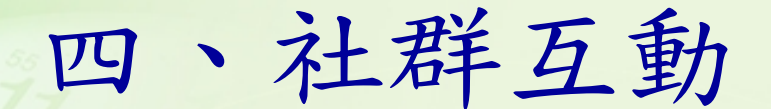

<span id="page-59-0"></span>一、互動窗口-我的好友 (一)校內老師 校園部落格

合理師範 大學

**SERVER LE** 

(二)非校內老師 加入好友 訂閱部落格

國立台滯師範大學

資訊教育研究所

## 四、社群互動(續)

二 、如何互動 觀看個人基本簡介與平台的使用情形 留言版留言 部落格文章回應 電子信箱

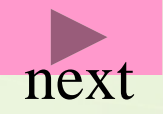

合理師範 大學

資訊数高陽高

國立台游航轿大學

資訊教育研究所

<span id="page-61-0"></span>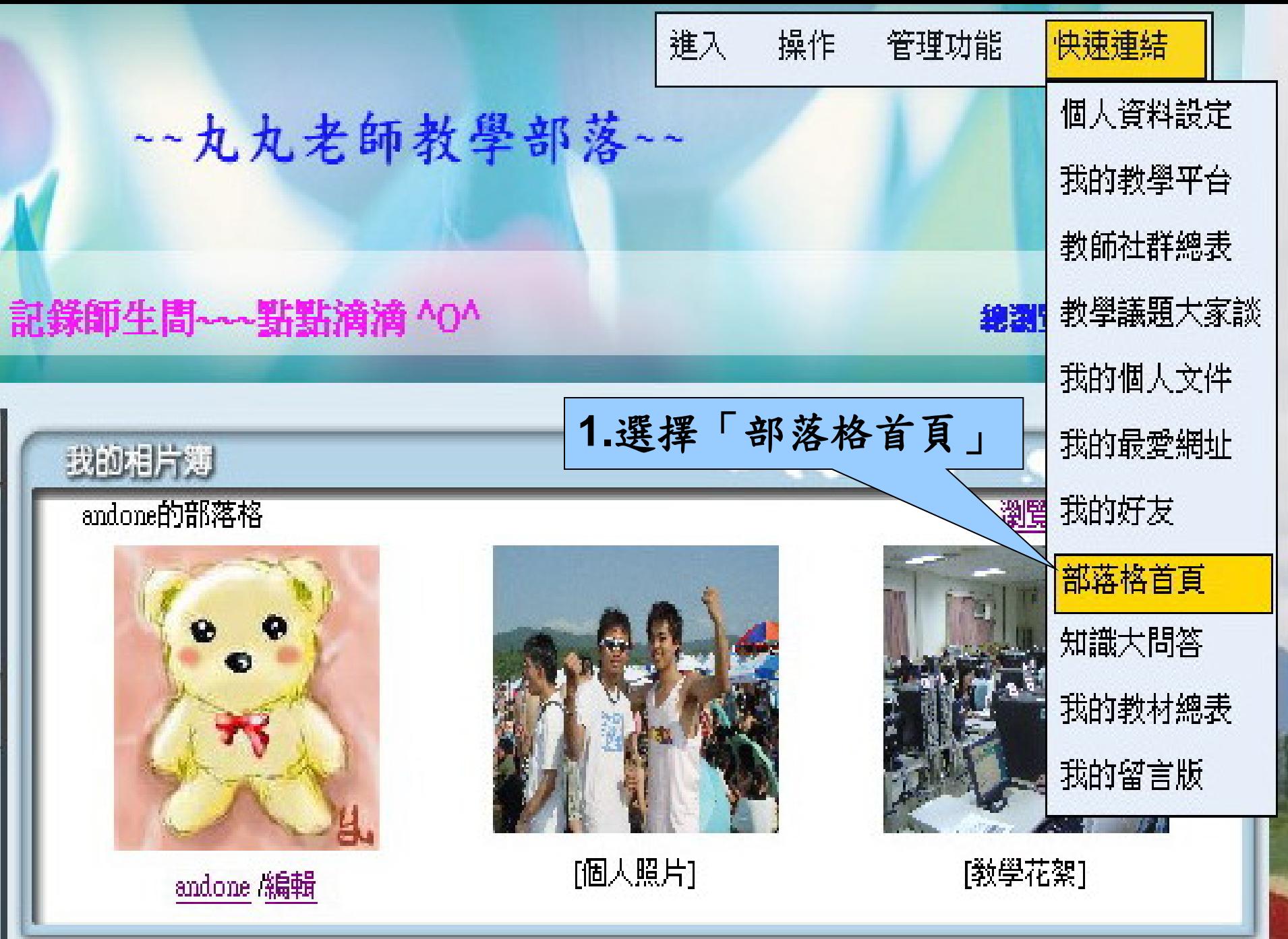

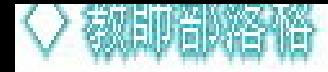

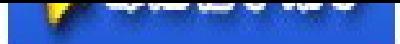

# Blogolios 部落格卷宗系統

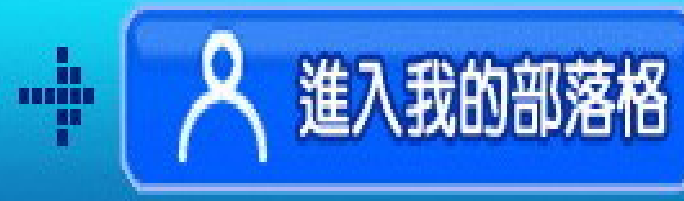

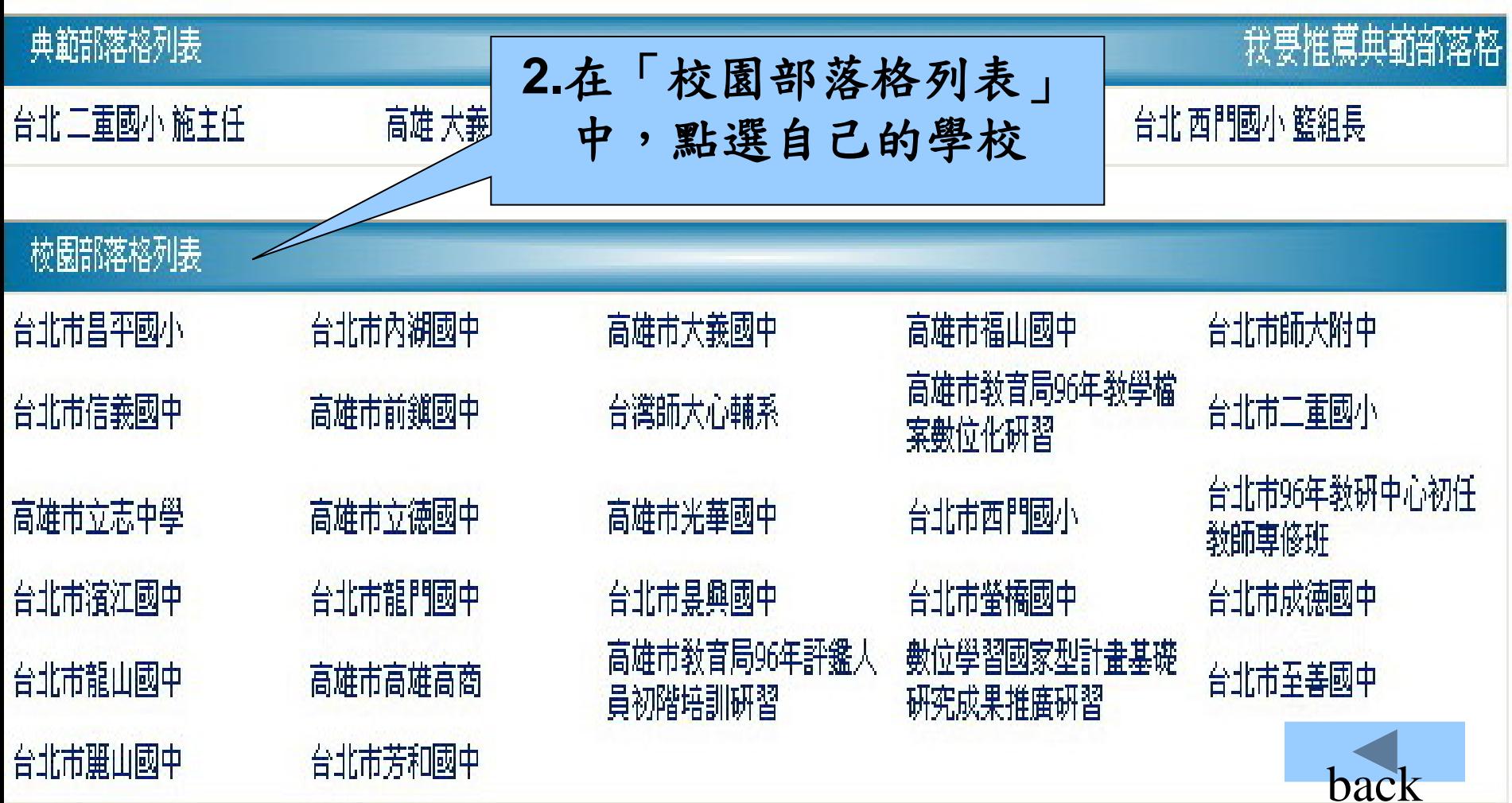

<span id="page-63-0"></span>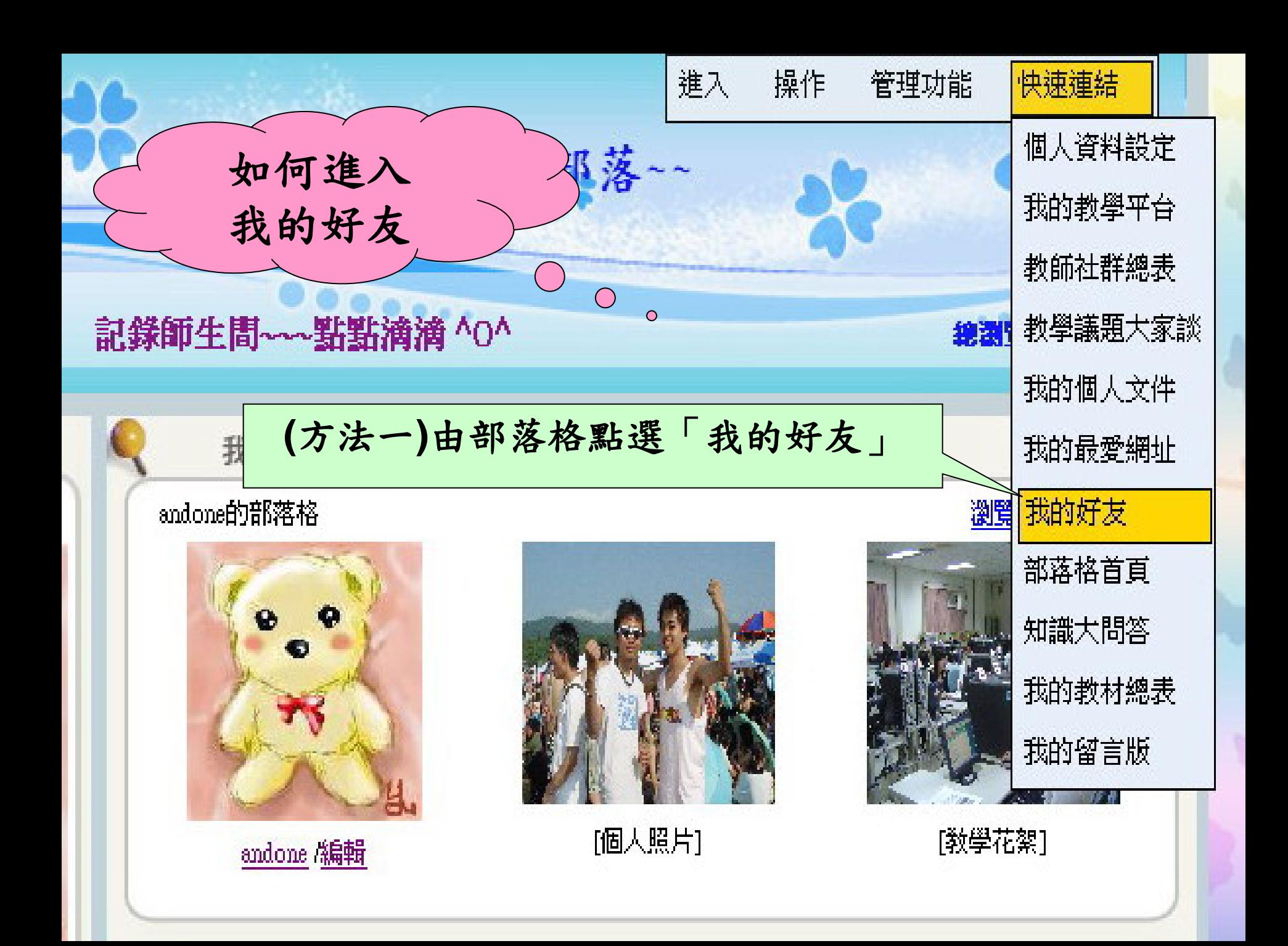

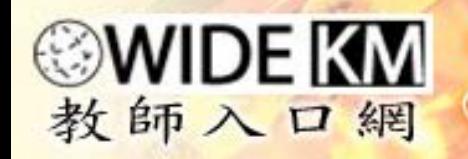

cviu(登出) 網路空間: 0MB/100MB 線上人數:5

請選擇

我要到

 $\checkmark$ 

個人檔案區1活動消息區1專業成長區1敎學資源區1分類討論區1敎學工具區1敎師互動區 1 系統疑問區1 首頁

acher Port

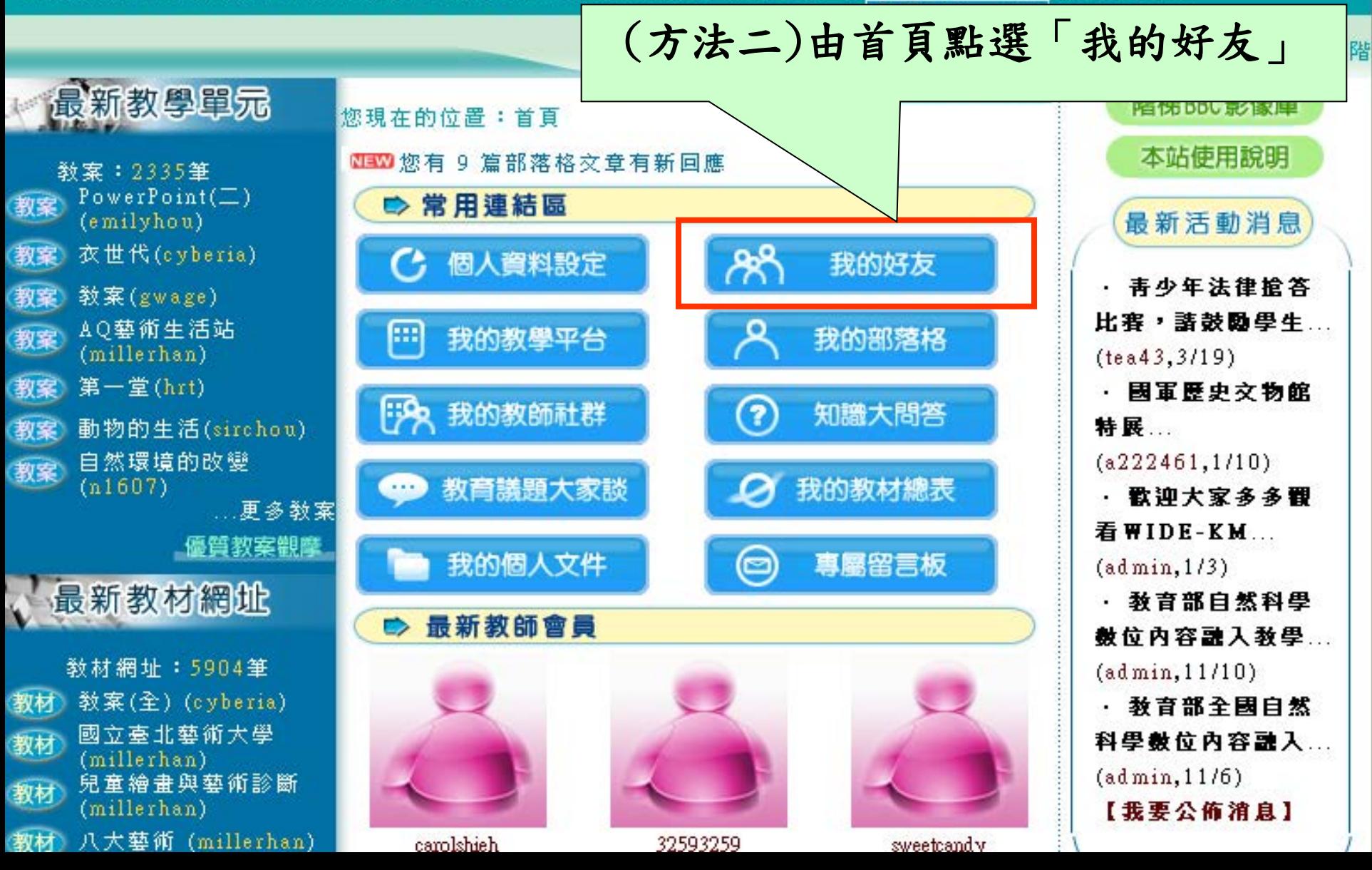

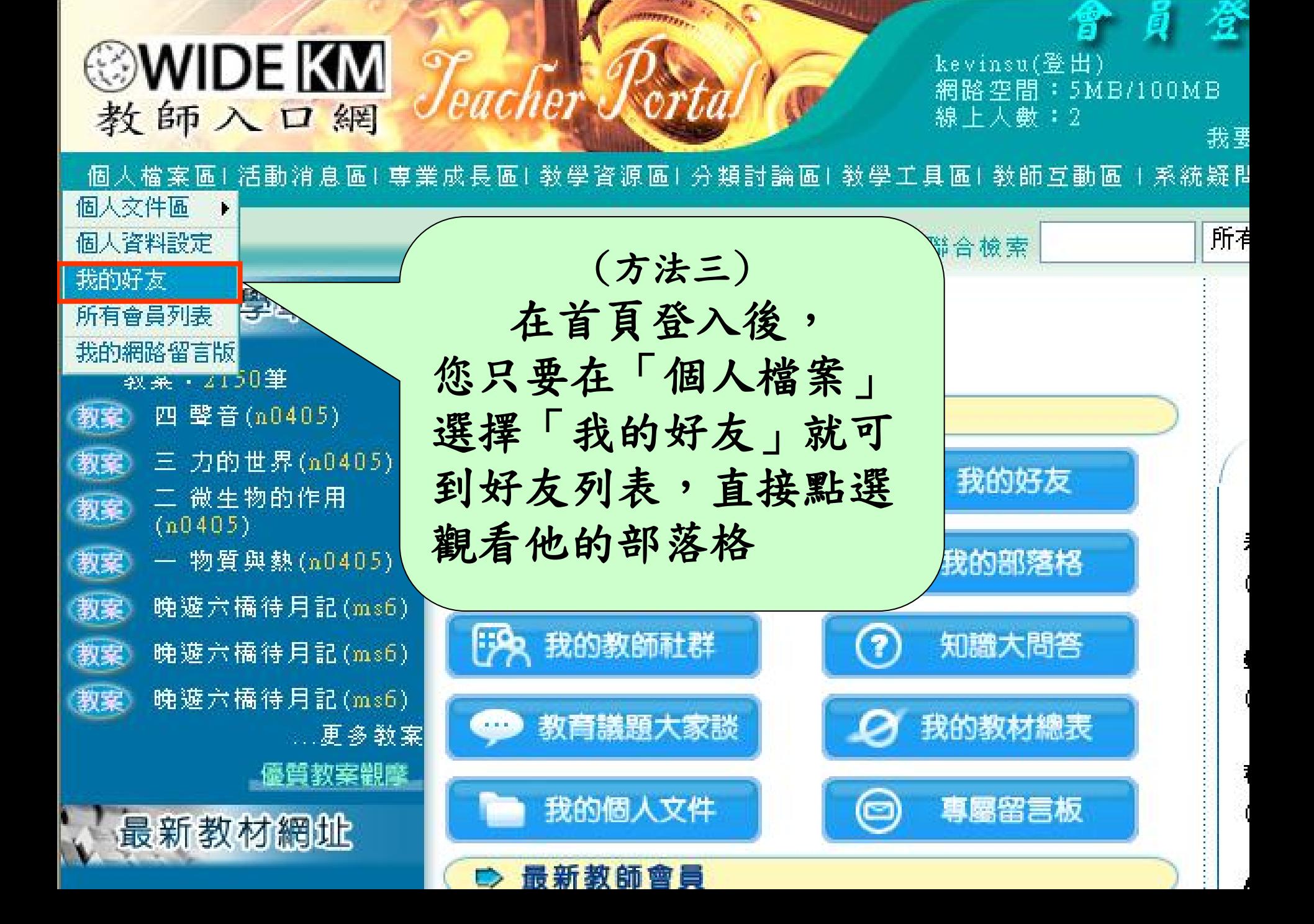

<span id="page-66-0"></span>個人檔案區1活動消息區1專業成長區1敎學資源區1分類討論區1敎學工具區1敎師互動區 1 系統疑問區1 首頁

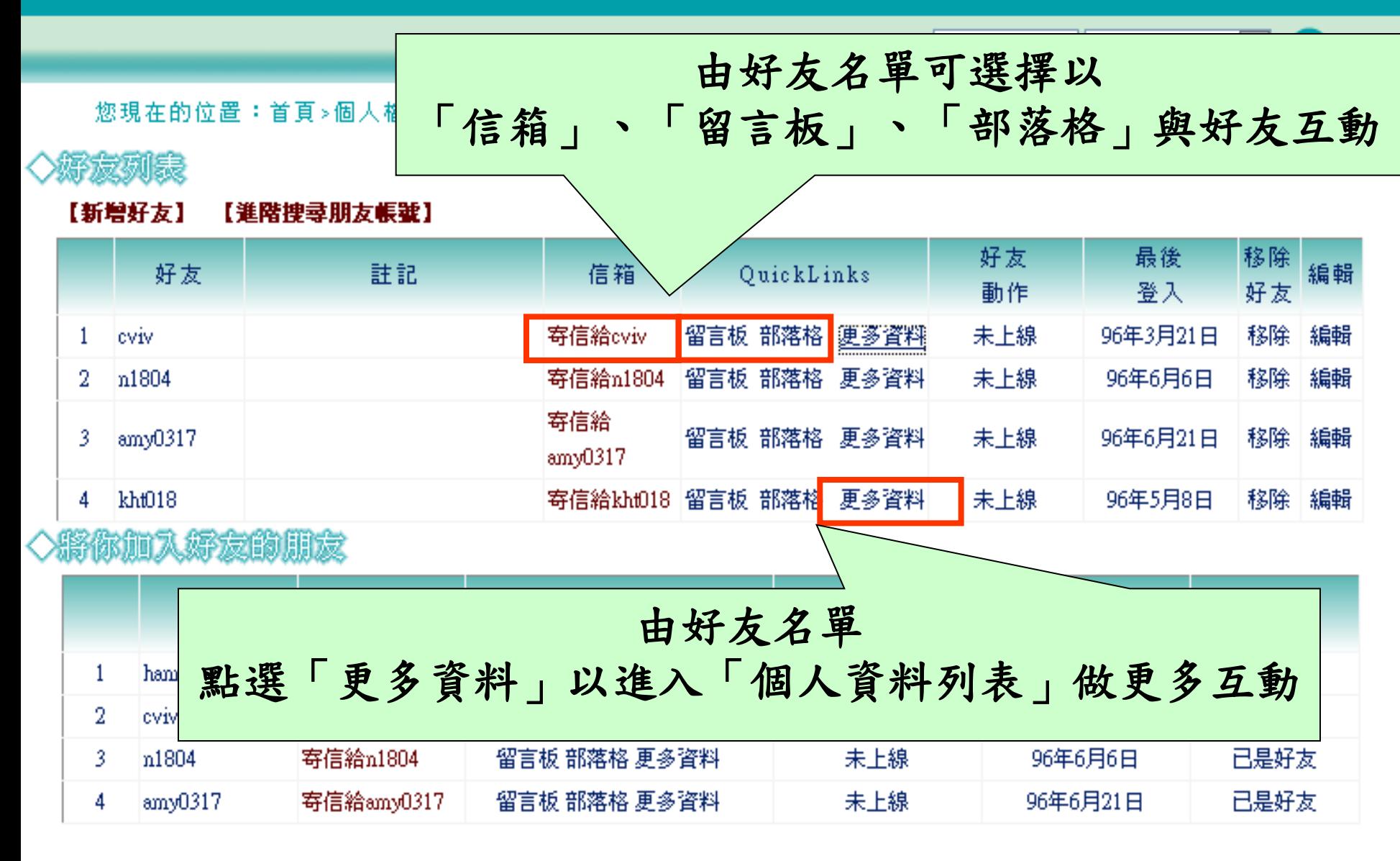

研究團隊簡介 研究團隊成員 研習推廣成果

國立台灣師範大學敎育學院數位學習研究室 電話: (02)23517160 傳眞:(02)23517160 地址:台北市和平東路一段162號 @2005 Department of Information and Computer Education, NTNU. All rights reserved.

#### 個人照片

#### 關於composerho [加入好友]

<span id="page-67-0"></span>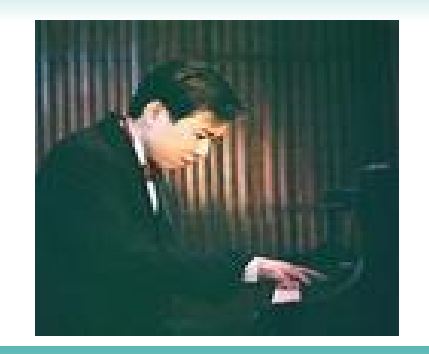

自我介紹

我喜歡人交藝術,也喜歡資訊科 技,很高興與大家一同探討資訊融 入教學,彼此分享教學心得

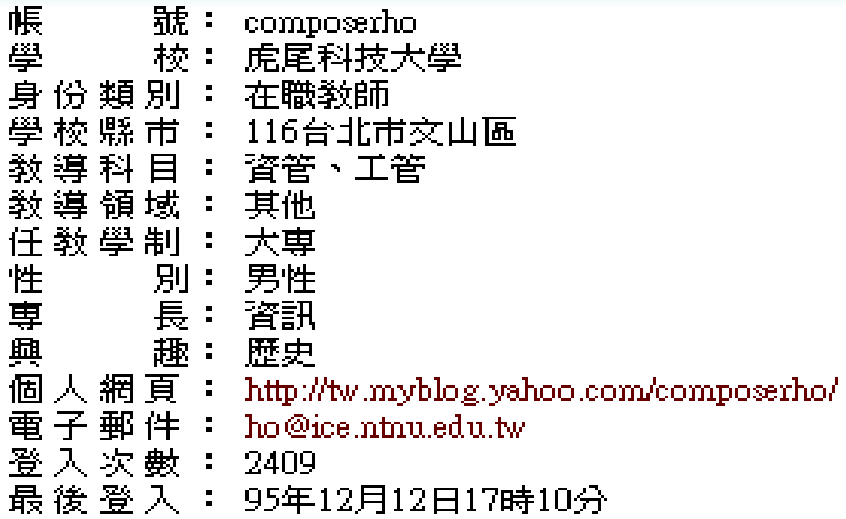

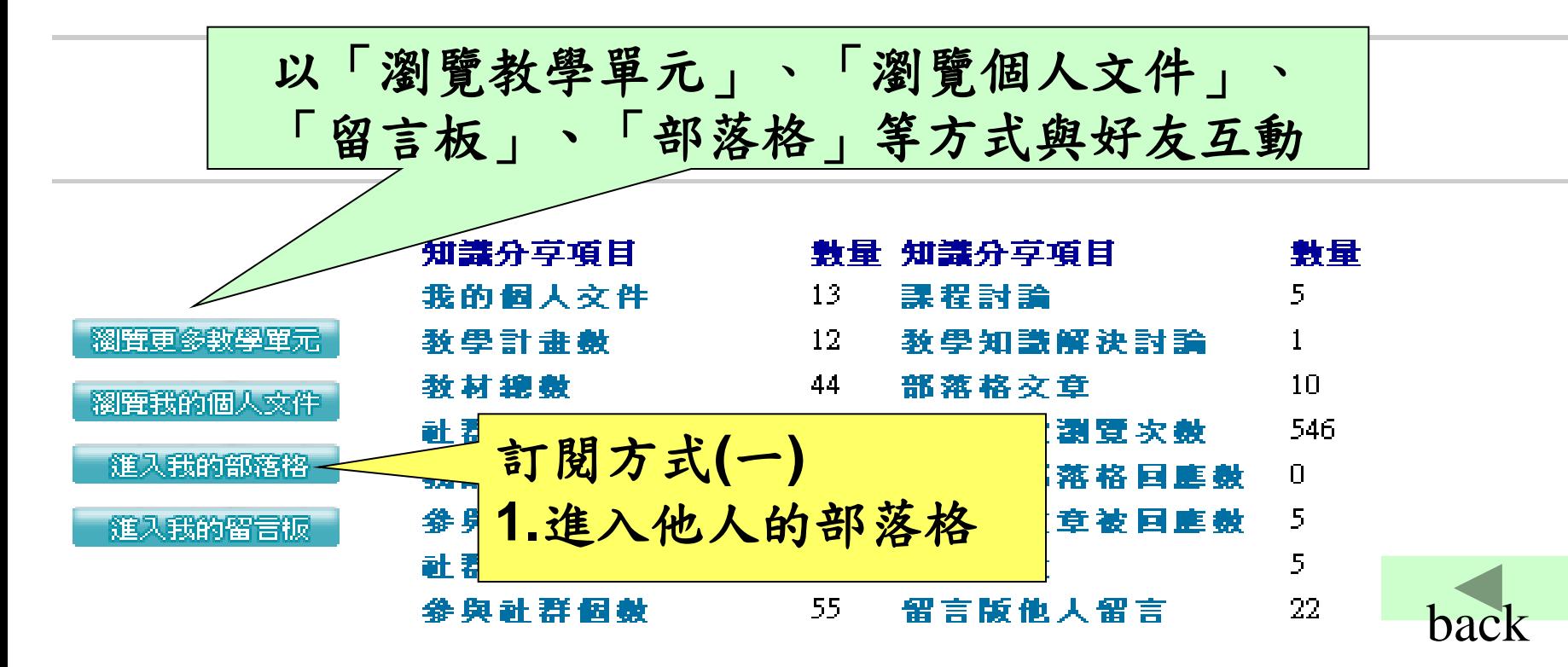

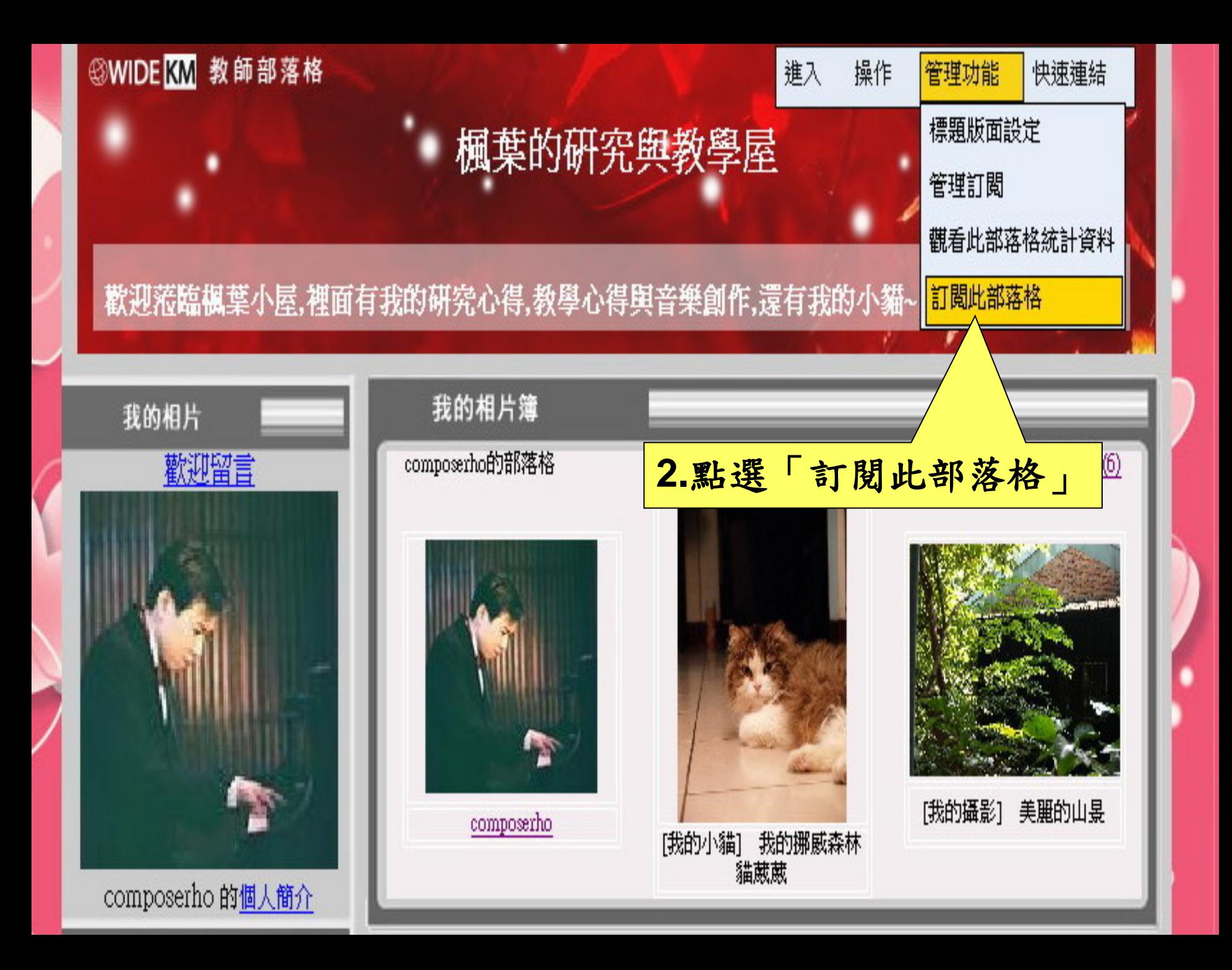

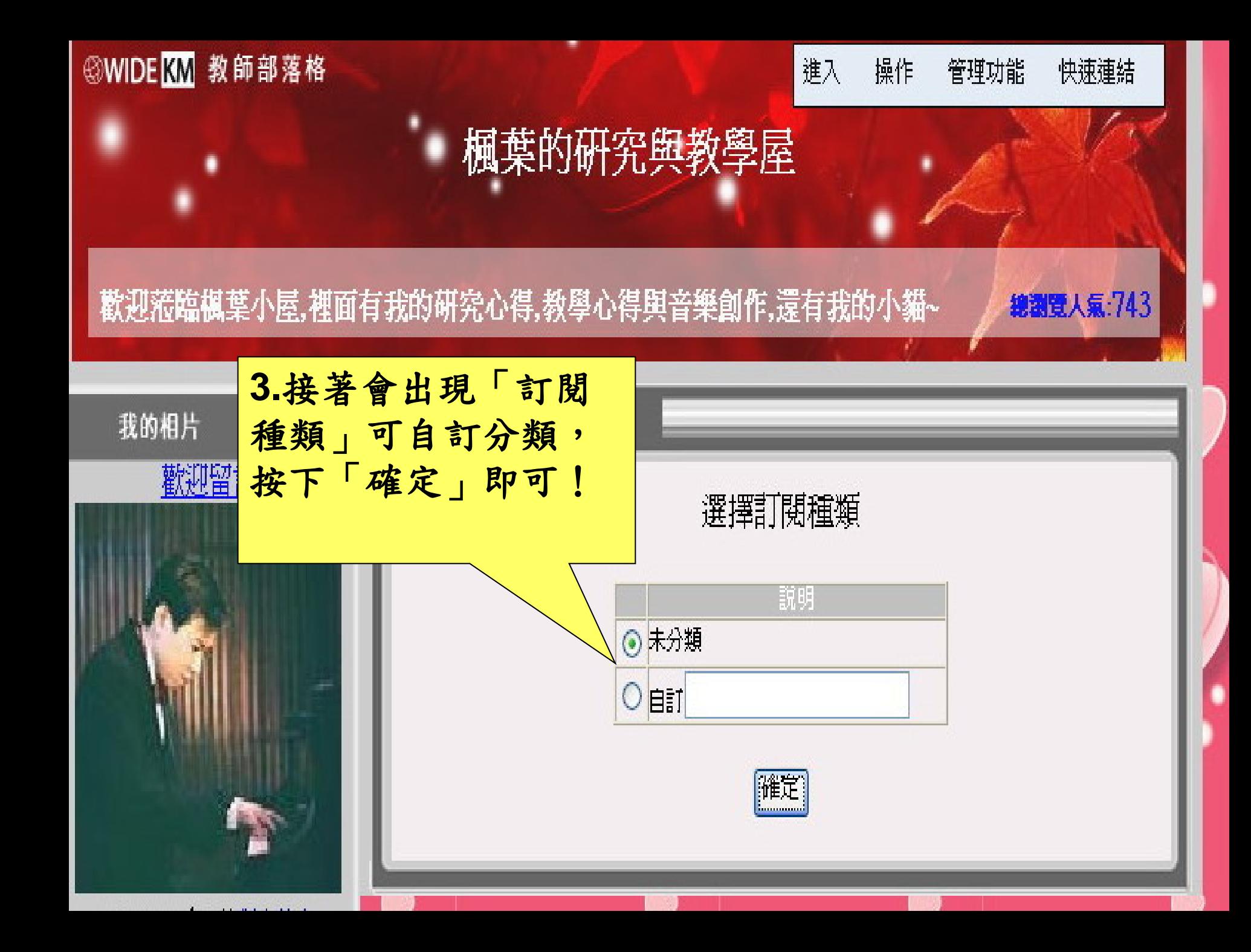

### 我訂閱的部落格 sung 的 部落格 最新文章 標題: 2007/8/7--內容 擬稿中… **4.**在自己的部落格下方 「我訂閱的部落格」內, hannjer 的 部落格 最<sup></sup> 即會出現剛剛訂閱的部 落格。 標題: 壆友 此文章無附圓片 内容:http://www.youtube.com/w 下次只要登入自己的部 its 的 部落格 最新3 落格,在此按下滑鼠左 標題: 2007-03-22 鍵,即會連結到所訂閱 此文章無附圓片 内容 一由於 張老師出國 的該部落格。7:00到5F宋老師辦公

composerho 的 部落格 最新文章

標題: q 内容: g

此交章無附圓片

發表於:2007/3/29 下午 05:49:22

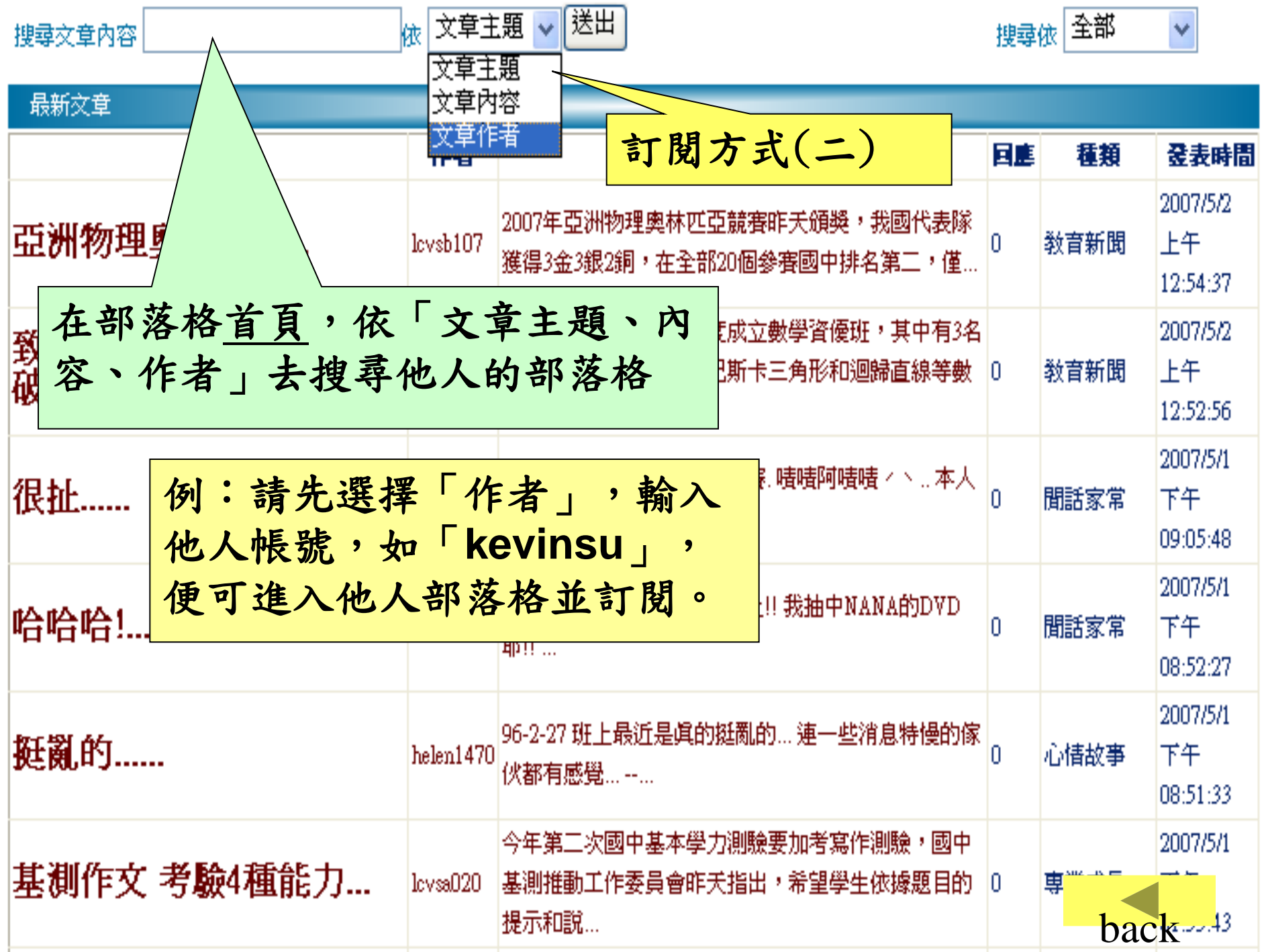
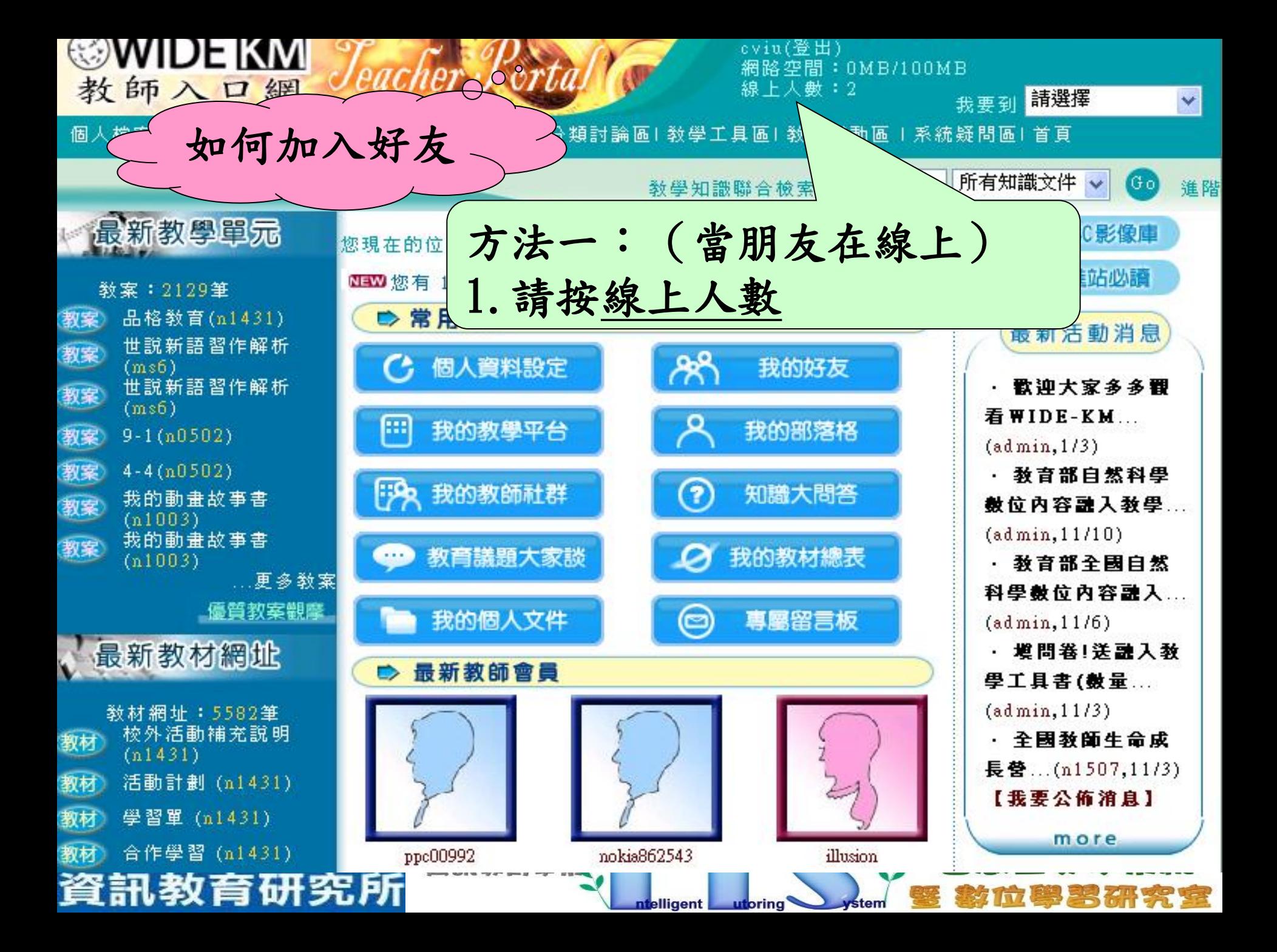

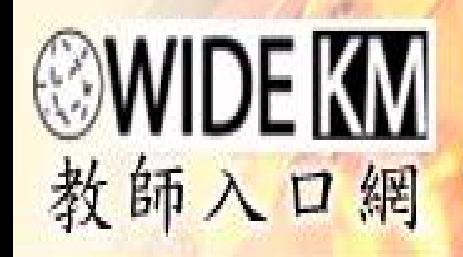

## eviu(登出) 網路空間: 0MB/100MB 線上人數:2 我要到

請選擇

 $\check{\mathbf{v}}$ 

個人檔案區1活動消息區1專業成長區1敎學資源區1分類討論區1敎學工具區1敎師互動區 1系統疑問區1首頁

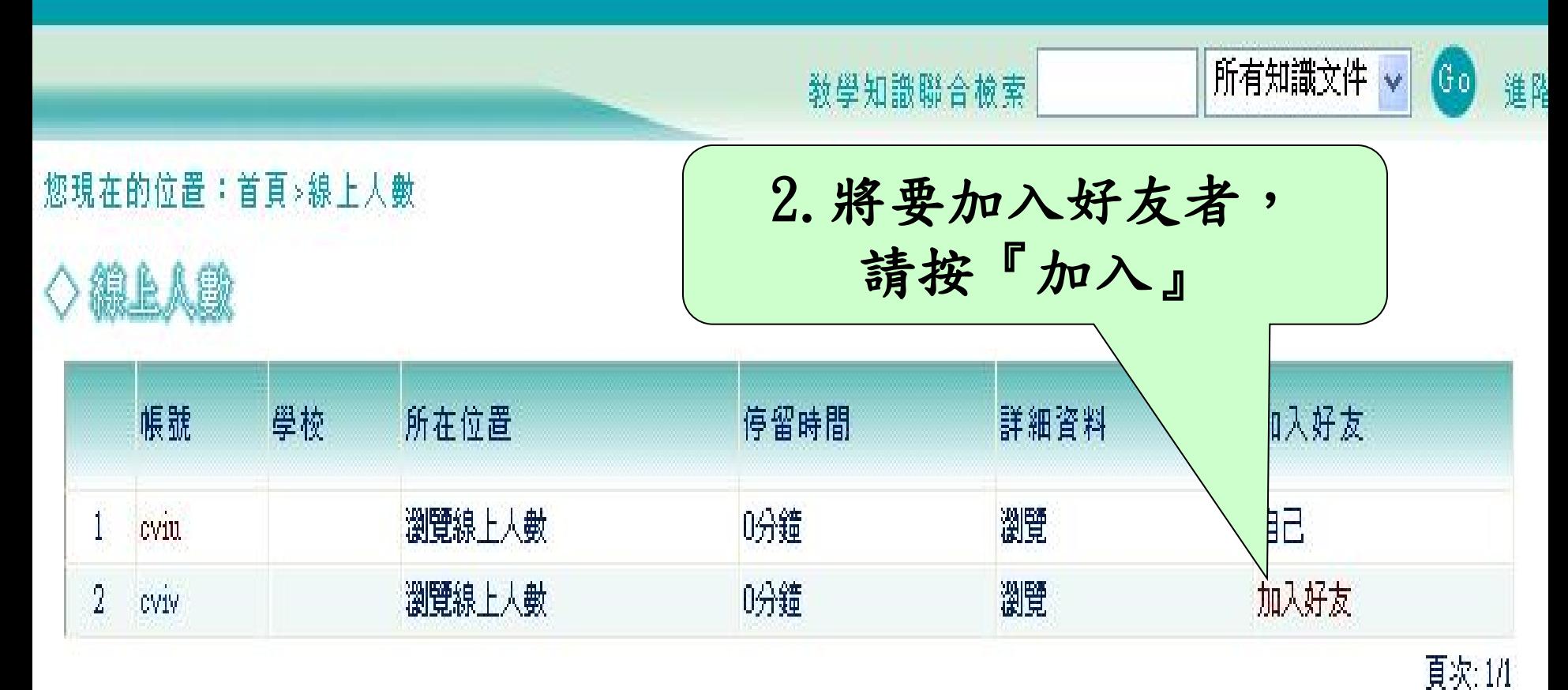

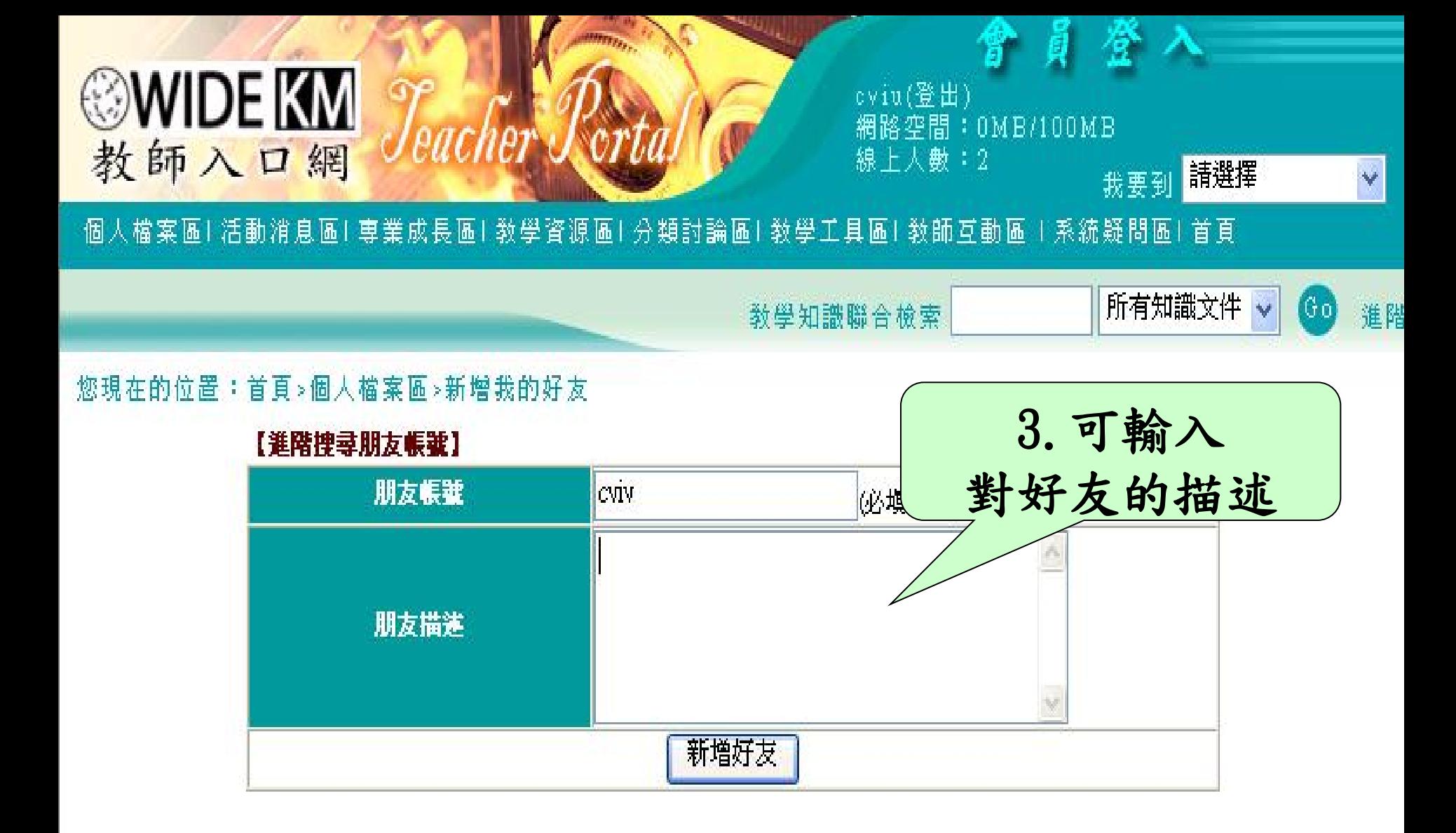

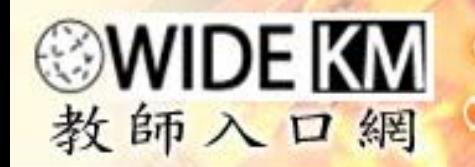

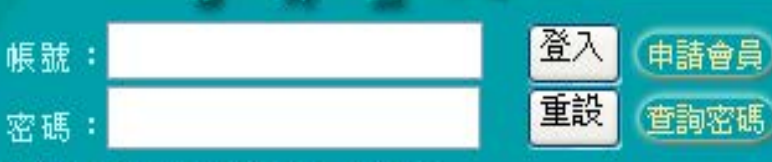

活動消息區「專業成長區「敎學資源區」分類討論區「敎學工具區」敎師互動區「系統疑問區」首頁

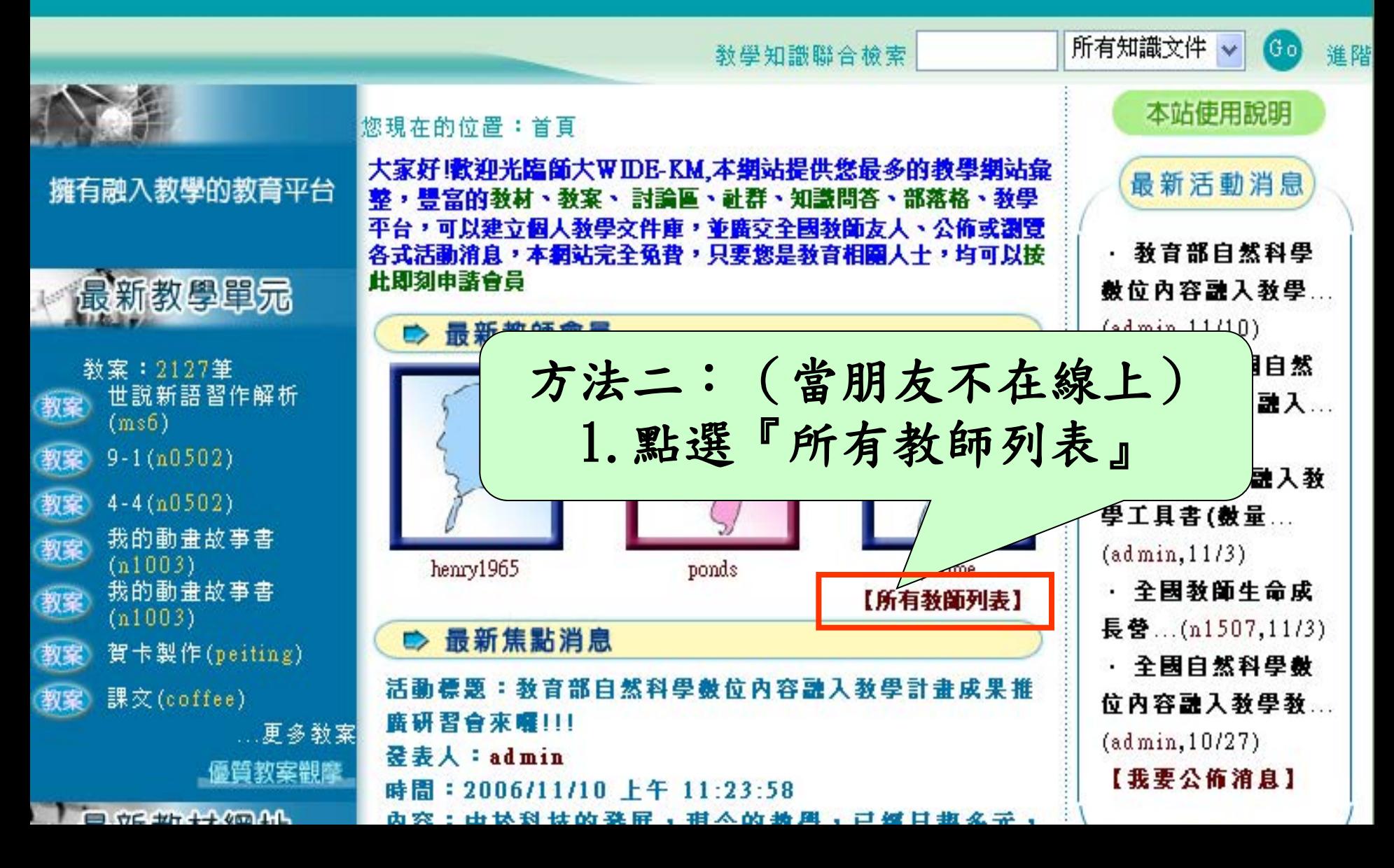

您現在的位置:首頁>所有成員列表

◇ 筋有成員列表

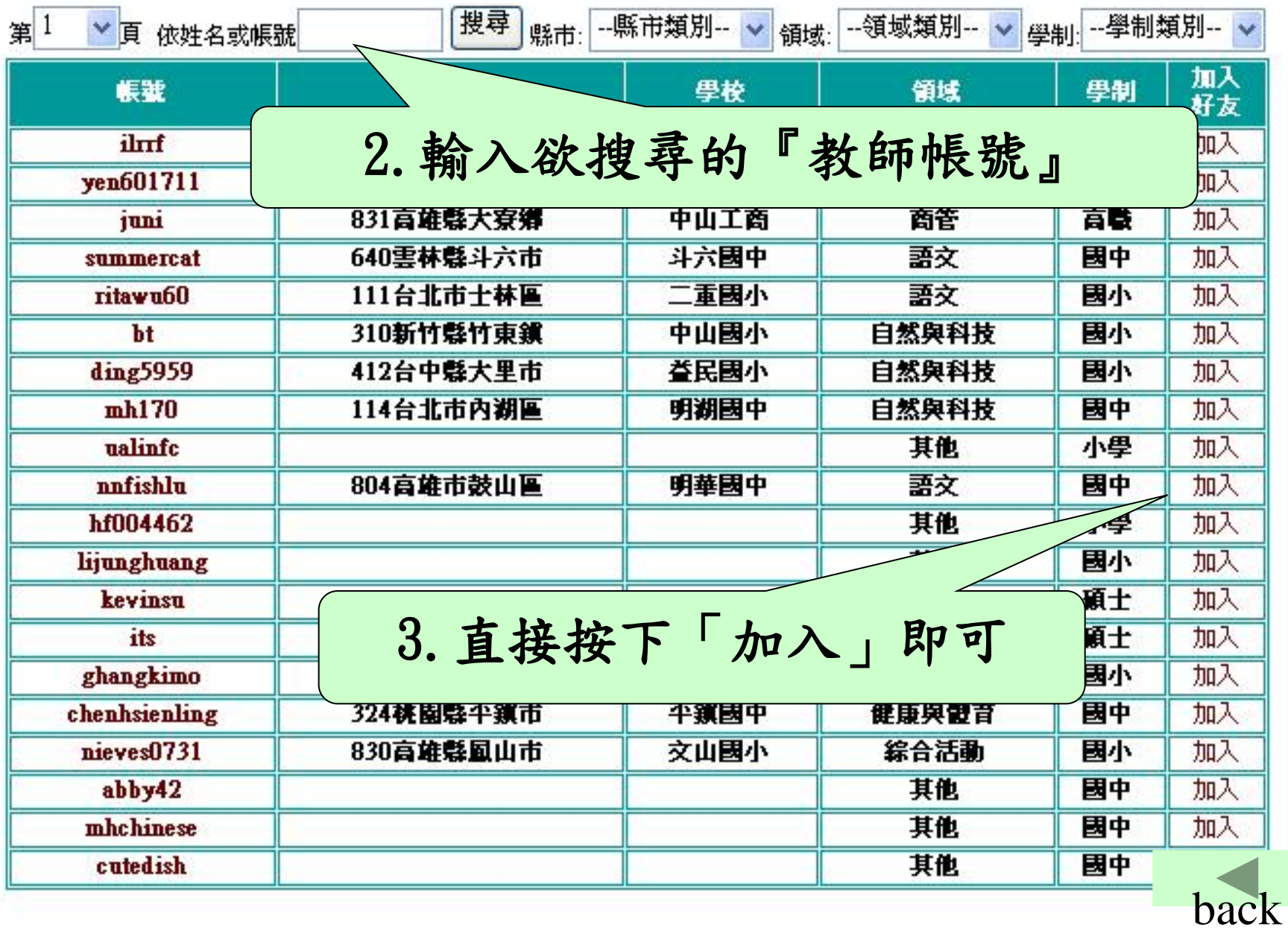

個人檔案區1活動消息區1專業成長區1敎學資源區1分類討論區1敎學工具區1敎師互動區 1 系統疑問區1 首頁

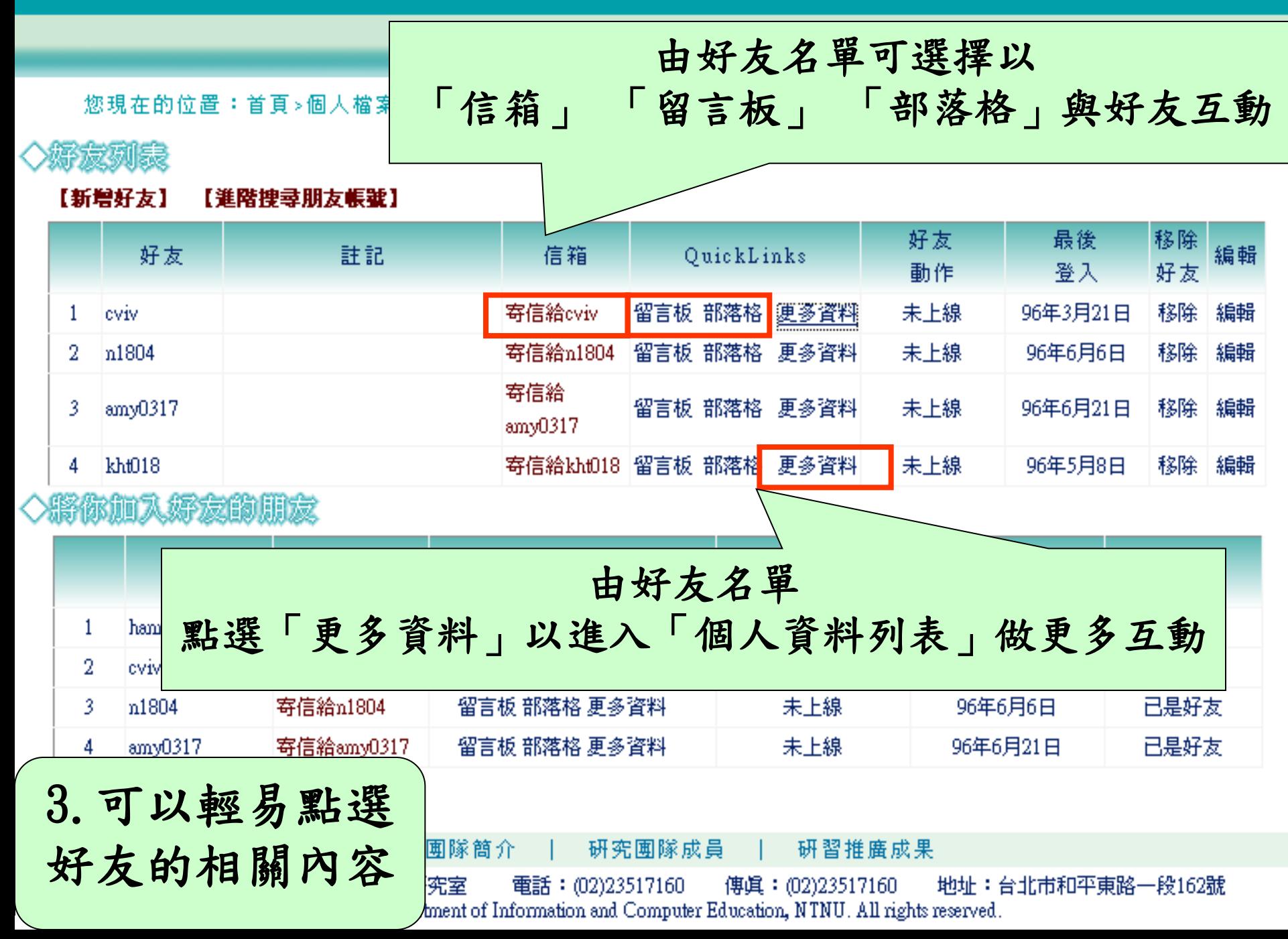

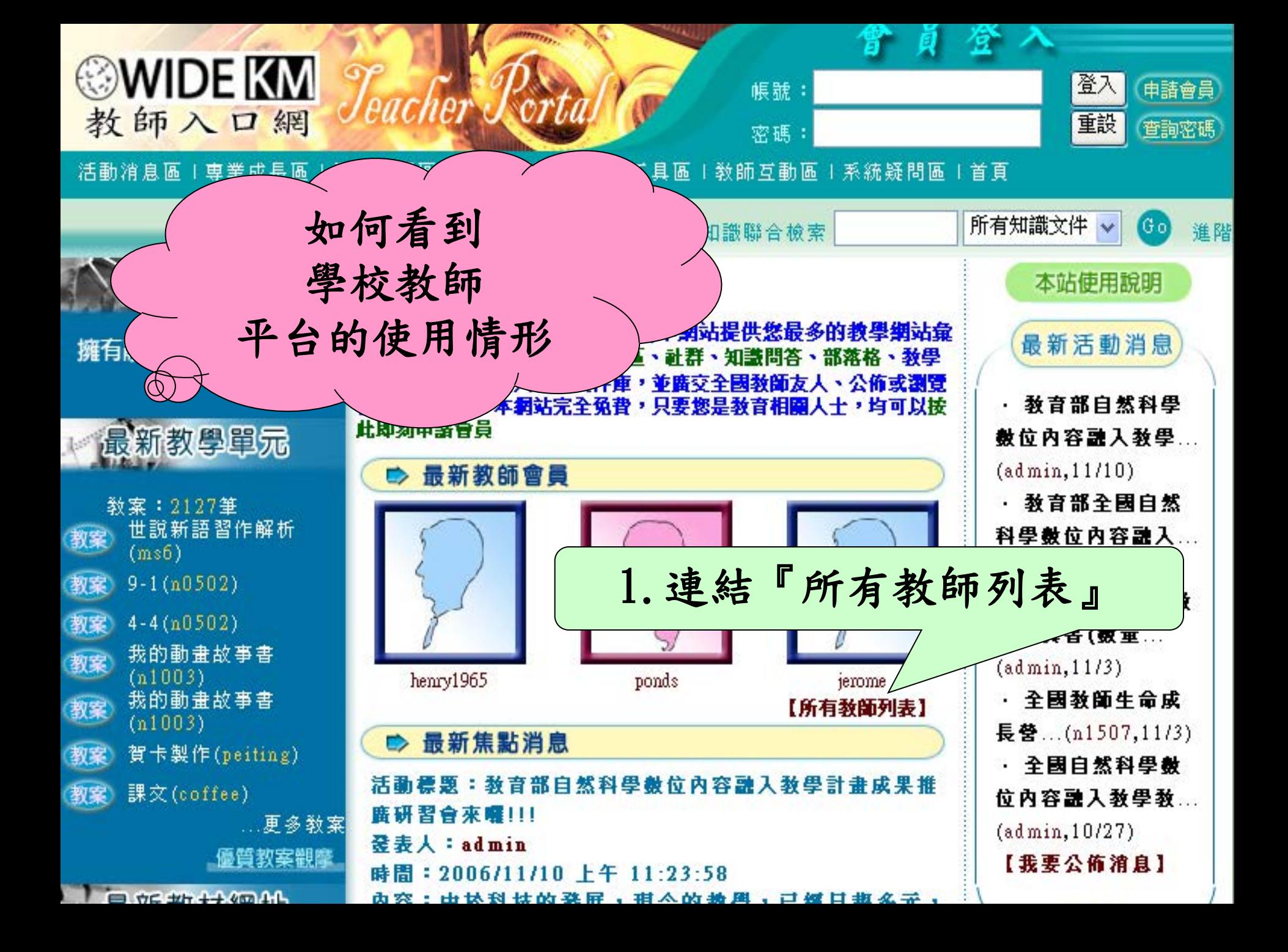

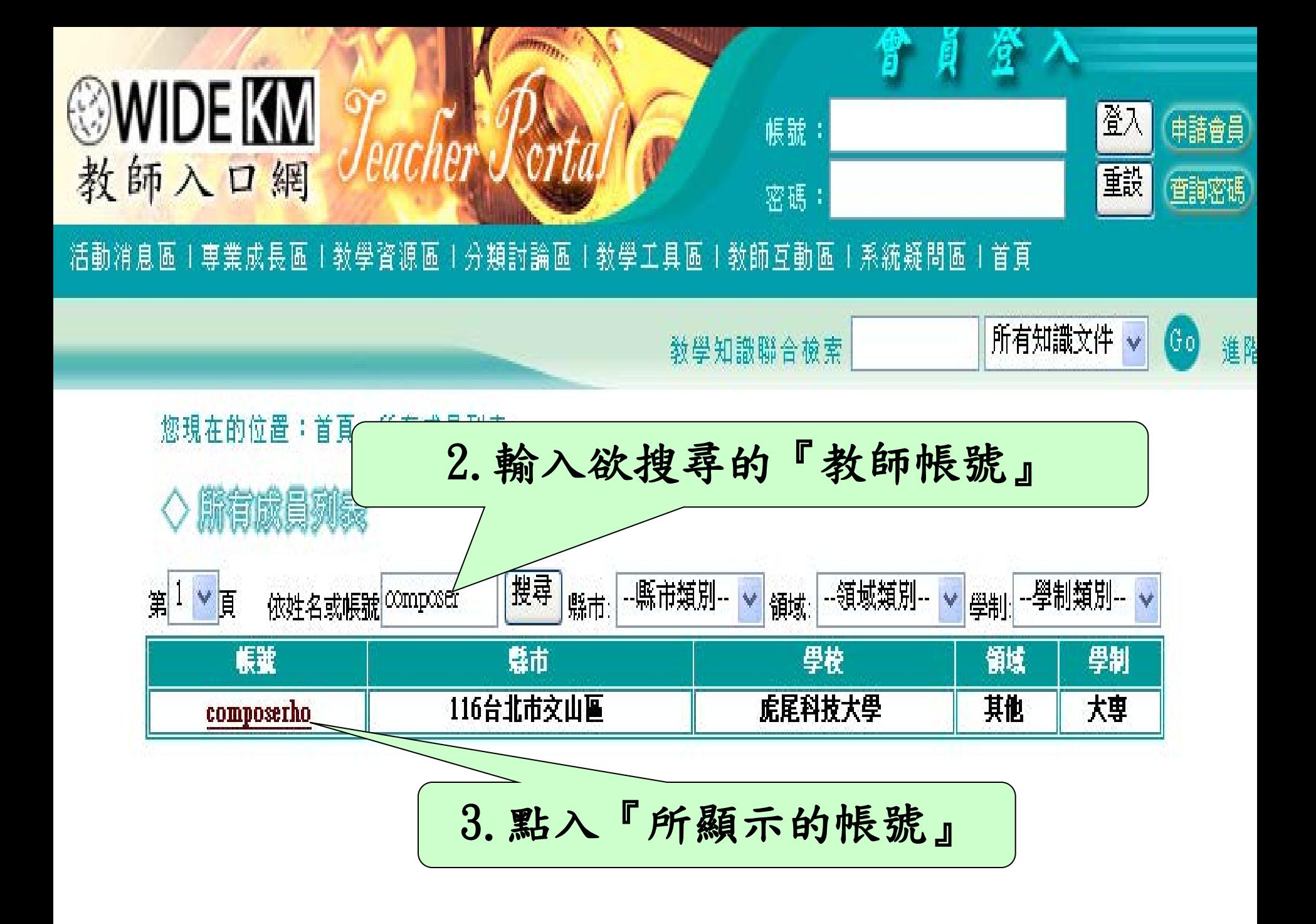

#### 個人照片

### 關於composerho [加入好友]

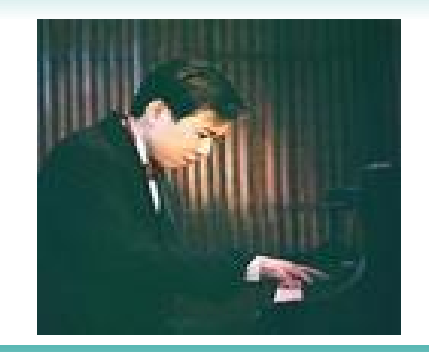

自我介紹

我喜歡人交藝術,也喜歡資訊科 技,很高興與大家一同探討資訊融 入教學,彼此分享教學心得。

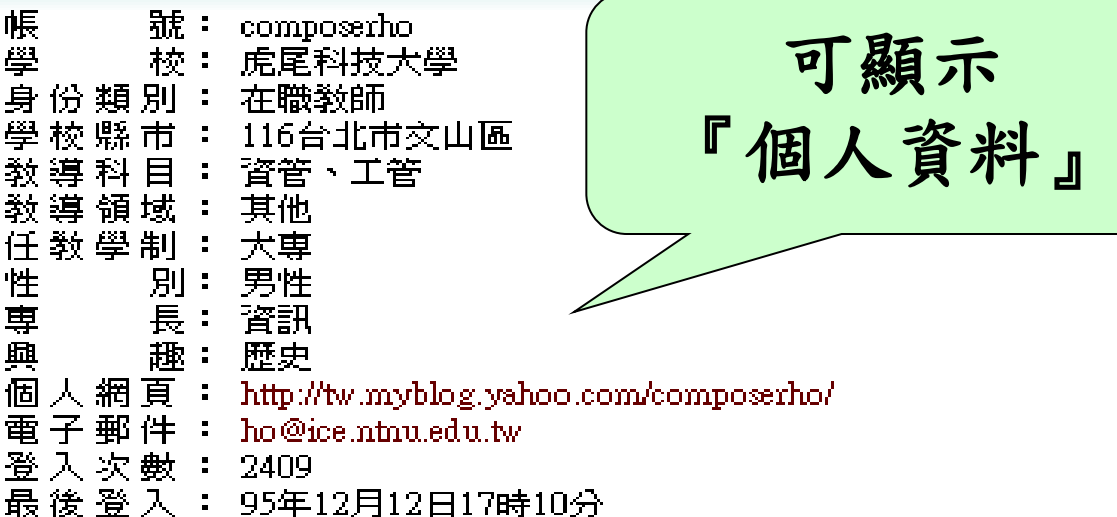

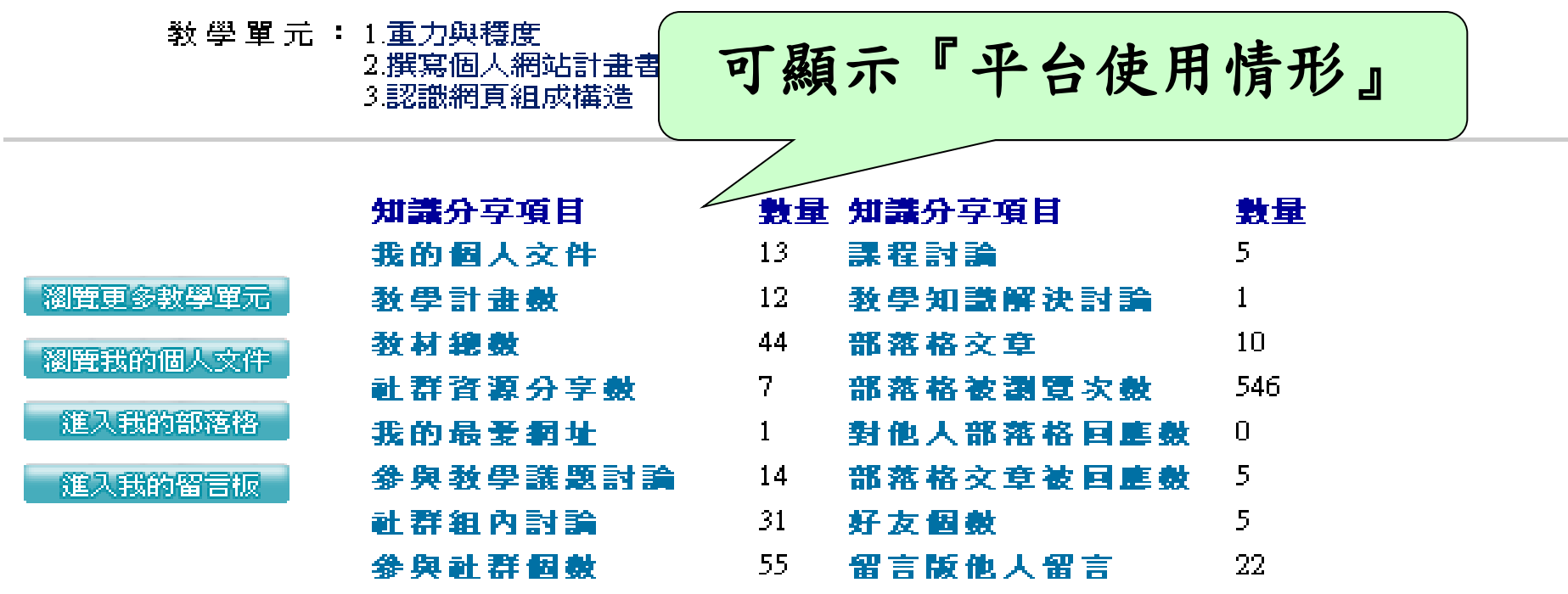

#### ◎WIDE KM 教師部落格

<u>composerho的部落格 | leompose</u>

#### 楓葉的研究與教學屋

教迎薇酩椒蒙小屋, 裡面有我的研究心得, 教學心得與音樂創作, 還有我的小鍋-

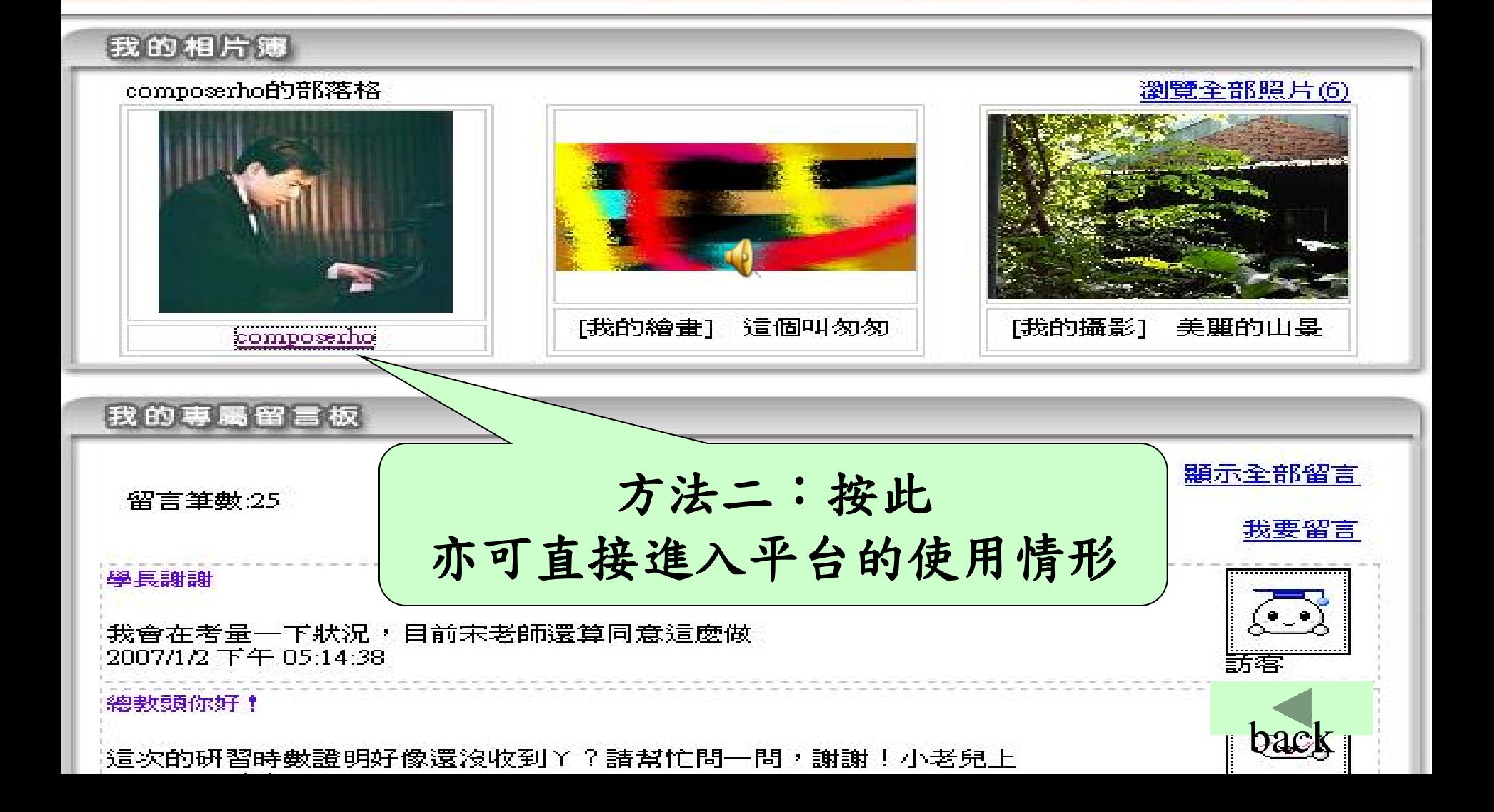

# 五、使用部落格 卷宗 (Blogolios) 的原因

 $\overline{a}$ 

親の君はた

國立台滯筋筋大學 資訊教育研究所

使用Blogolios 部落格卷宗系統的原因

- 一、教師入口網(WIDE KM)大環境的支援
- 二、整合數位卷宗

國立台滿航轿大學

- 三、專業的教師社群
- 四、同時提供開放性、封閉性的的網域空間
- 五、提供客製化校園部落格首頁

## WIDE-KM大環境的支援

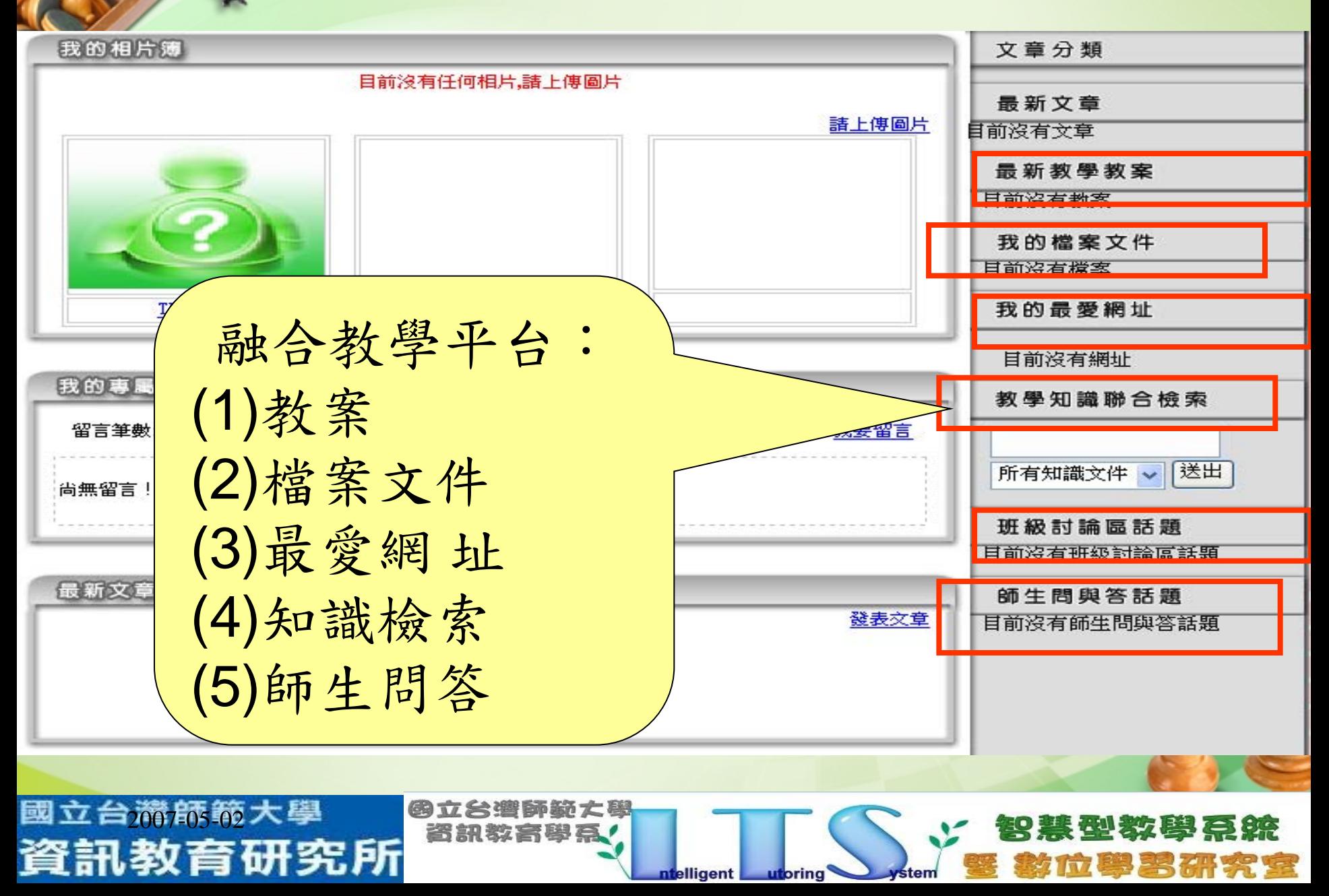

一、WIDE KM大環境的支援 為了使發表文章時,可以連結到更多資料, 在發表文章介面下方選擇一項文件類別的文 件加入超連結到您的文章中供人參考,這也 是本部落格的一大特色喔!

文件類別:[教學教案]或[個人文件] 或[最愛網址]或[卷宗檔案]

國立台2007-05-02大學

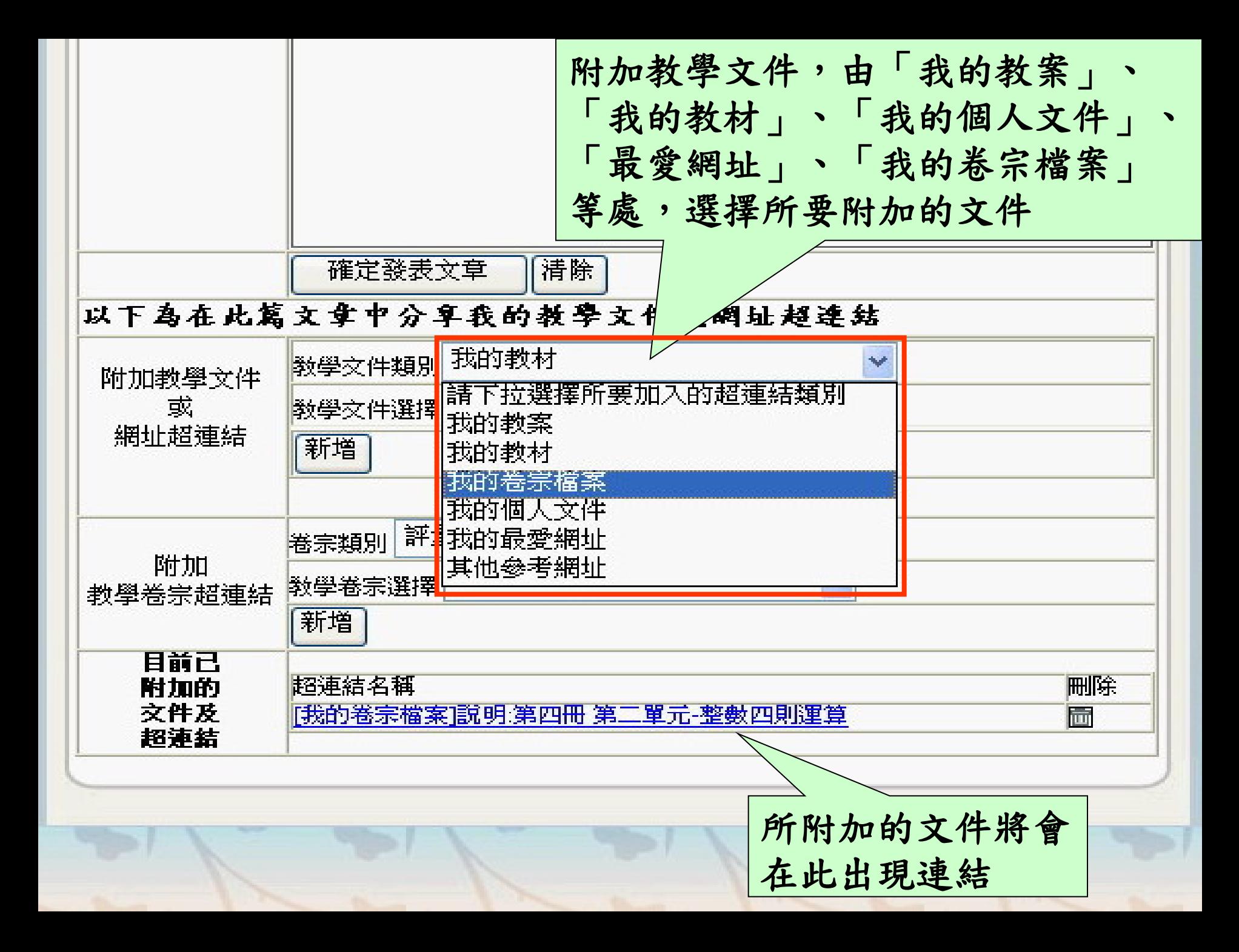

## 二、 整合數位卷宗

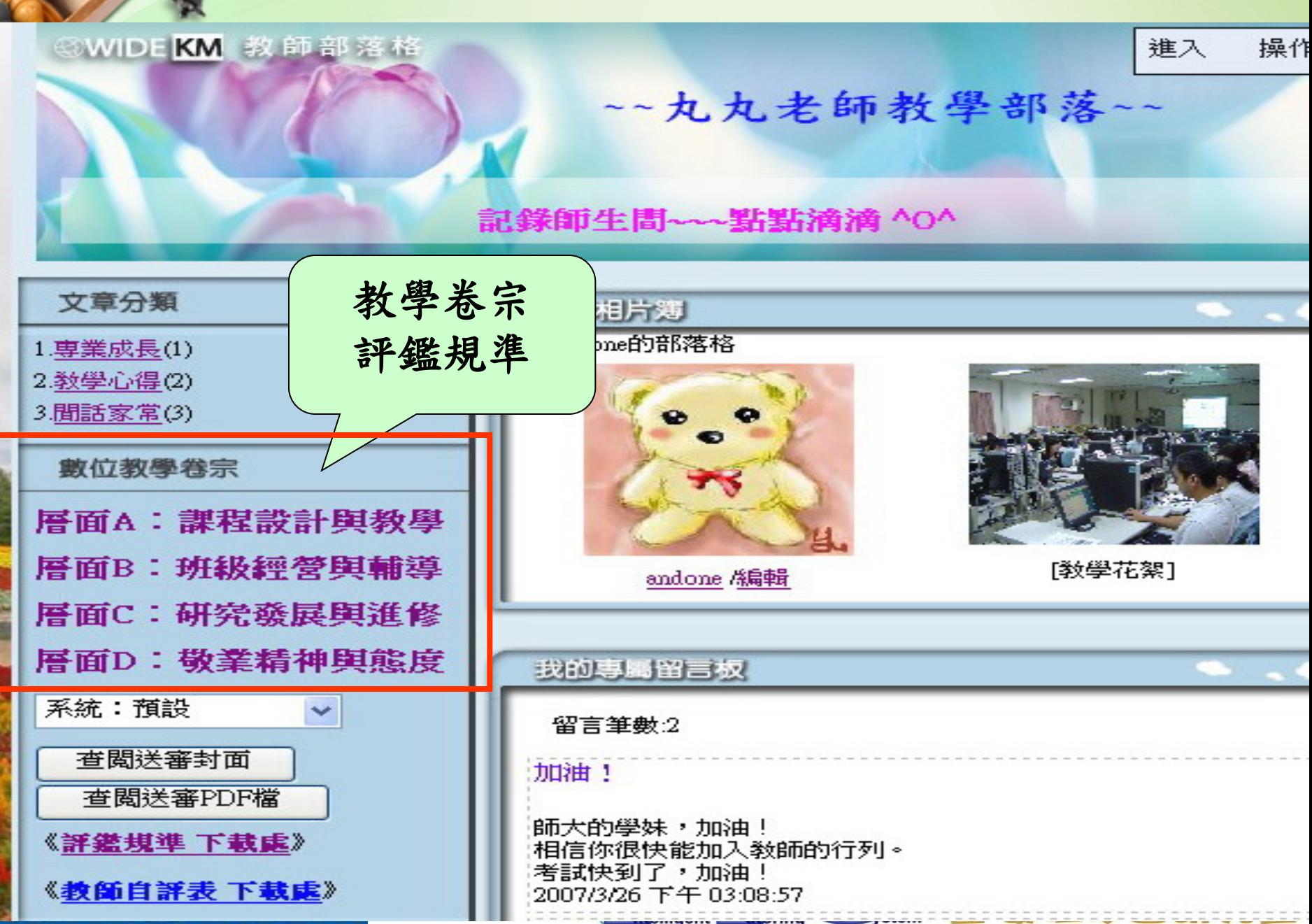

## 二、 整合數位卷宗

Ξ

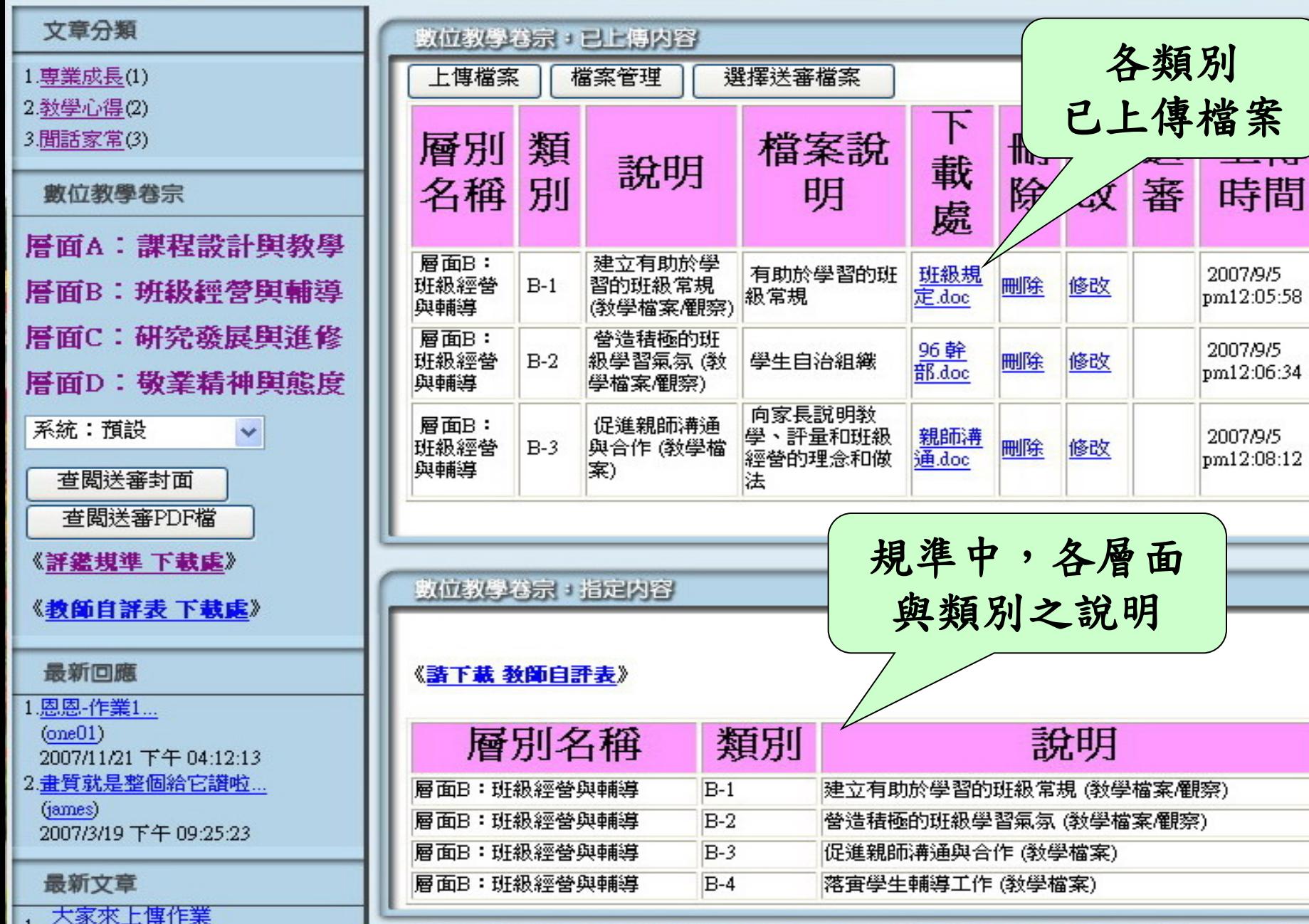

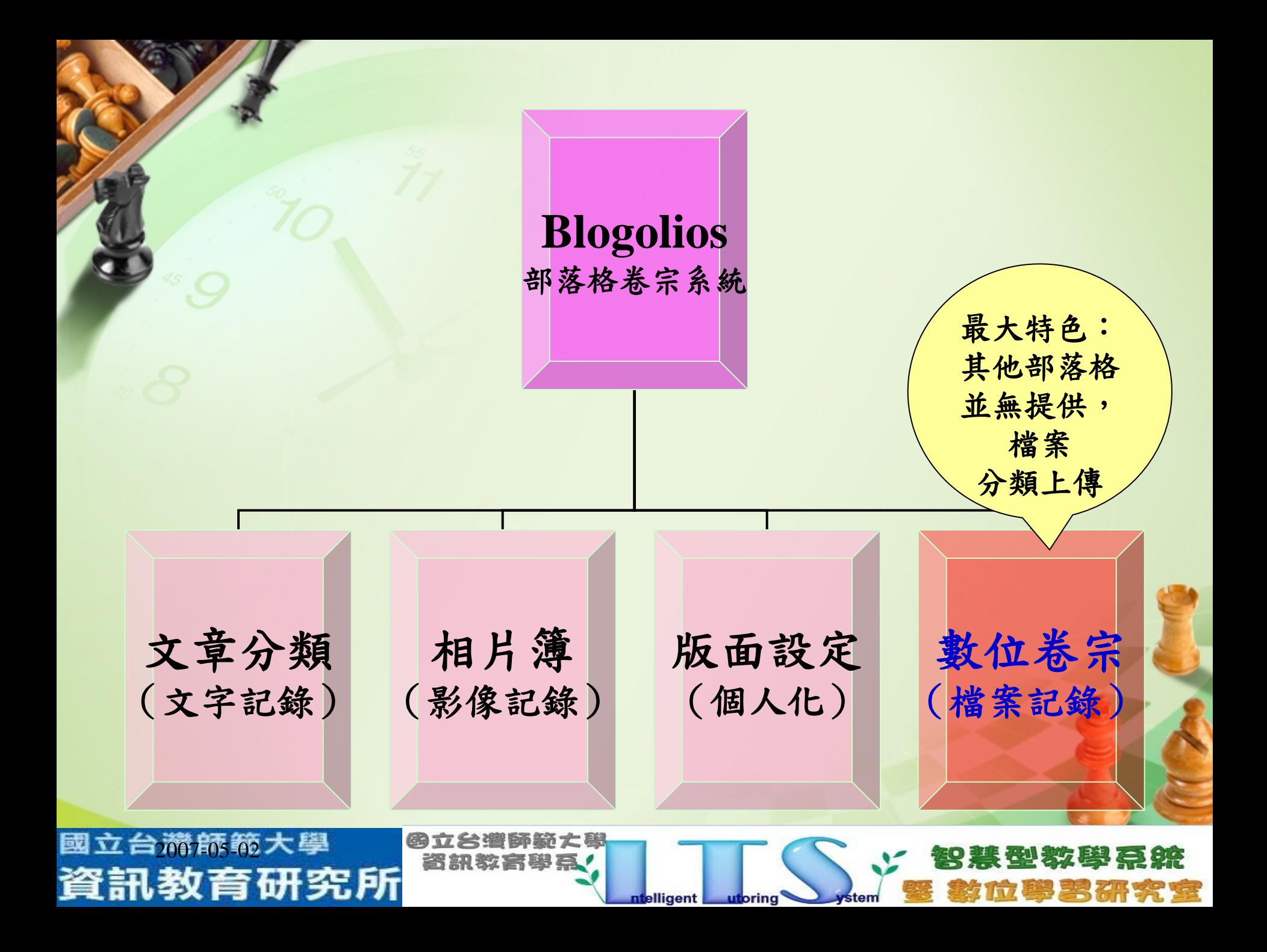

# 三、專業的教師社群 Blogolios推廣進程

(1)九十五年十月:

台北市葫蘆國小、台北縣昌平國小

(2)九十五年十二月:

台北市龍門國中

(3)九十六年一月:

 高雄市國中申請自願參與試辦試辦教師專業發展評 鑑實施計畫的學校:大義、明華、前鎮、福山、興 仁等五國中,舉辦研習。

(4)九十六年一月底:

國立台滯師範大學

資訊教育研究所

台北縣昌平國小、台北縣二重國小

会帶動

(5)九十六年三月底: 高雄市立大義國中、高雄市立福山國中 (6)九十六年四月底:

 台北市內湖國中、台北市師大附中 (7)九十六年六月底:

 高雄市政府教育局96年度辦理精進課堂教學能力\_ 教師教學檔案數位化編製研習活動、台北市信義國 中

(8)九十六年八月:

國立台流航的大學

資訊教

 台北市教師研習中心96年度國民中學初任教師專修 研習班、台北市龍門國中、台北市成德國中、台北 市濱江國中

(9)九十六年九月:

台北市西門國小、台北市螢橋國中

(10)九十六年十月:

臺北市高級中等以下學校教師專業發展評鑑中等 學校組評鑑人員初階培訓、高雄高商、台北市龍 山國中

(11)九十六年十一月:

2007-05-02

資訊教育研究所

高雄市教育局高中職教師教學檔案數位化(高雄 高商承辦)、數位學習國家型計畫基礎研究成果 推廣研習(地點:台灣師大)、台北市至善國中、 台北市麗山國中、台北市教師研習中心96年度公 私立幼稚園園長精進班實施計畫、屏東縣南榮國 中、台南縣善化高中

 $D(12)$ 九十六年十二月: 台北市芳和國中、台北市實踐國小、台北市誠正國中 (13)九十七年一月: 台北市永吉國中、台北市福安國中、台北市木柵國中、 台北市三民國中、台北市靜心中學 (14)九十七年三月: 台北市興雅國小附幼、台北市稻江高級護理家事職業 學校、高雄市正興國中、高雄市三信家商 (15)九十七年四月: 台北市大直高中、台北市西湖國中、台北縣文林國小 附幼

國立台滿航轿大學

(16)九十七年五月:

 國立台東大學幼教系、台灣師大教學發展中心、台 北市北政國中、國立台灣大學師資培育國文科

**itelligent** 

utoring

合理師範 大學

寄期数高档高

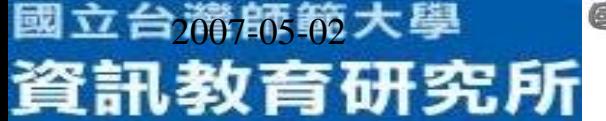

# 四、同時提供開放性、 封閉性的的網域空間

(一)開放性的網域空間(教師入口網):

 可透過帳號或姓名搜尋、「加入好友」、 「訂閱部落格」等功能,以增進各校教師之間 的良好互動 。

(二)封閉性的的網域空間(校園部落格): 此頁面為專門屬於該校教師的社群空間, 有屬於自己學校的「最新文章」、「最新圖 片」、「分享檔案」。登入此頁面,老師可 直接點選校內教師的部落格,與之互動。

國立台流航的大學

# 五、客製化校園部落格首頁 (一)對老師而言 (1)可由此直接登入部落格,較具親和性 (2)增進校內老師之間互動性

(二)[對管理者](#page-136-0)而言 (1)可發佈公告 (2)可更新背景圖 (3)可自訂該校數位卷宗分類指標

台灣師範大學

國立台滯師範大學

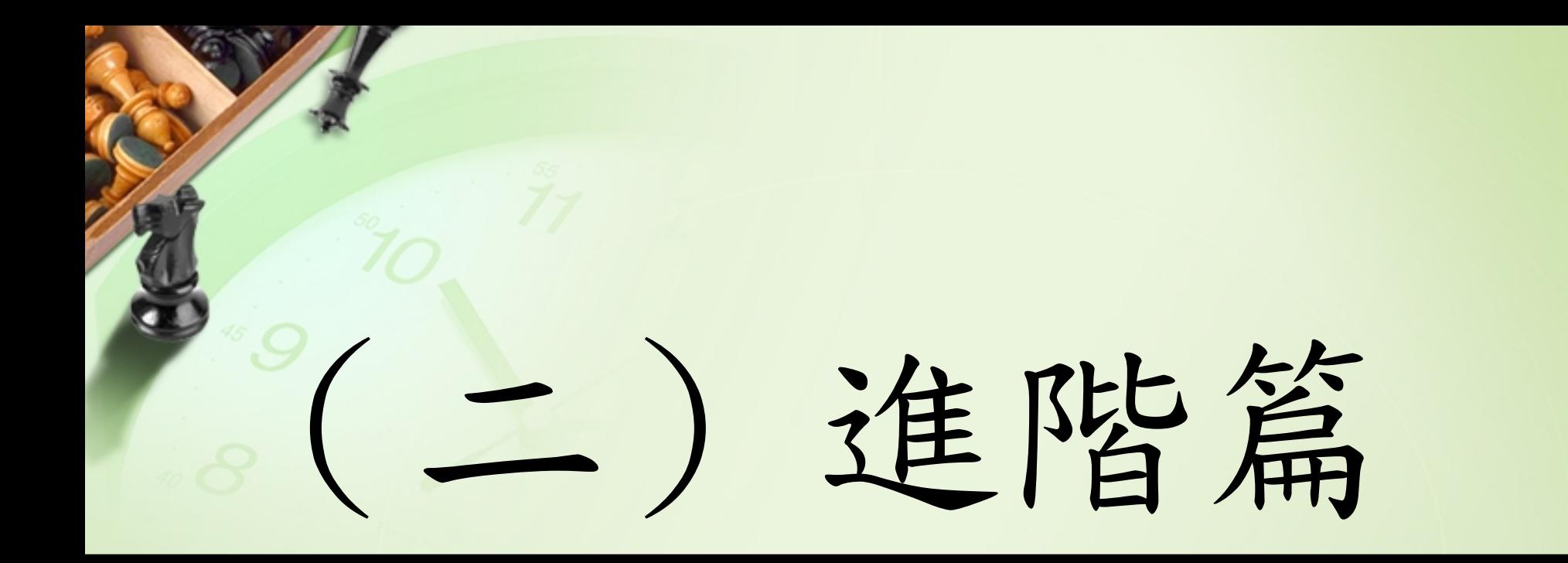

2007-05-02 5.瞭解校園部落格的功能學習要點: 1.學會上傳與下載影片 2.新增我的個人文件、最愛網址 3.運用教學管理平台,開設學生帳號 4.運用部落格繳交學生作業

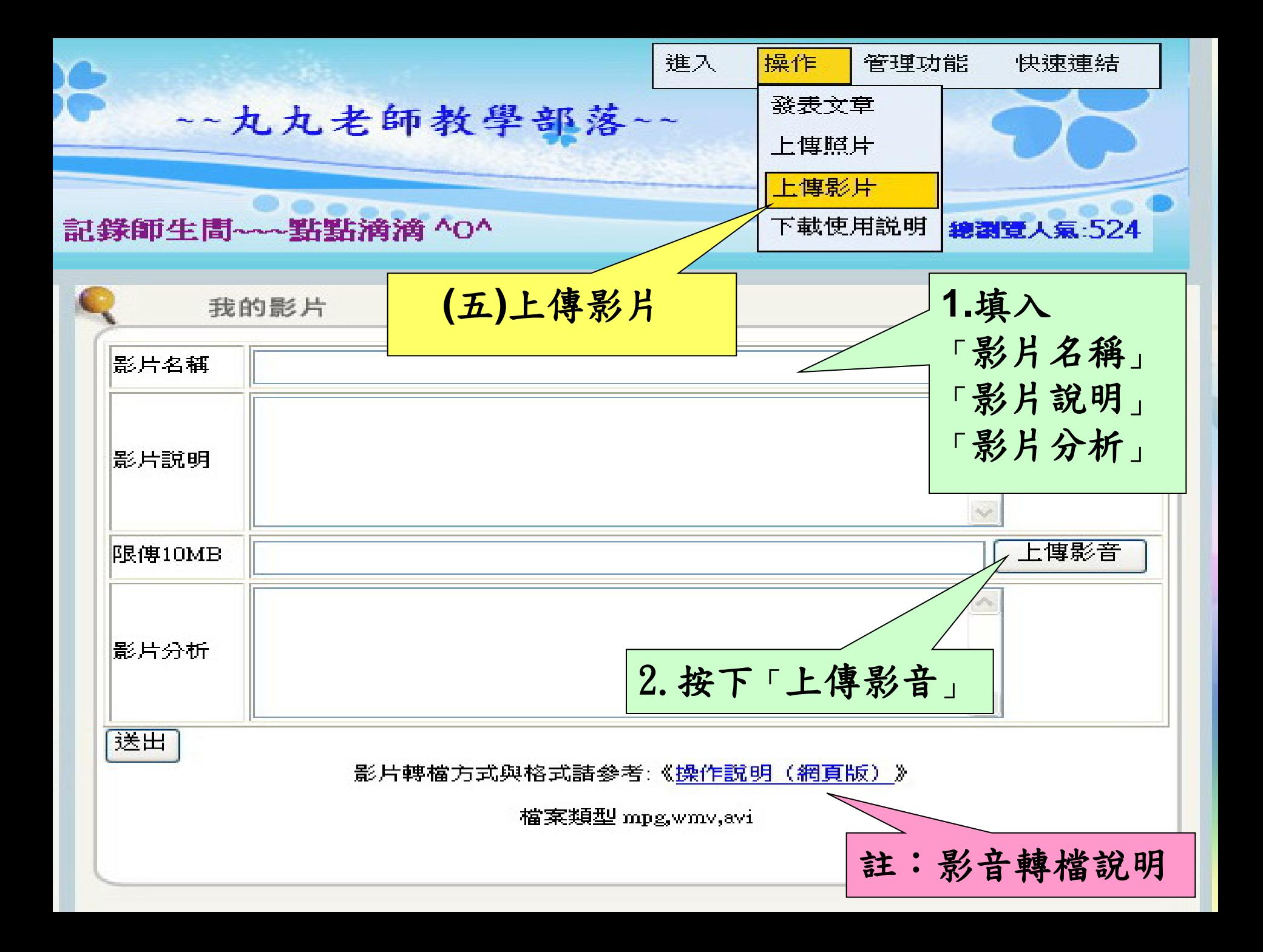

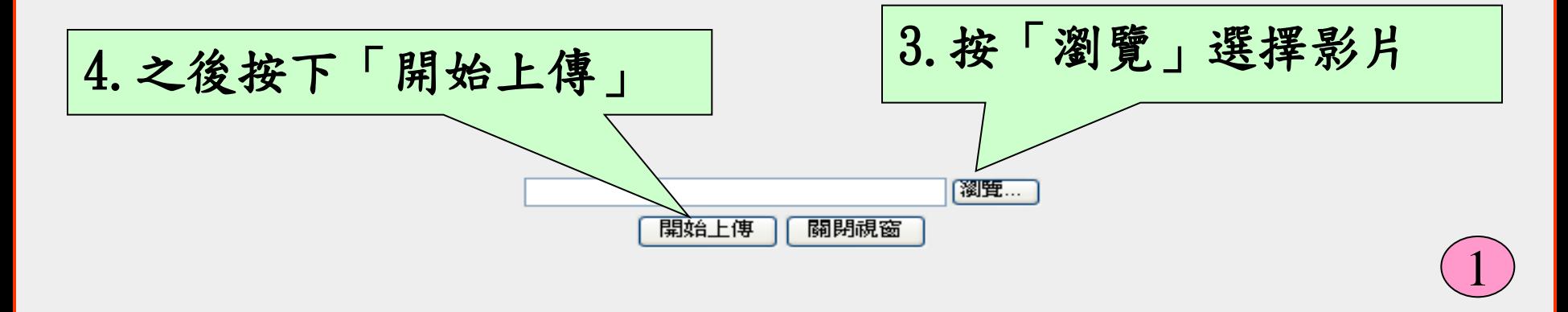

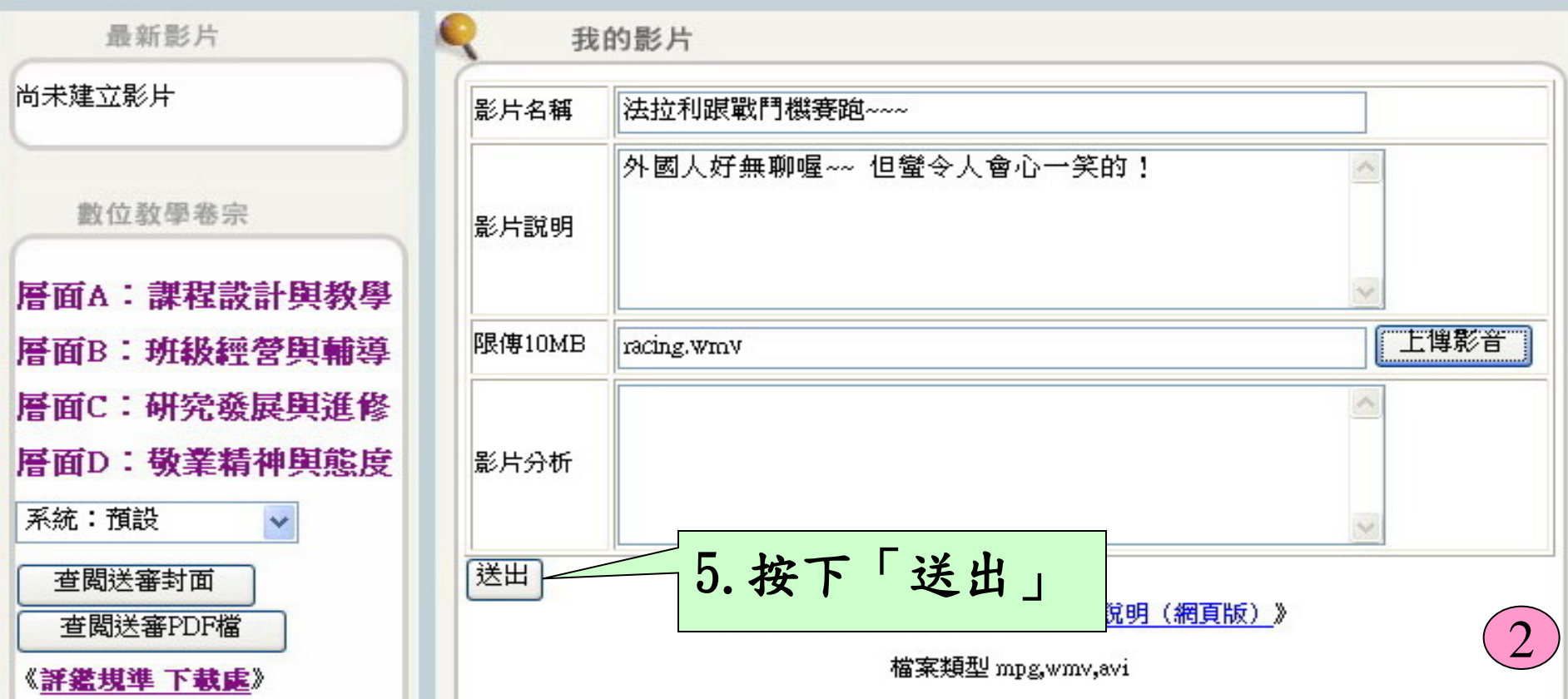

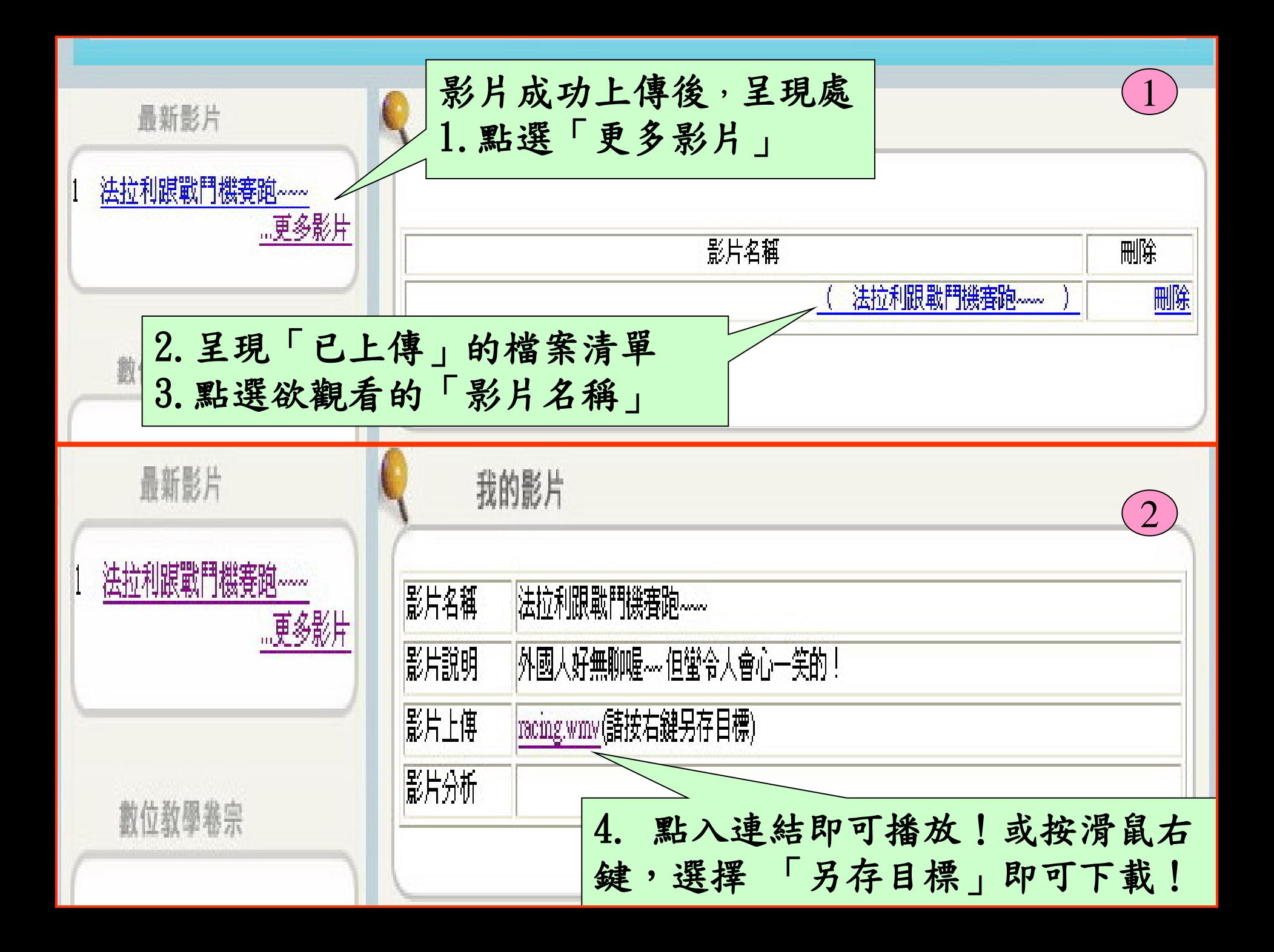

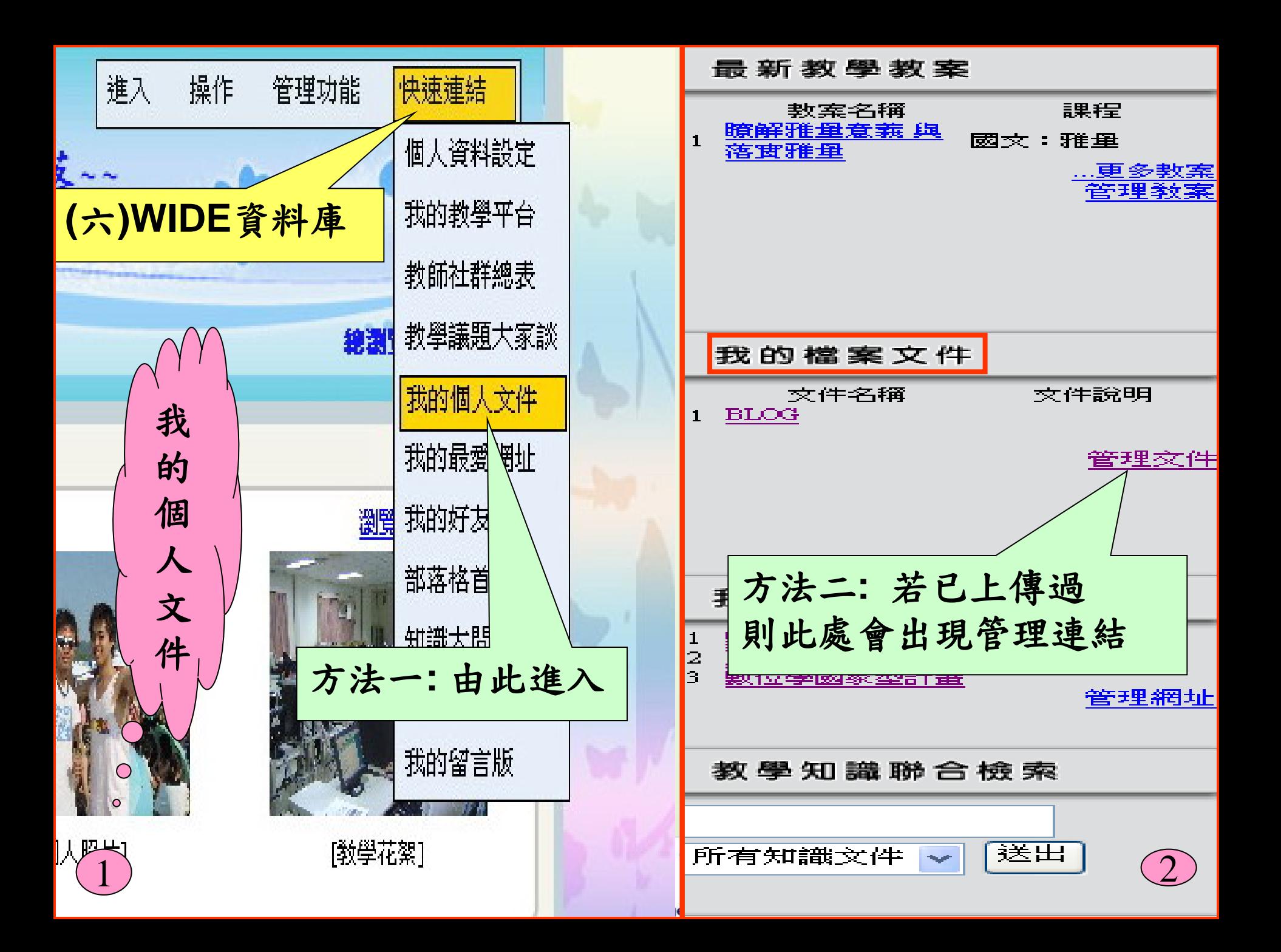

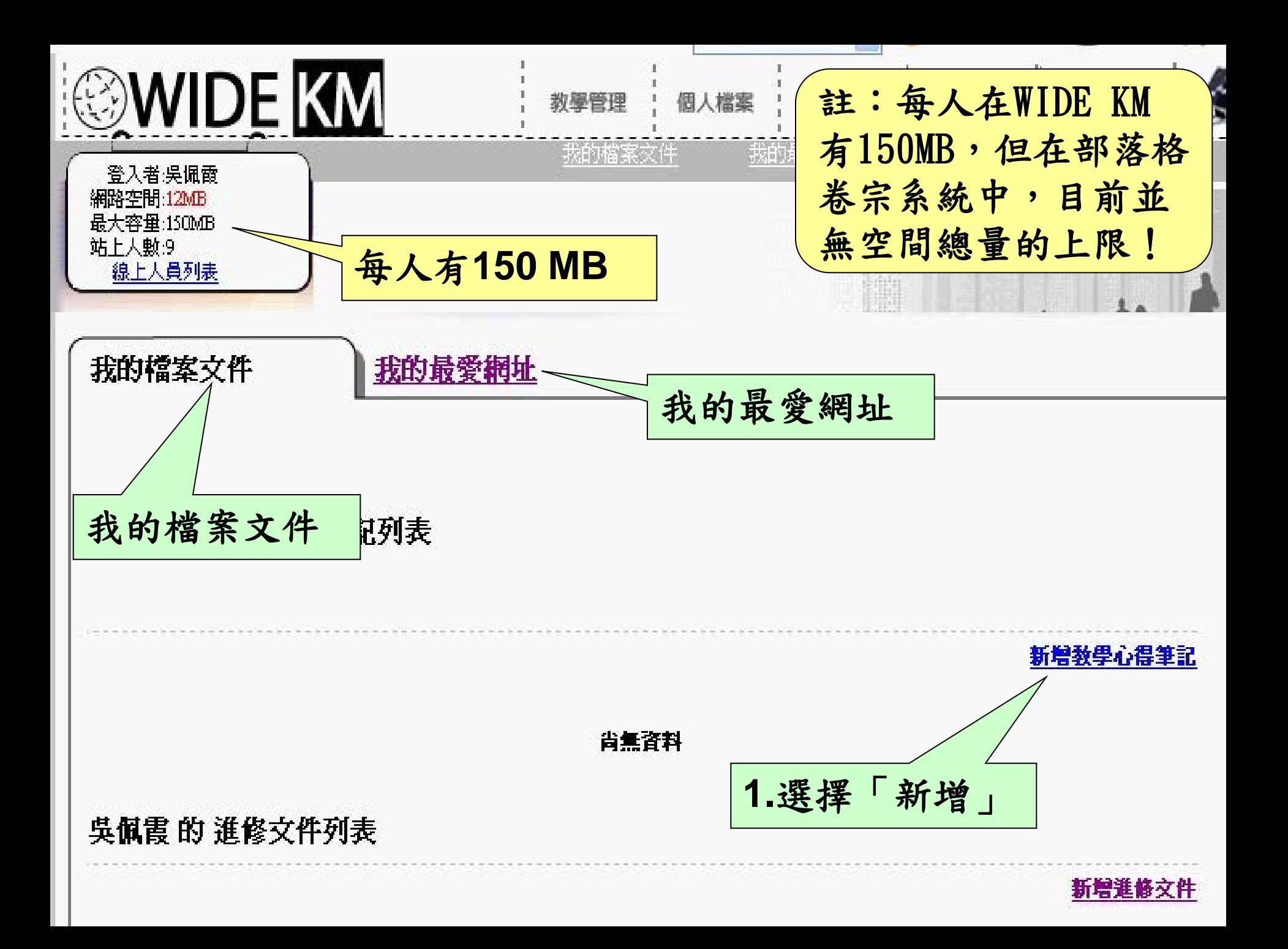

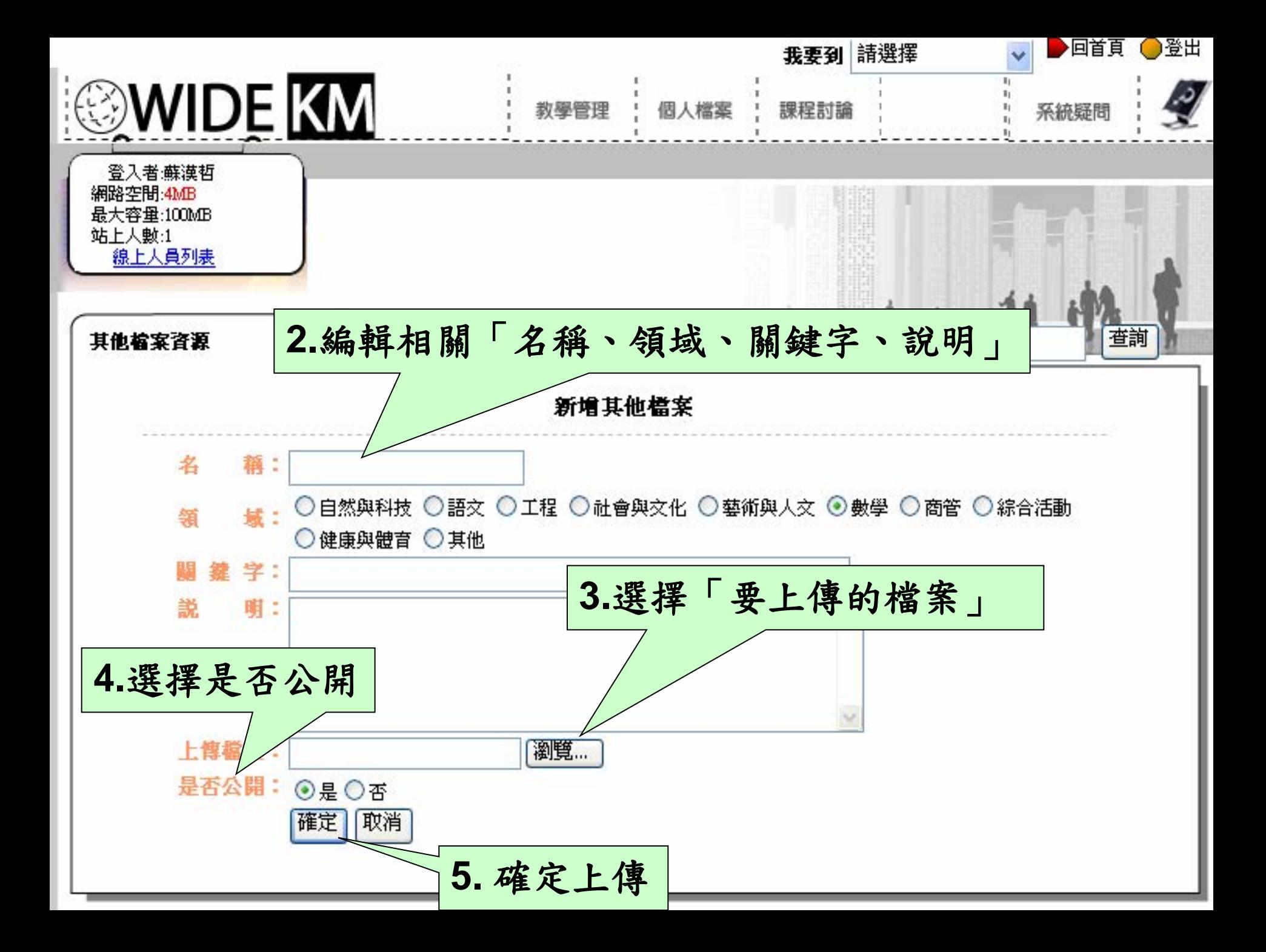

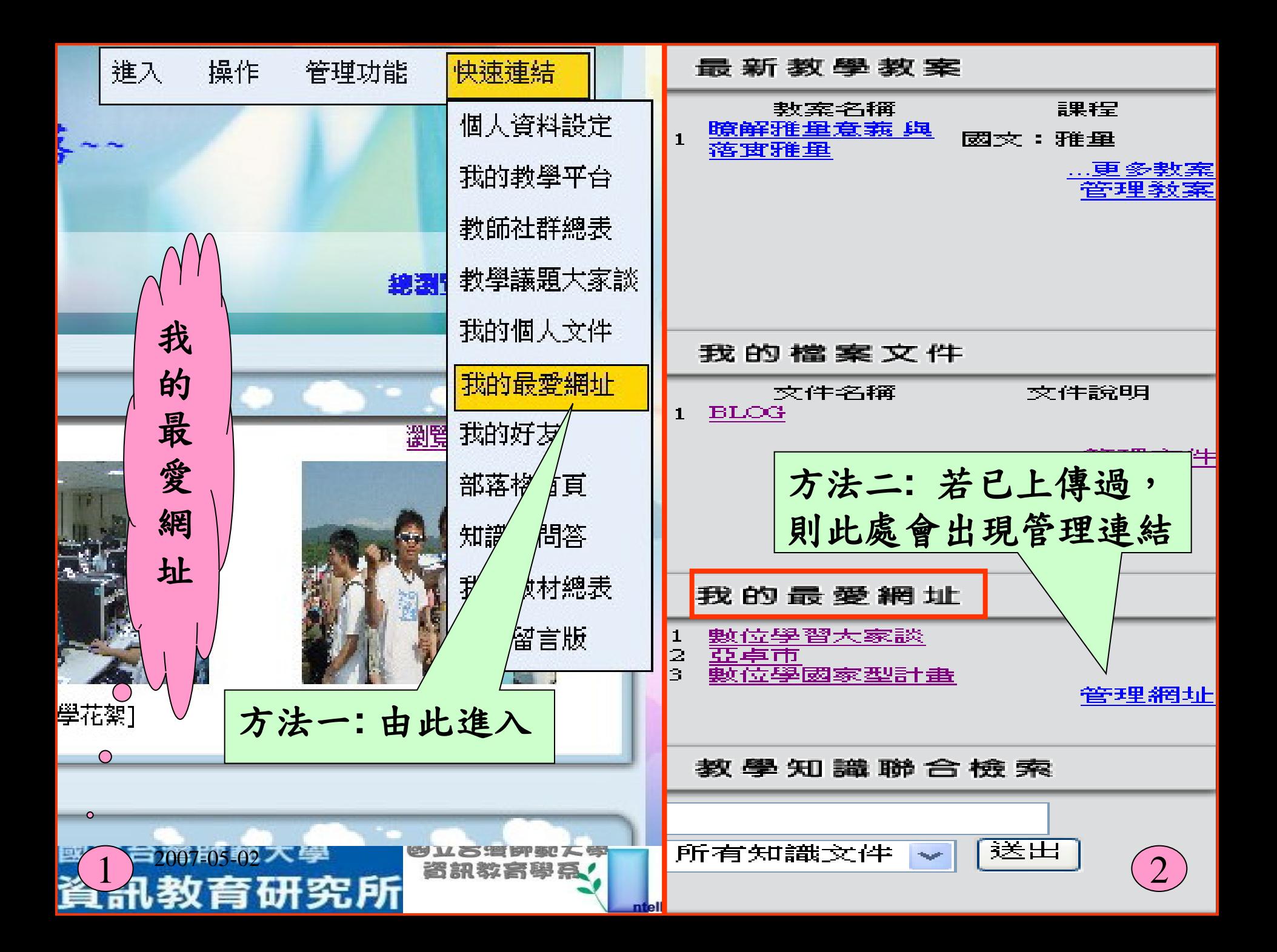

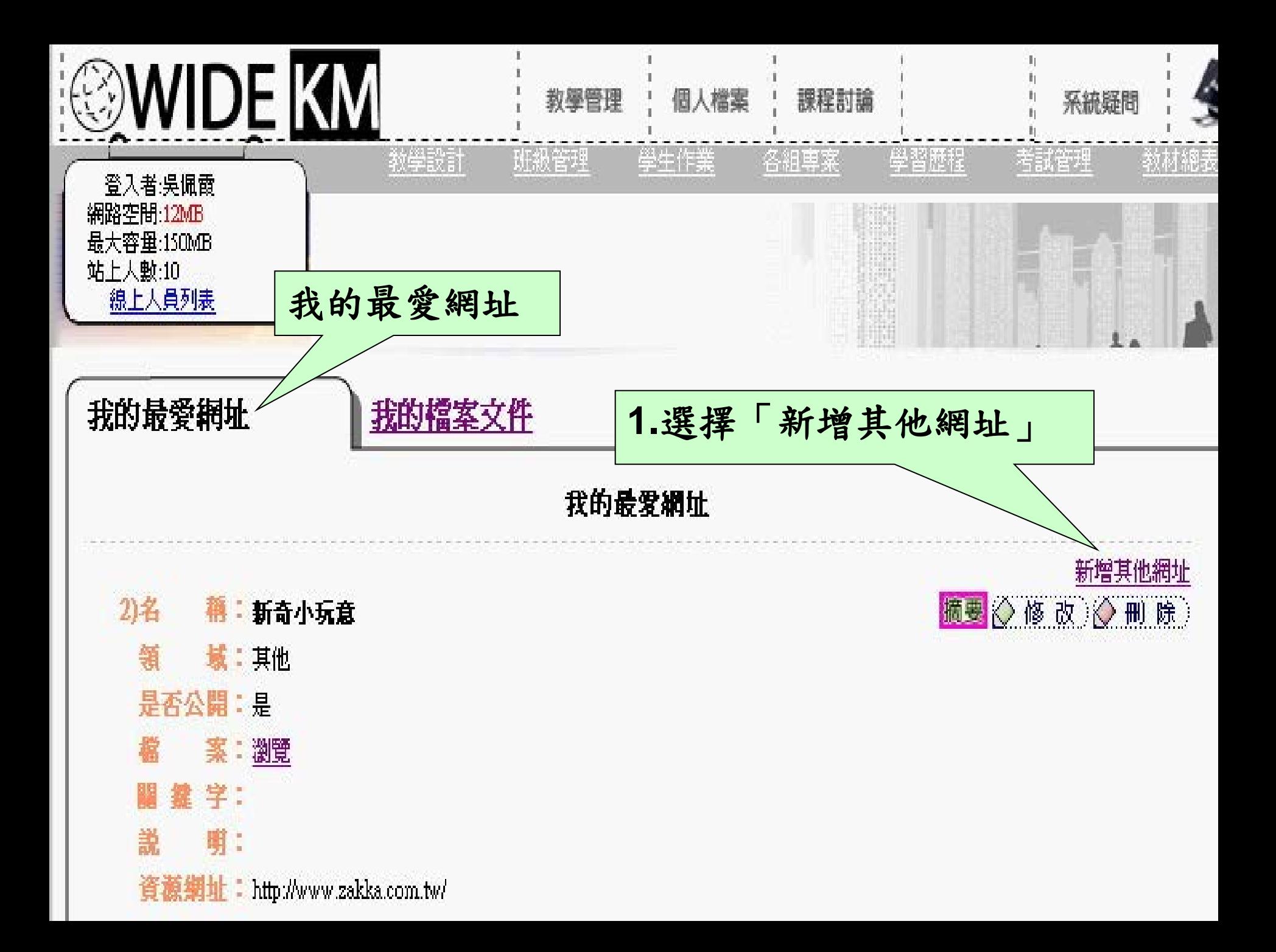

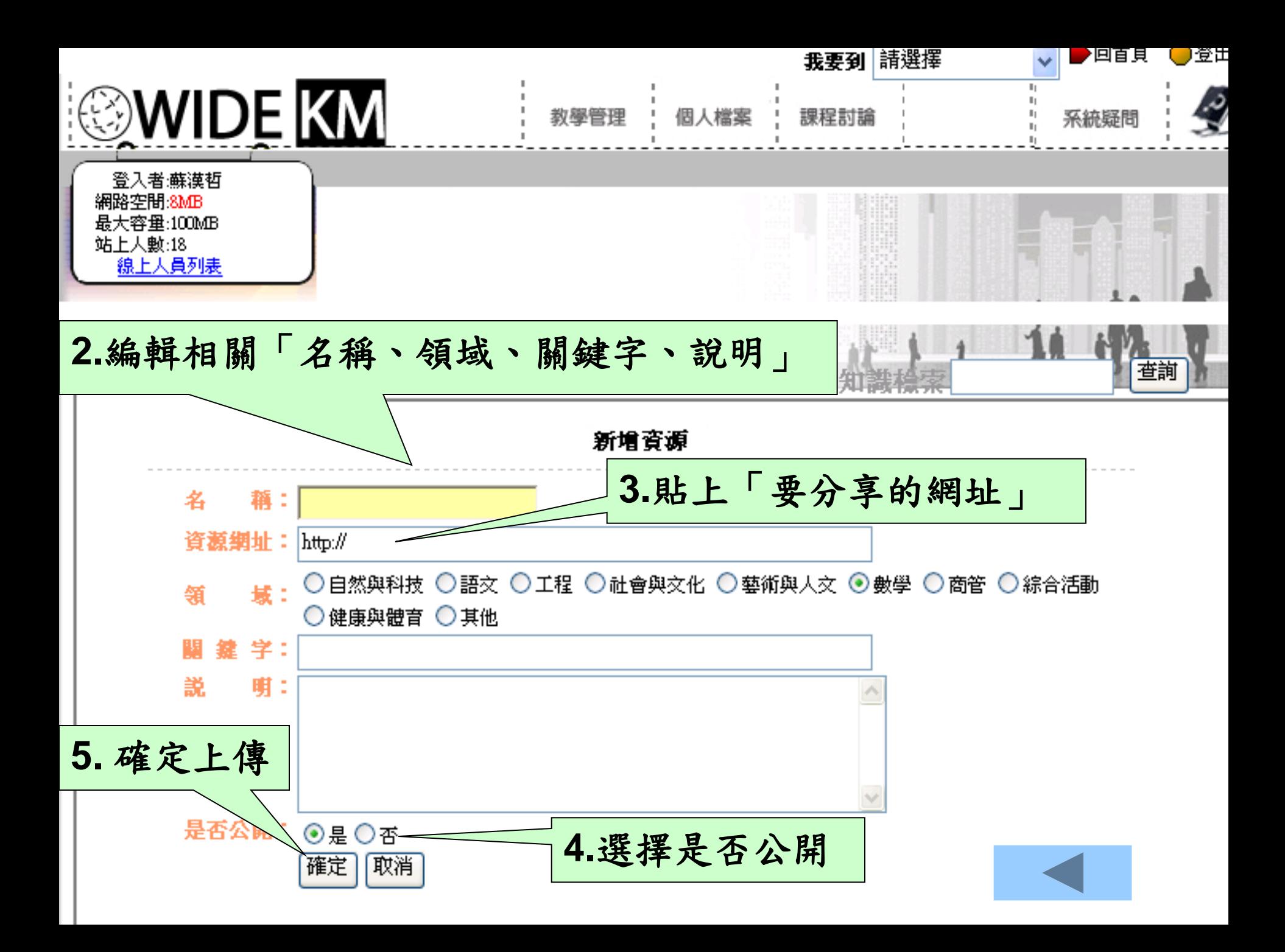

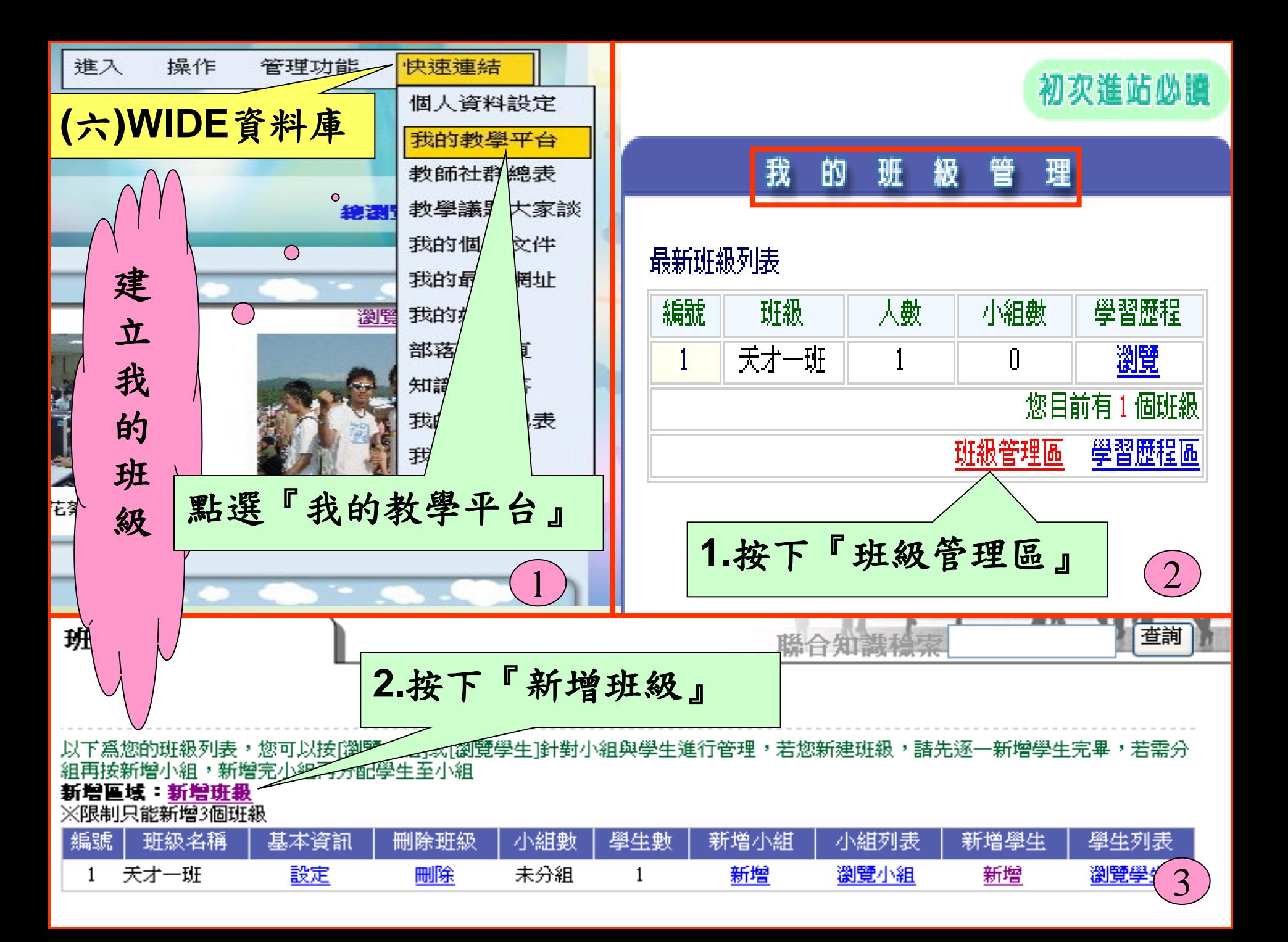
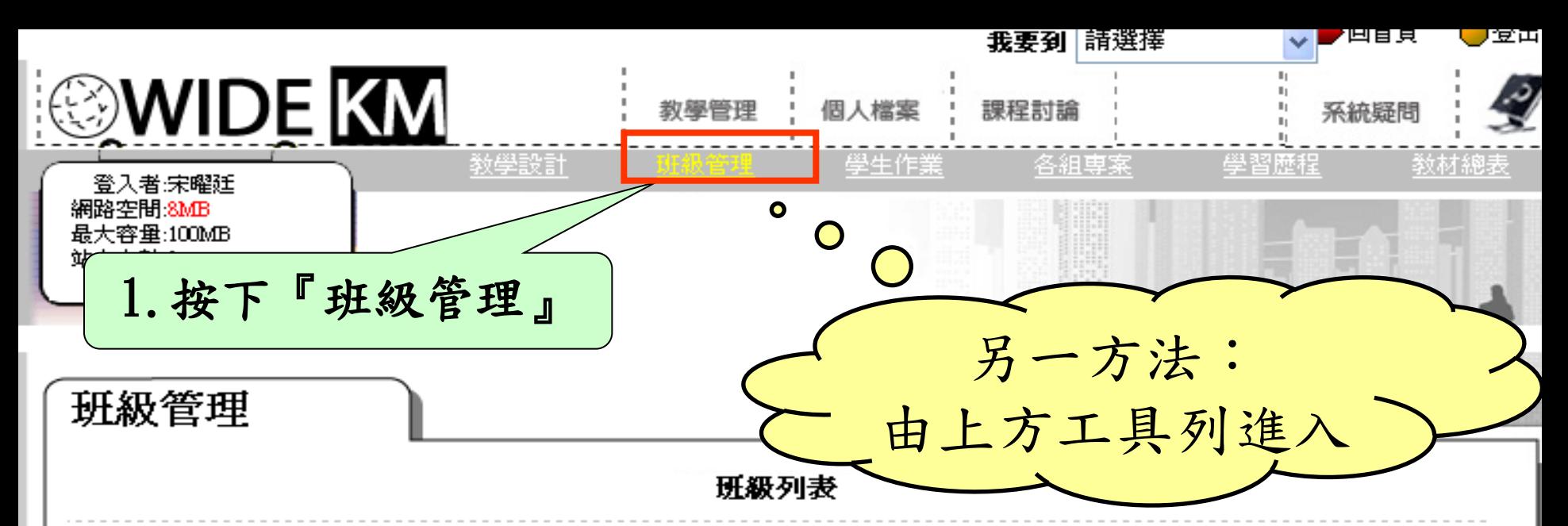

以下為您的班級列表,您可以按[瀏覽小組]或[瀏覽學生]針對小組與學生進行管理,若您新建班級,諸先逐一新增學生完畢,若需分 組再按新增小組,新增完小組再分配學生至小組

## 新增區域:新增班級 ~~

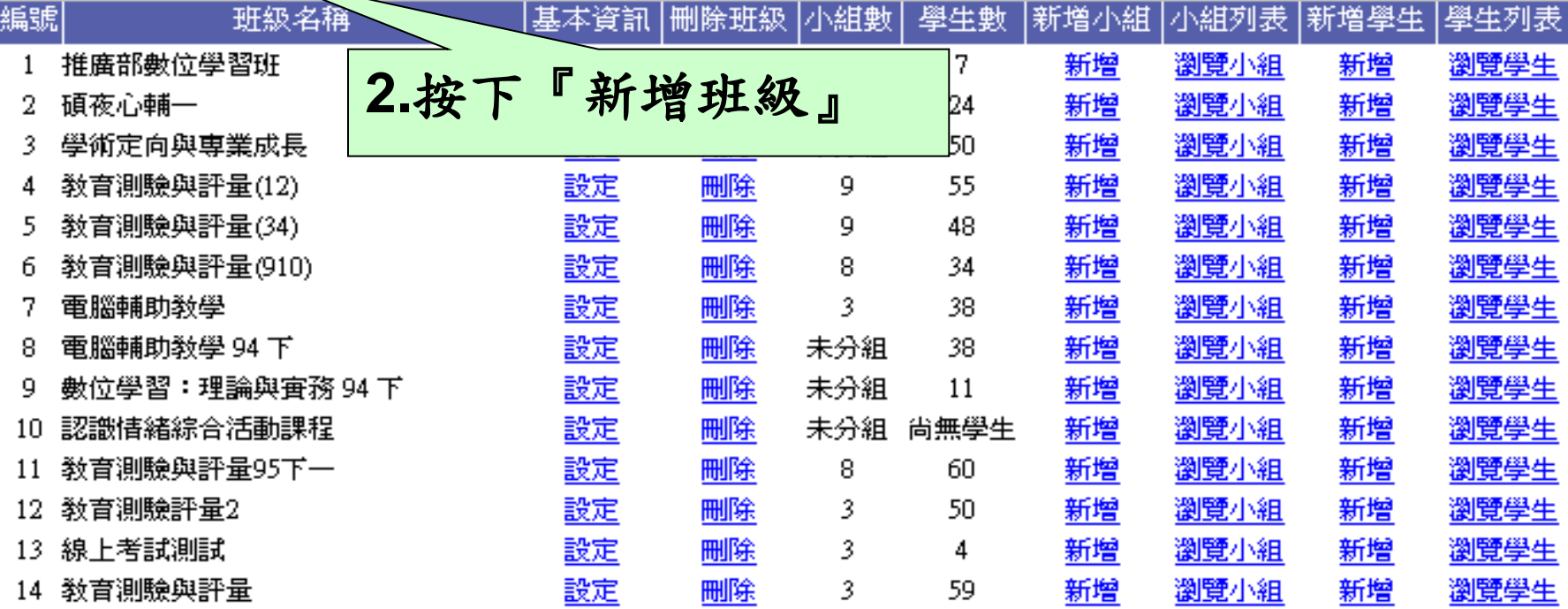

班級管理

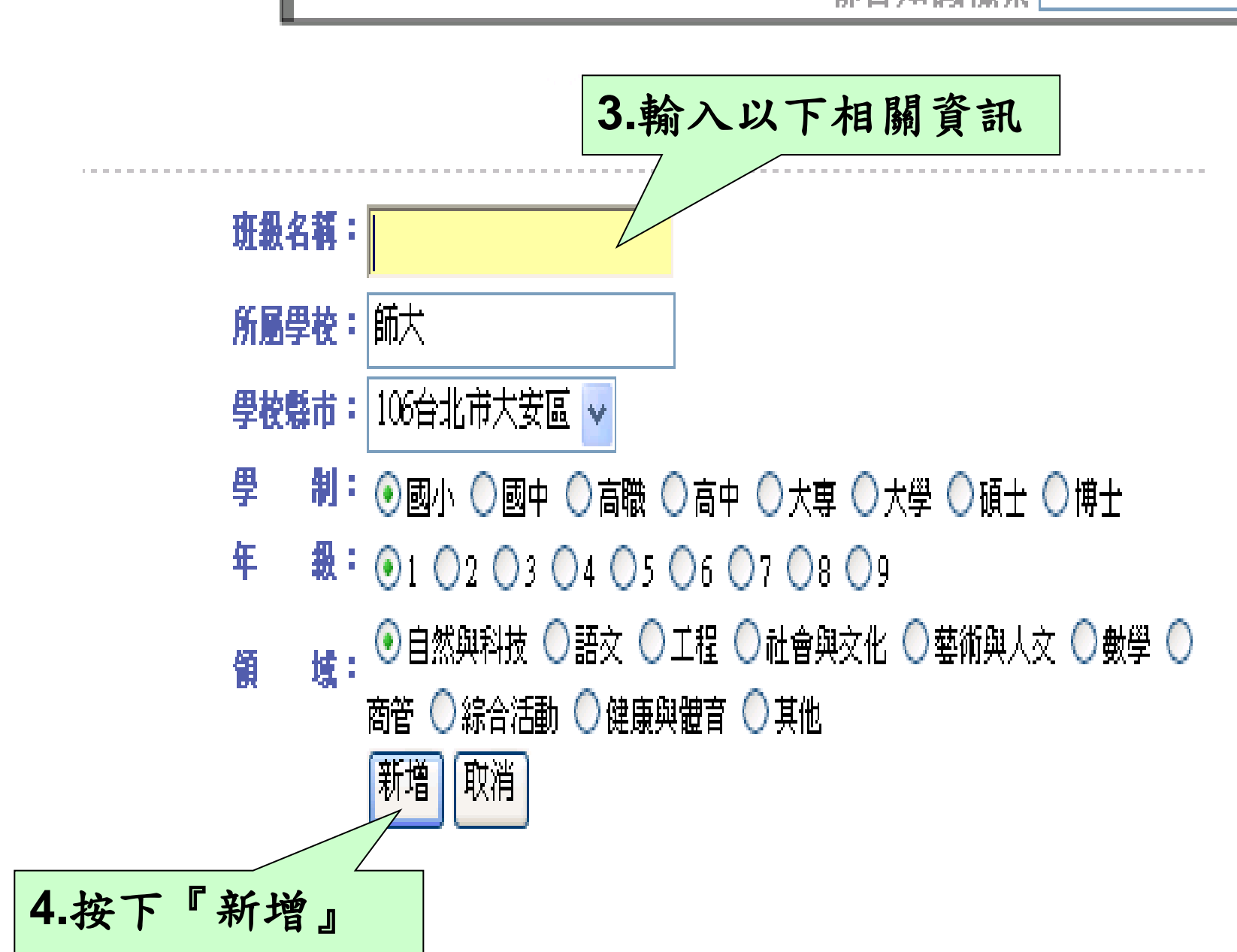

查詢

班級管理

## 新增101的學生

**The County** 

聯合知識標案

**The Second** 

查詢

您好,您可以在以下欄位新增學生帳號,一次最多新增十個帳號,如果帳號超過十個可分批新增,而若要刪除或修改帳號內 容可至下方學生列表中進行,謝謝!

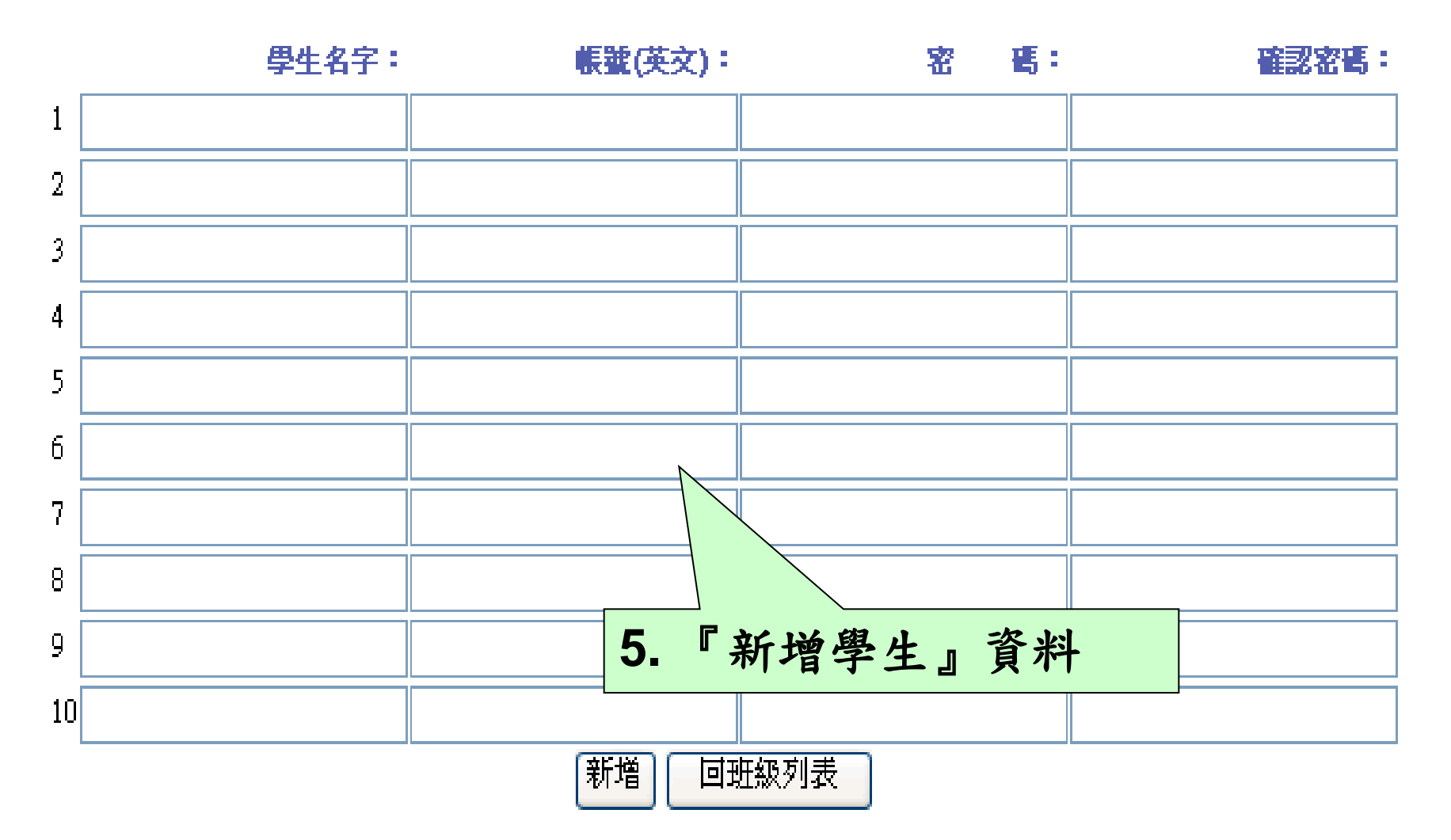

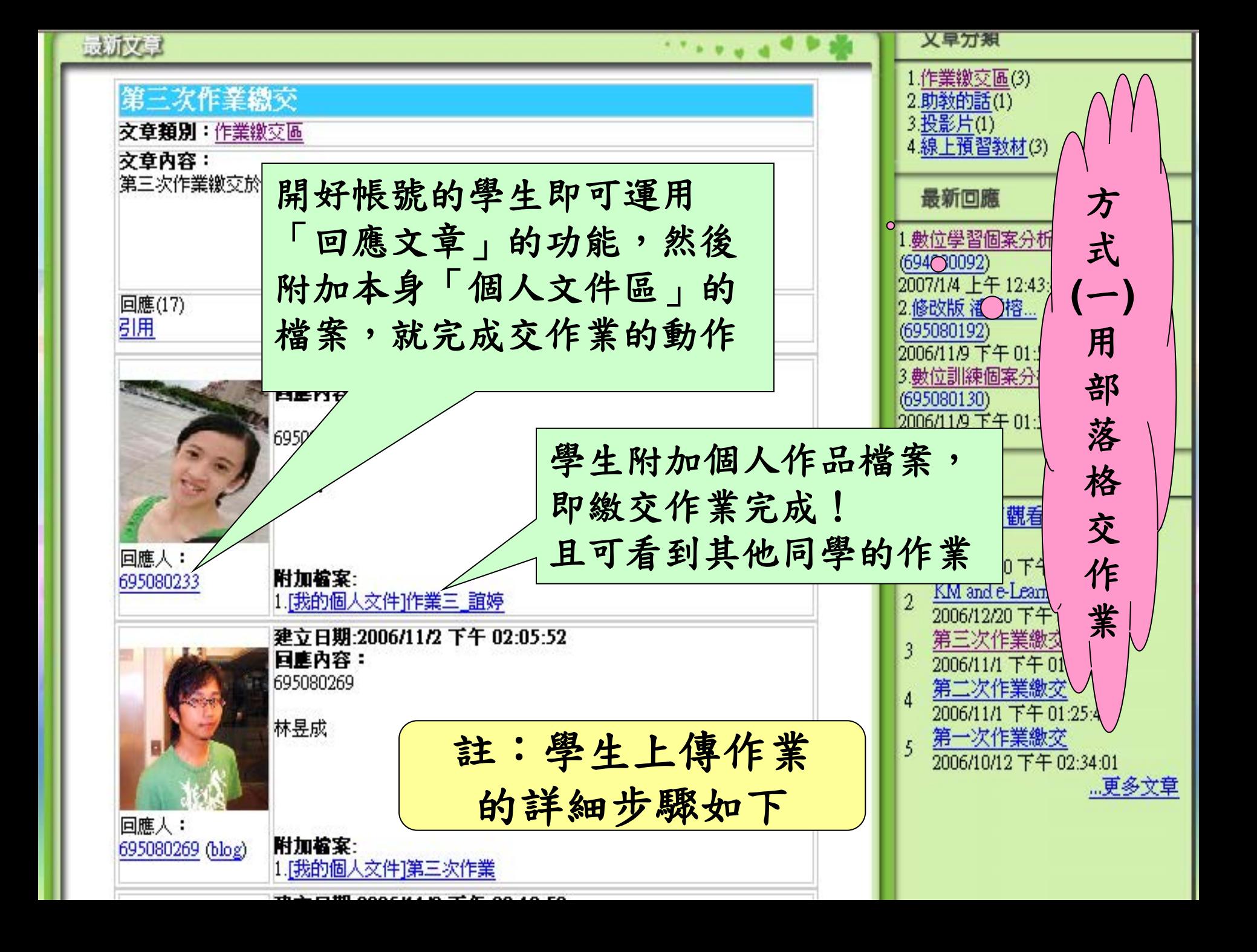

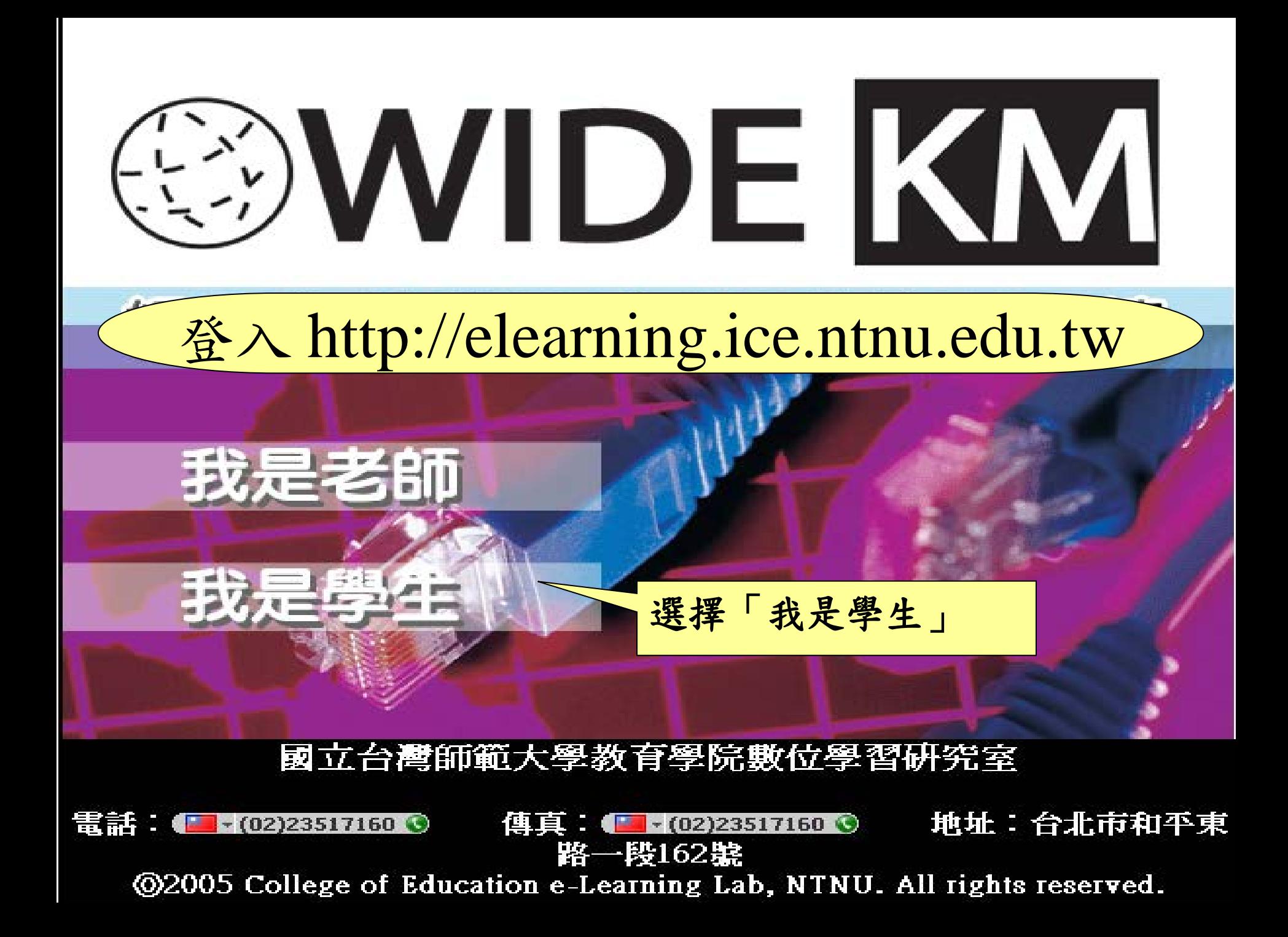

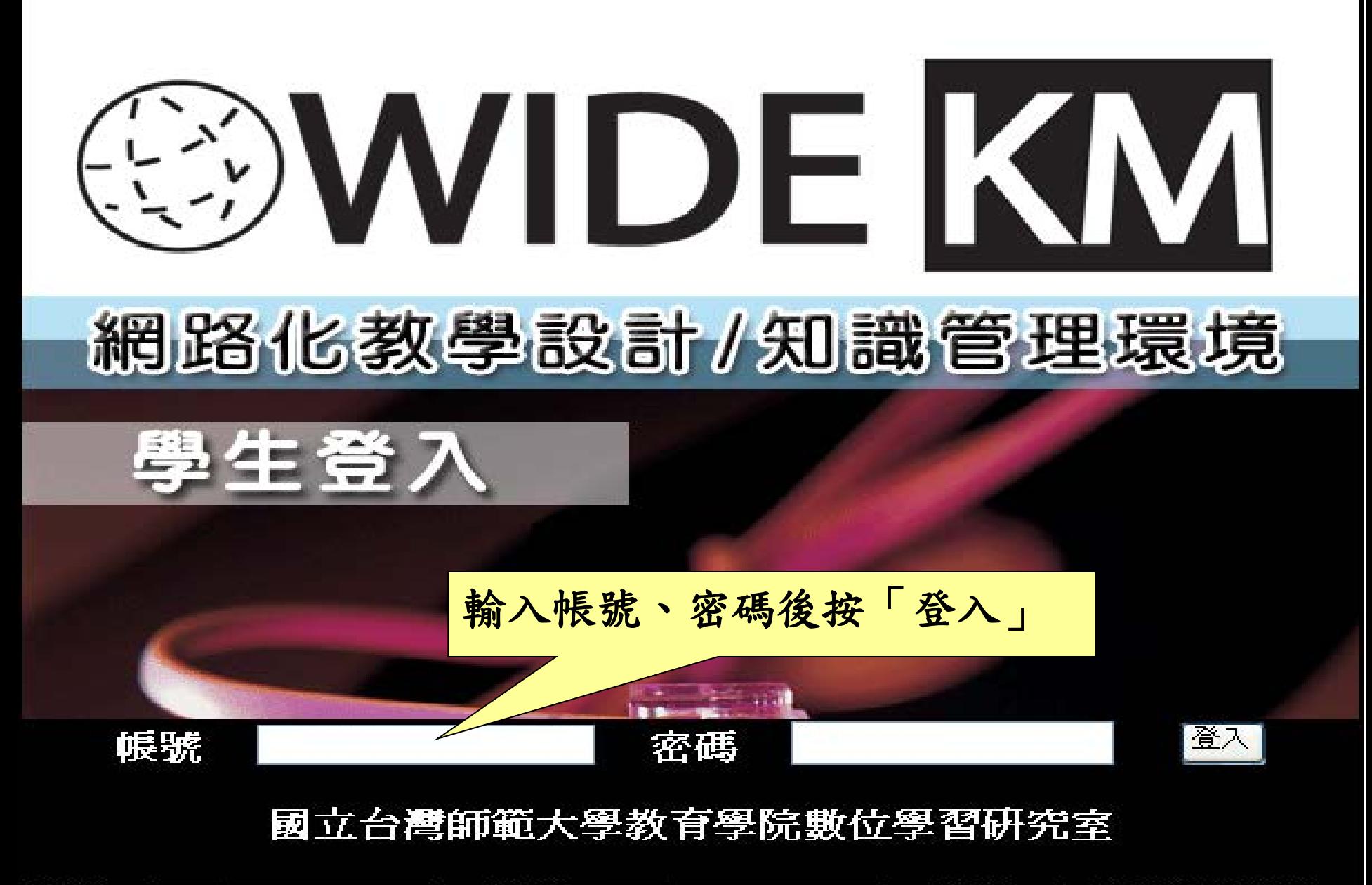

電話:■ (02)23517160 ● 傳真:【■▼(02)23517160 ● 地址:台北市和平東路 段162號 **@2005 College of Education e-Learning Lab, NTNU. All rights reserved.** 

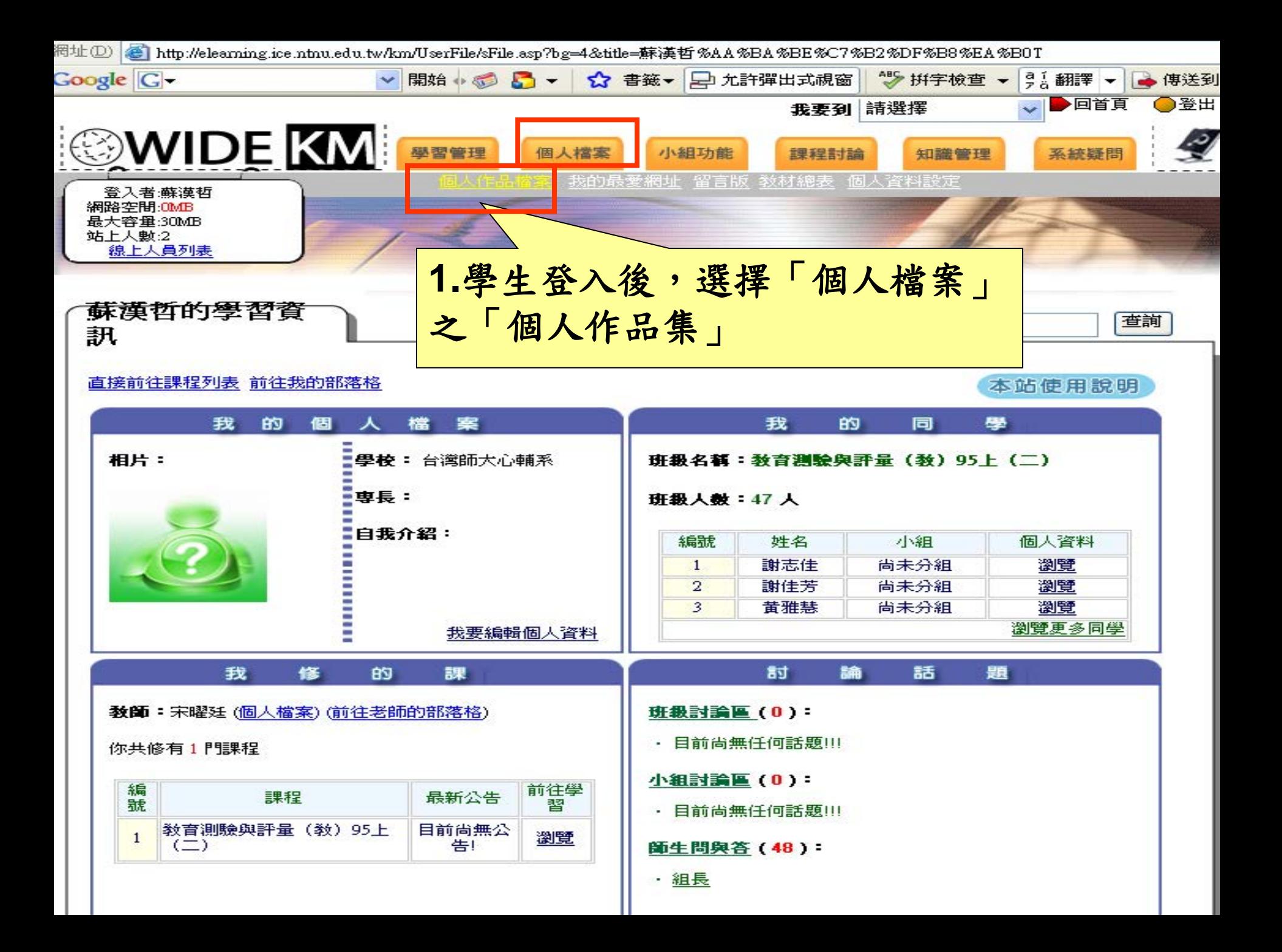

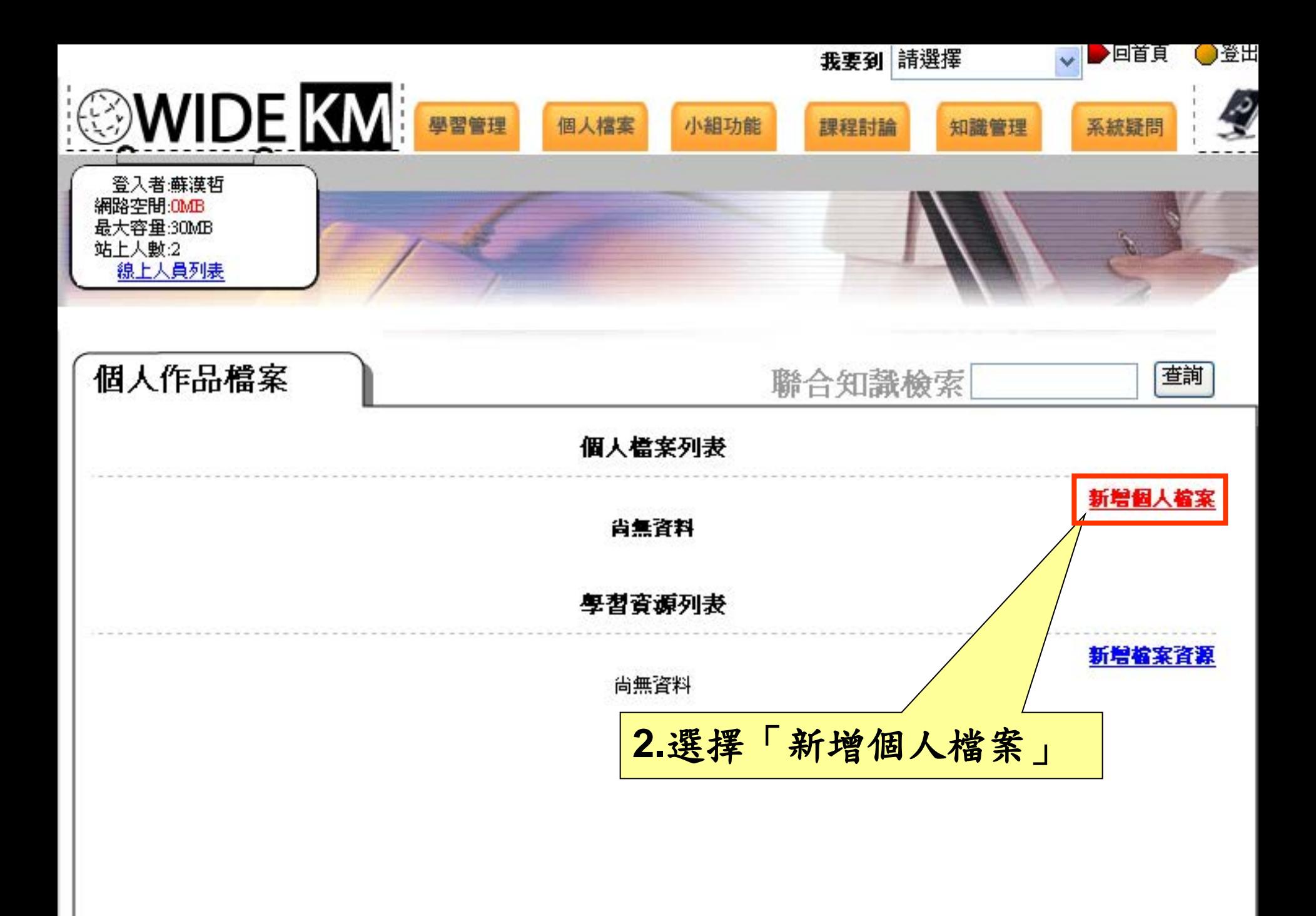

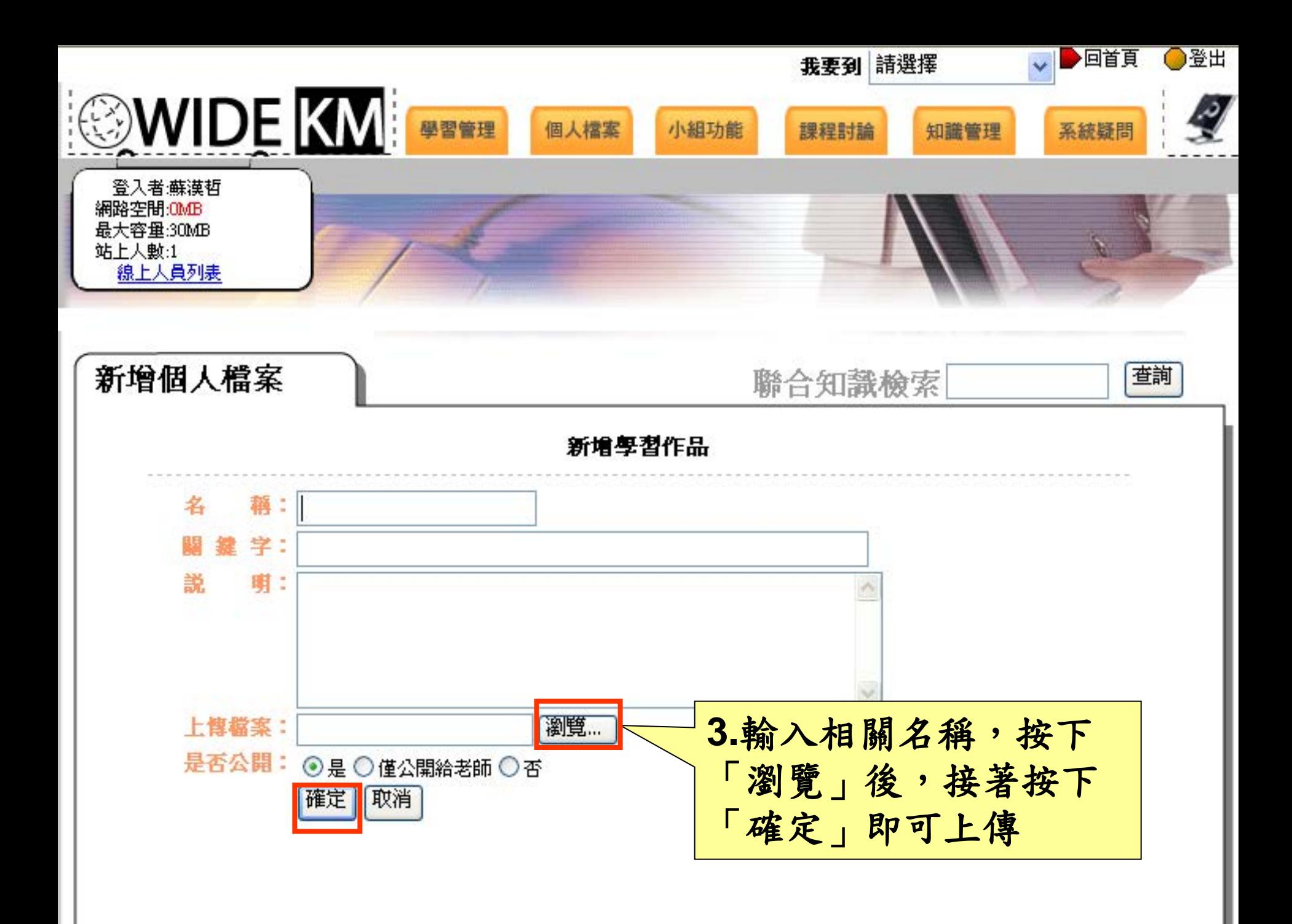

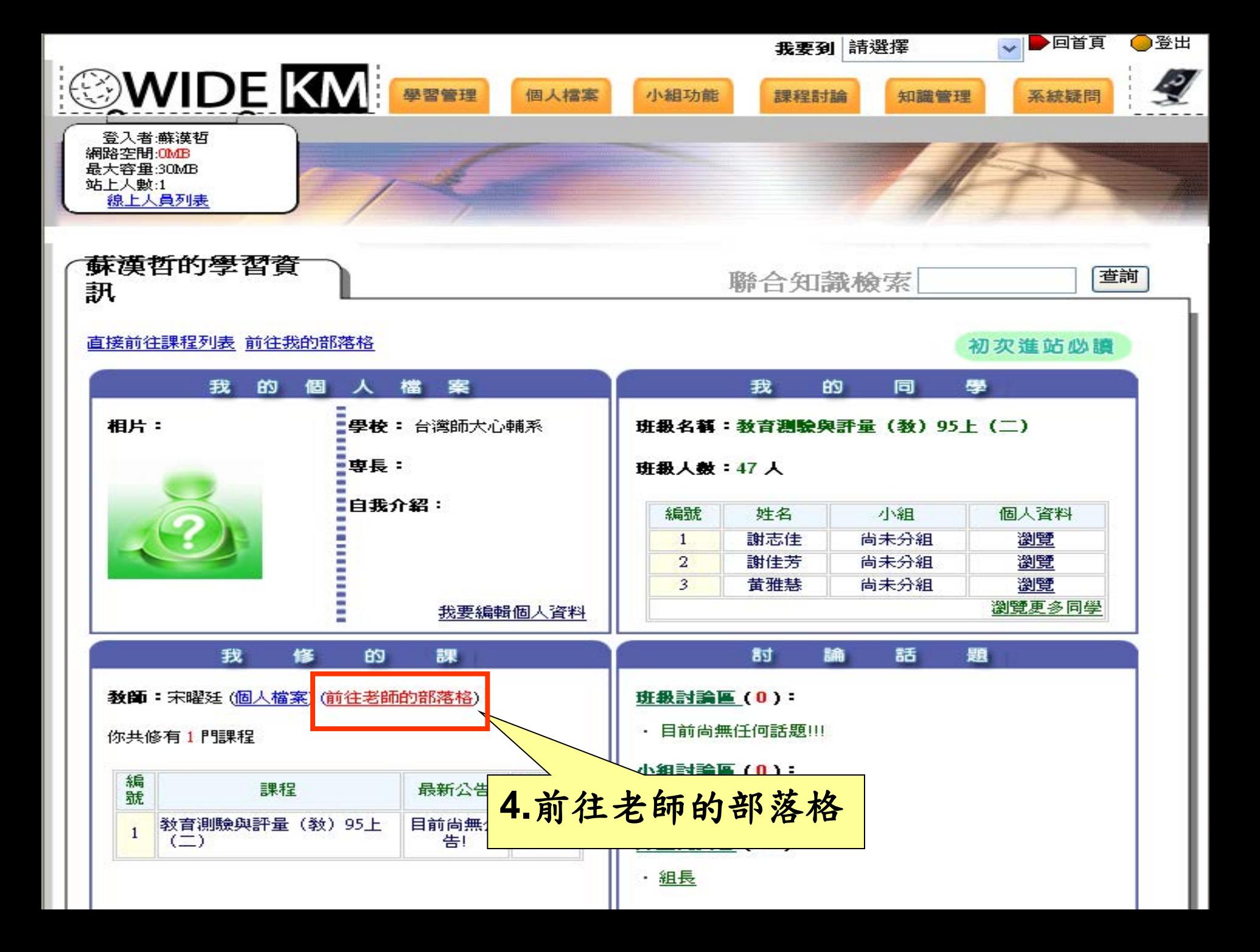

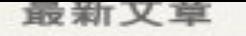

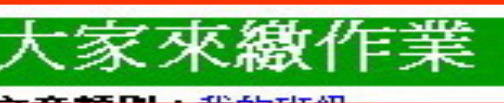

ペーニンス わり エコンパーリング もじ

文章内容:

作業諸用回應交張的方式繳交喔!

回應(0) 引用

國立

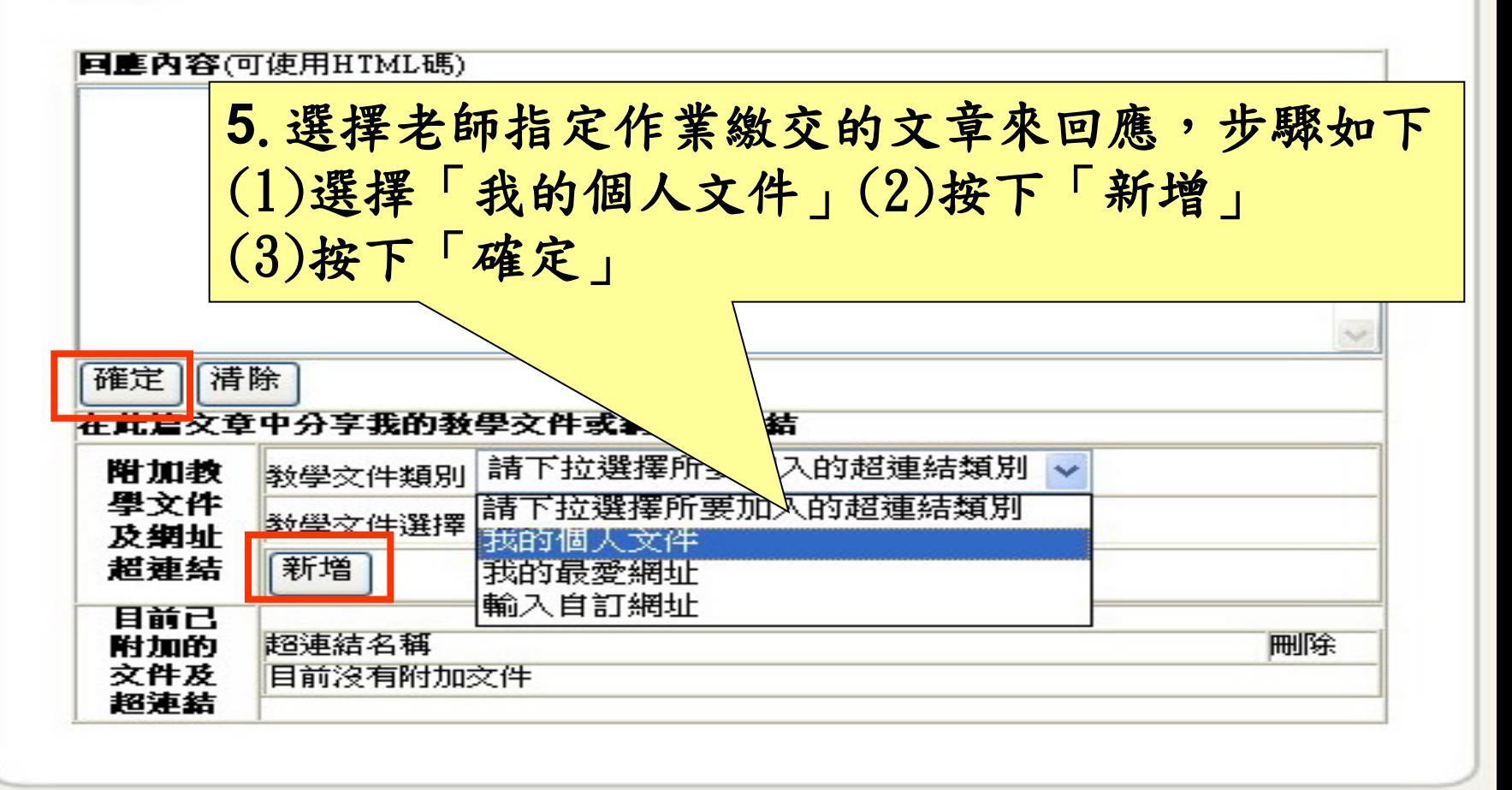

ntelligent utoring ystem

**MILLED SON SAL** 

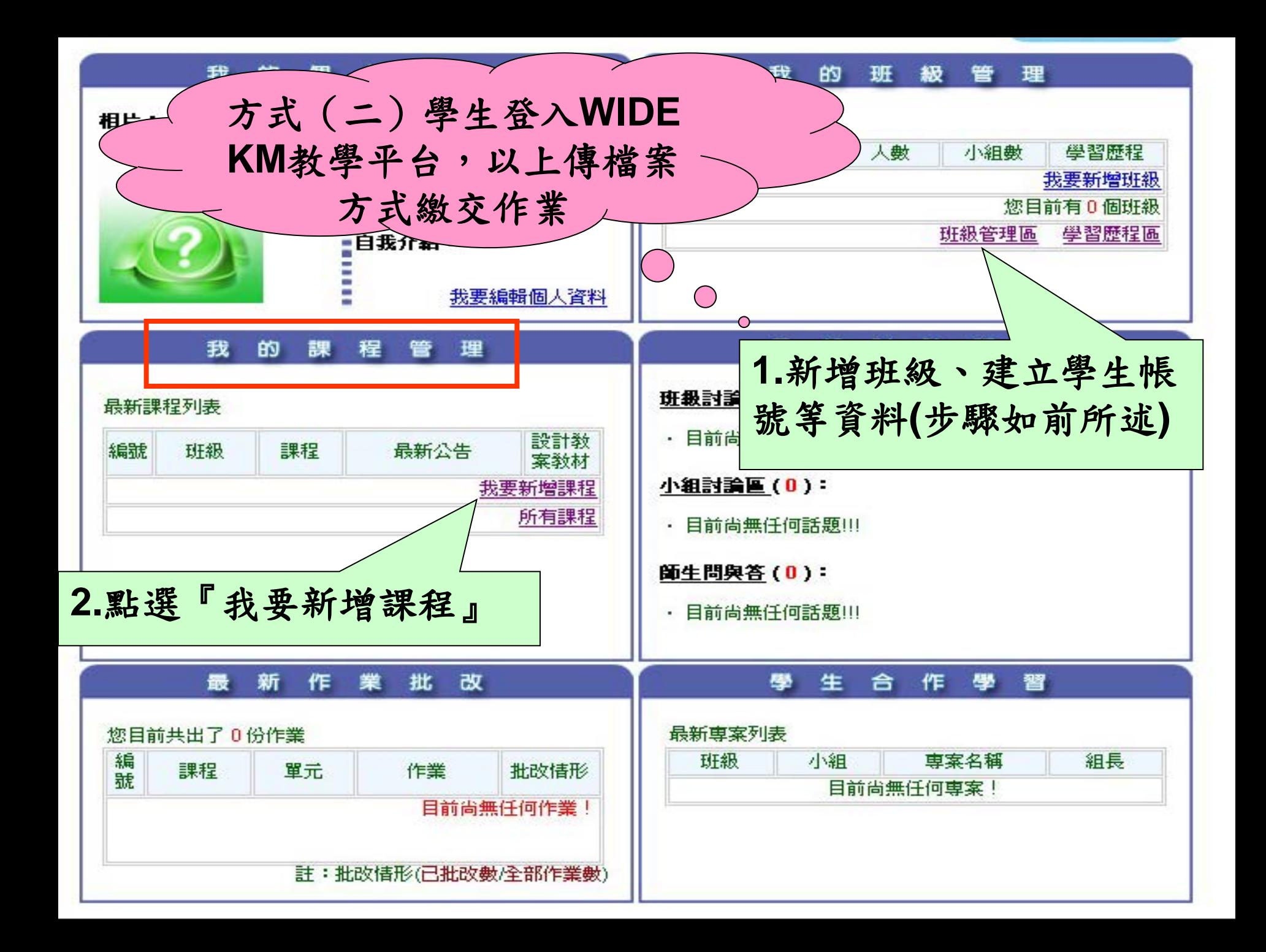

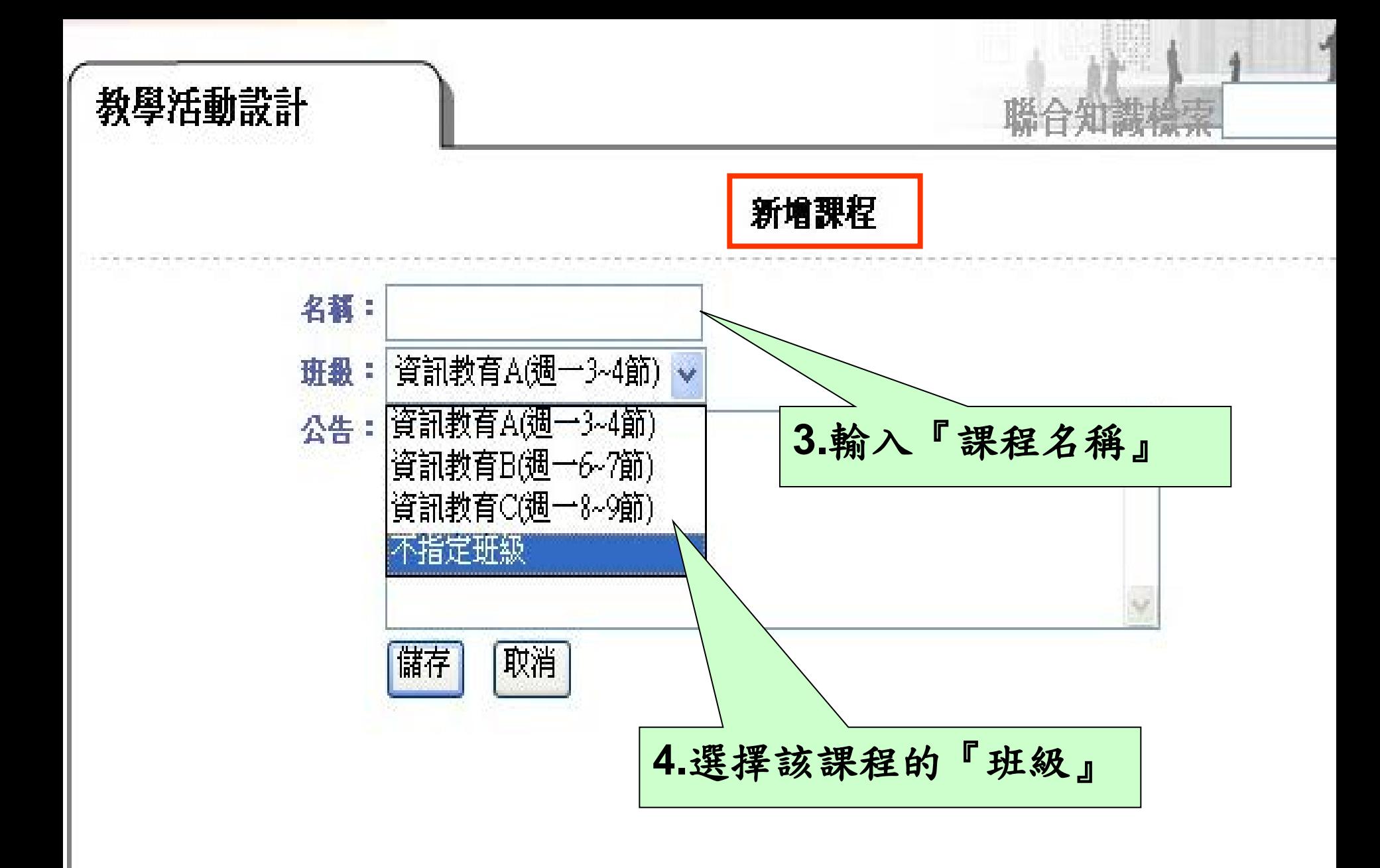

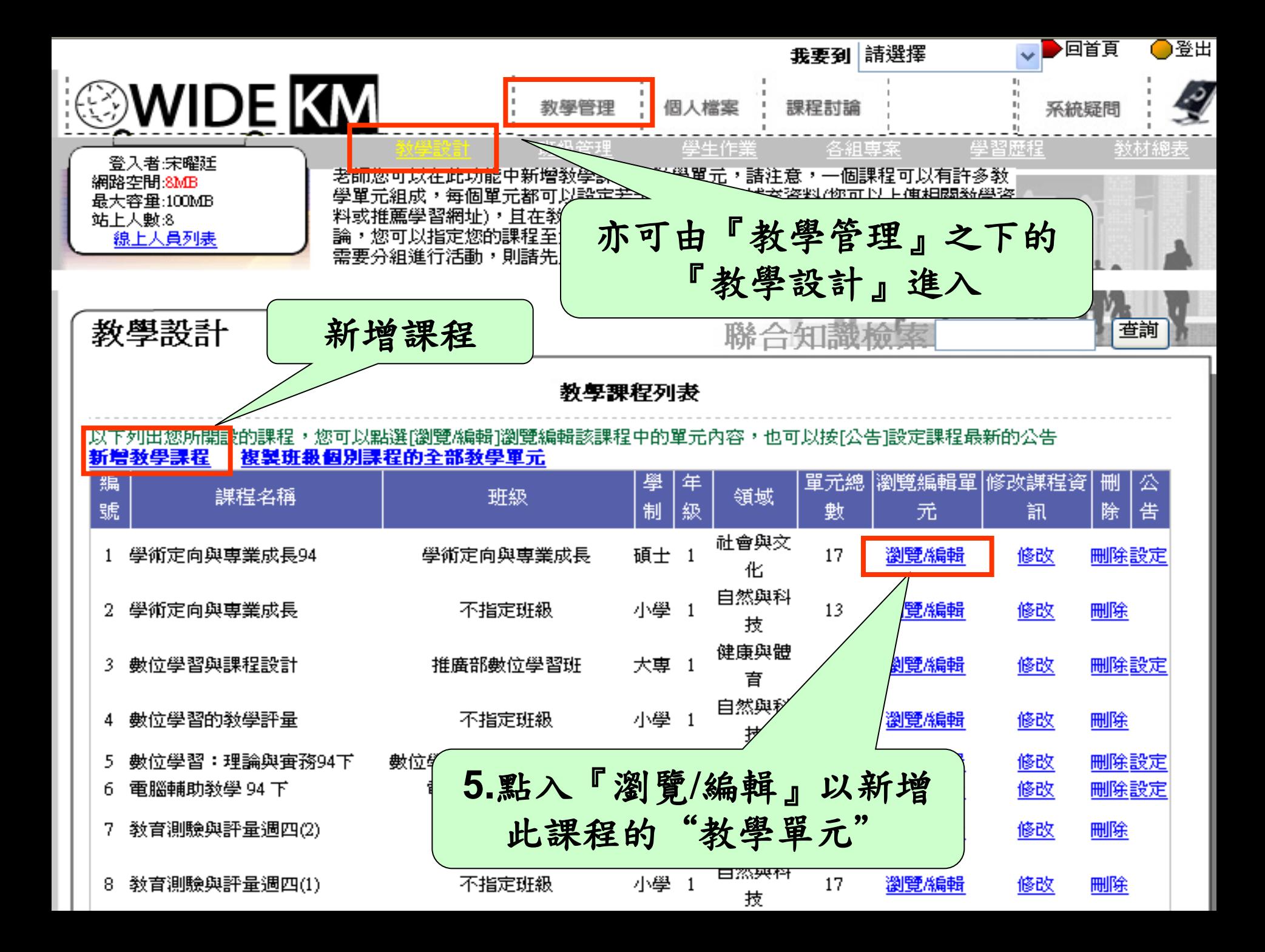

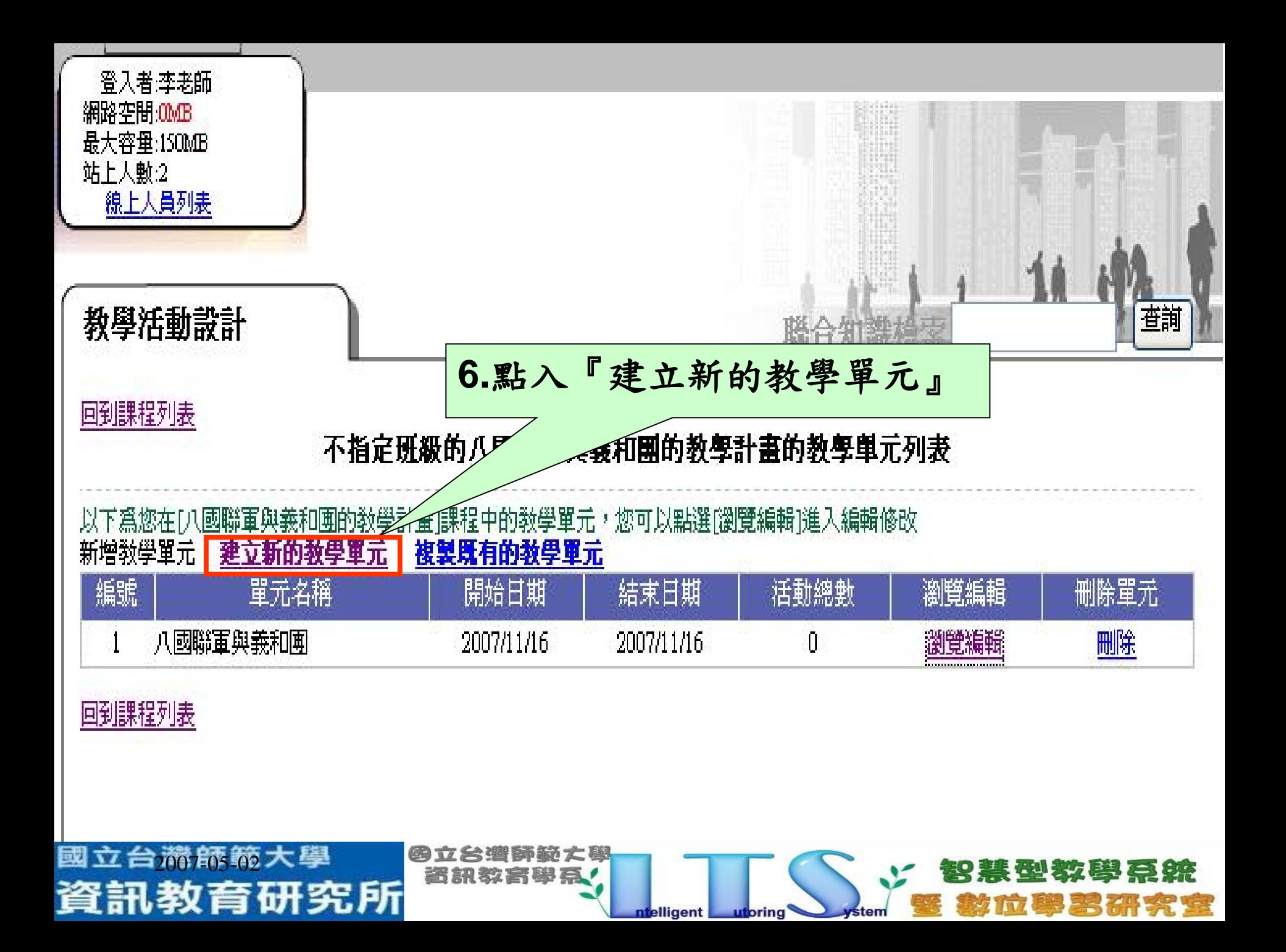

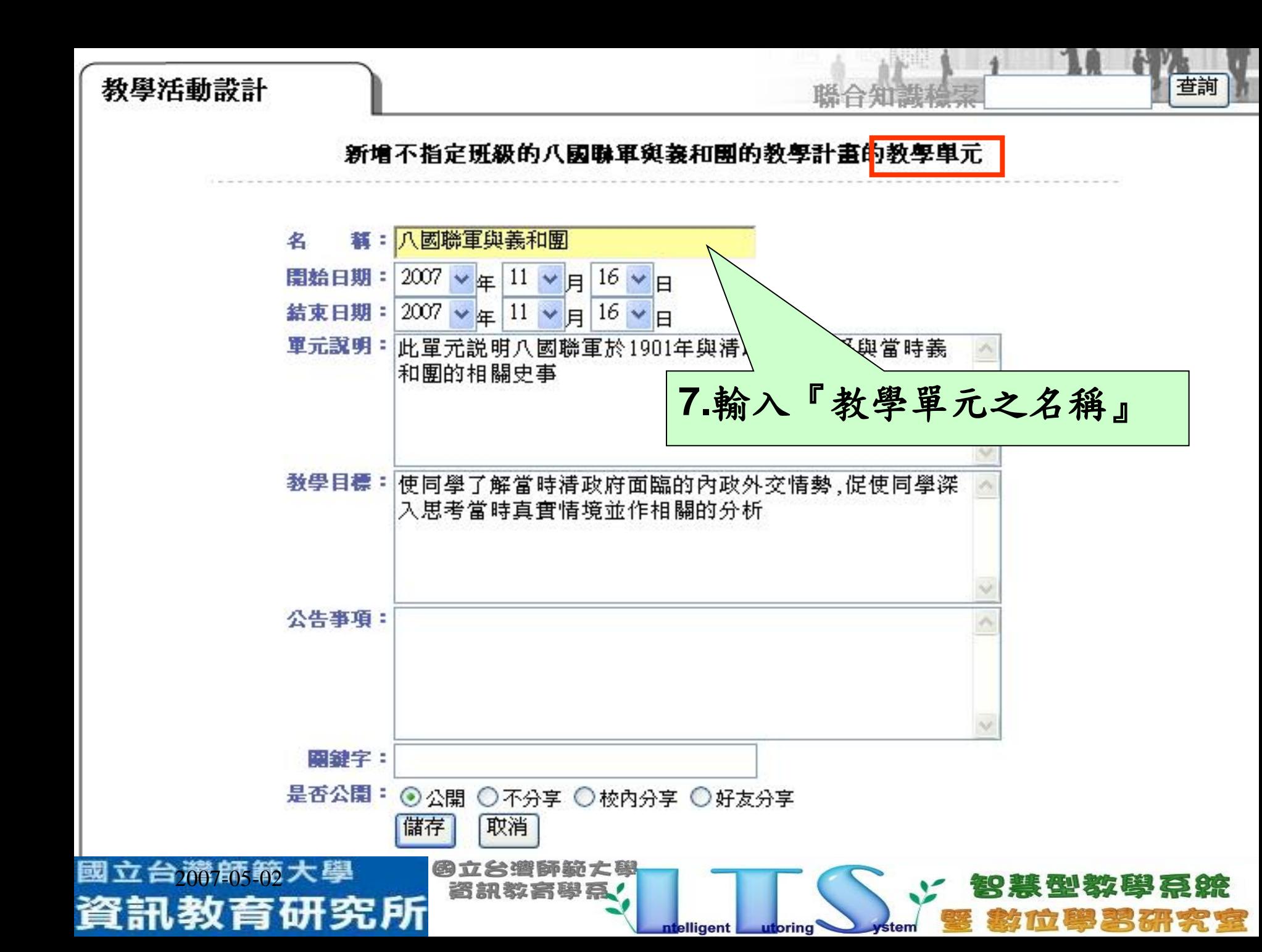

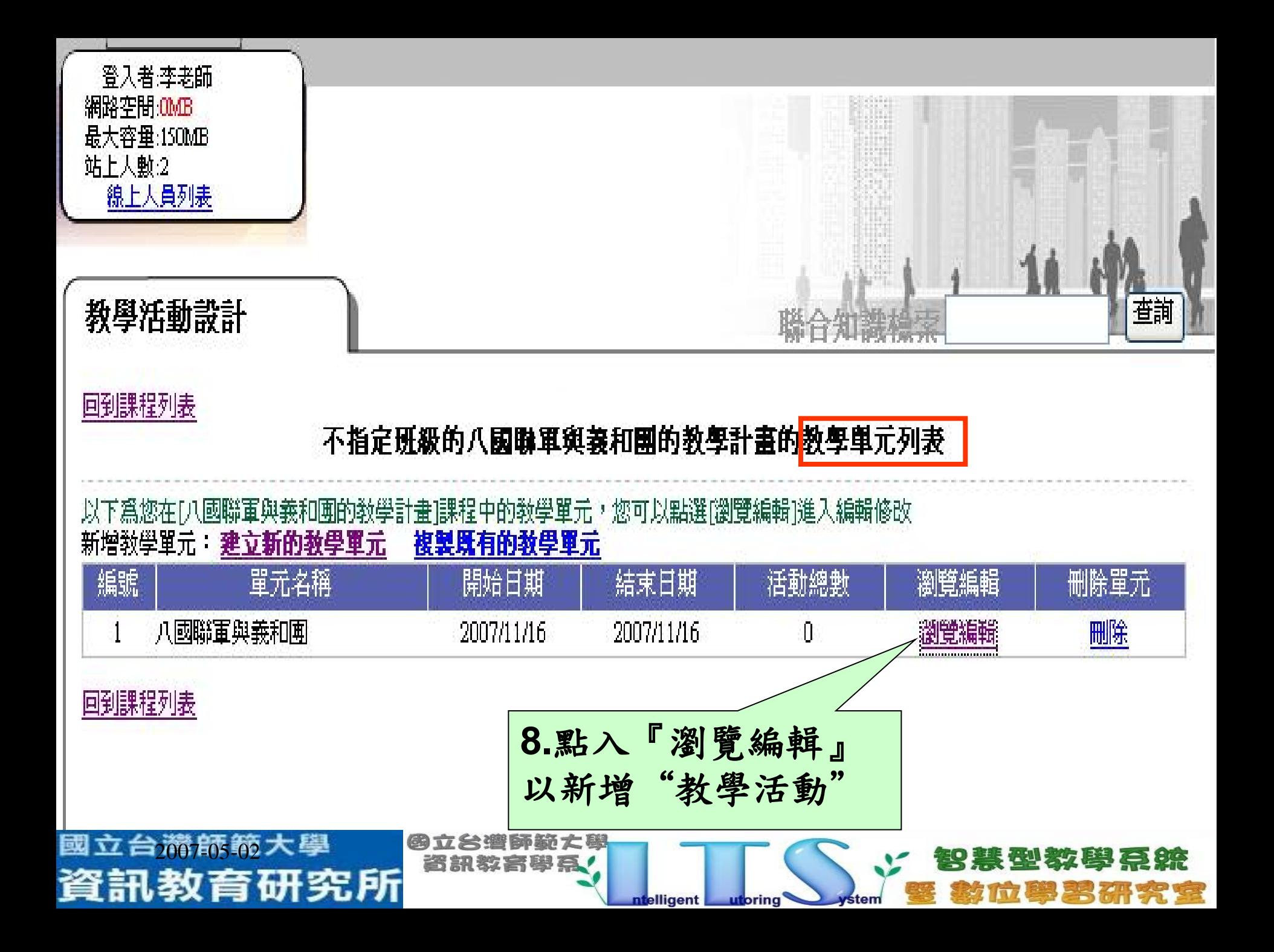

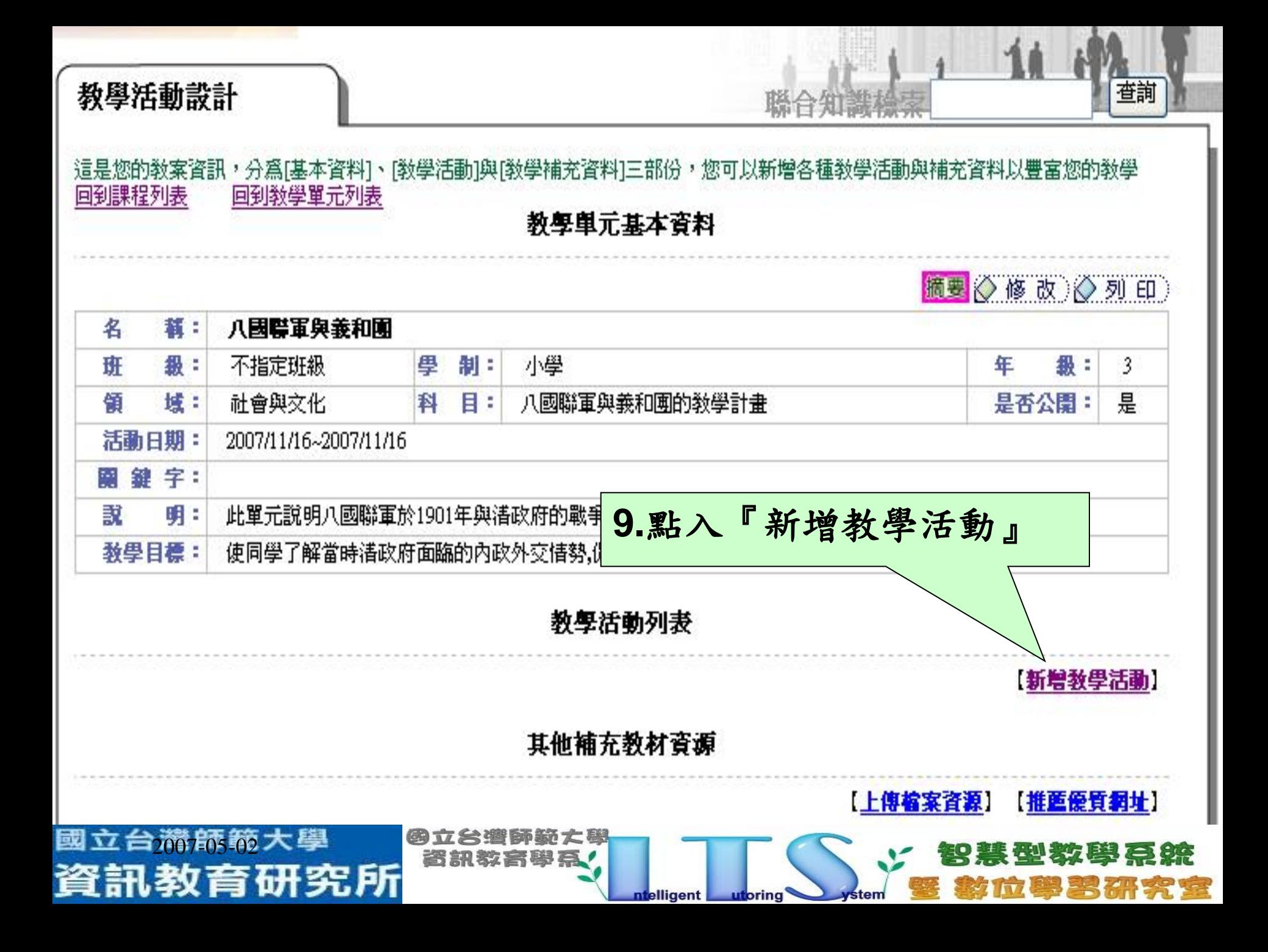

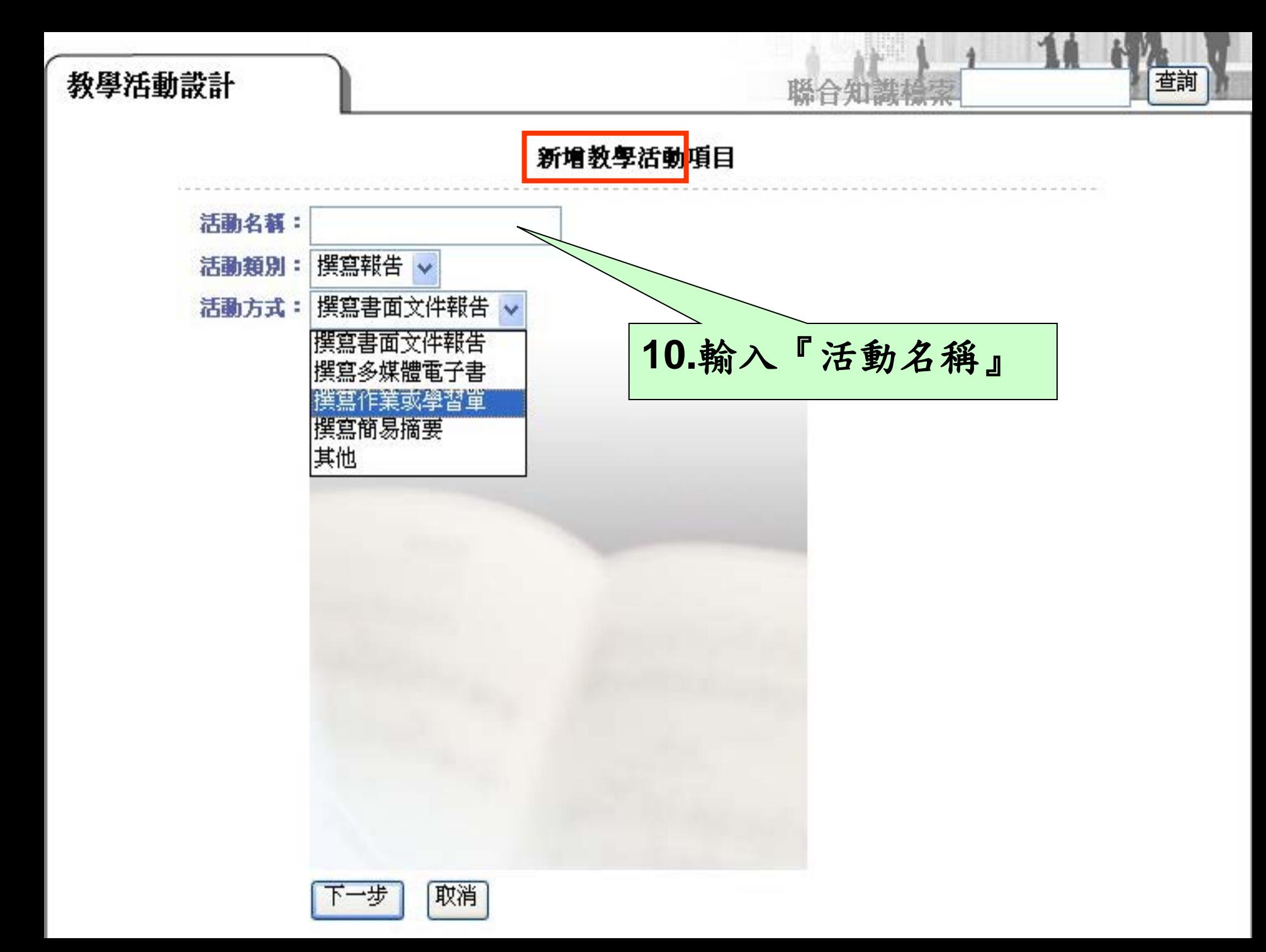

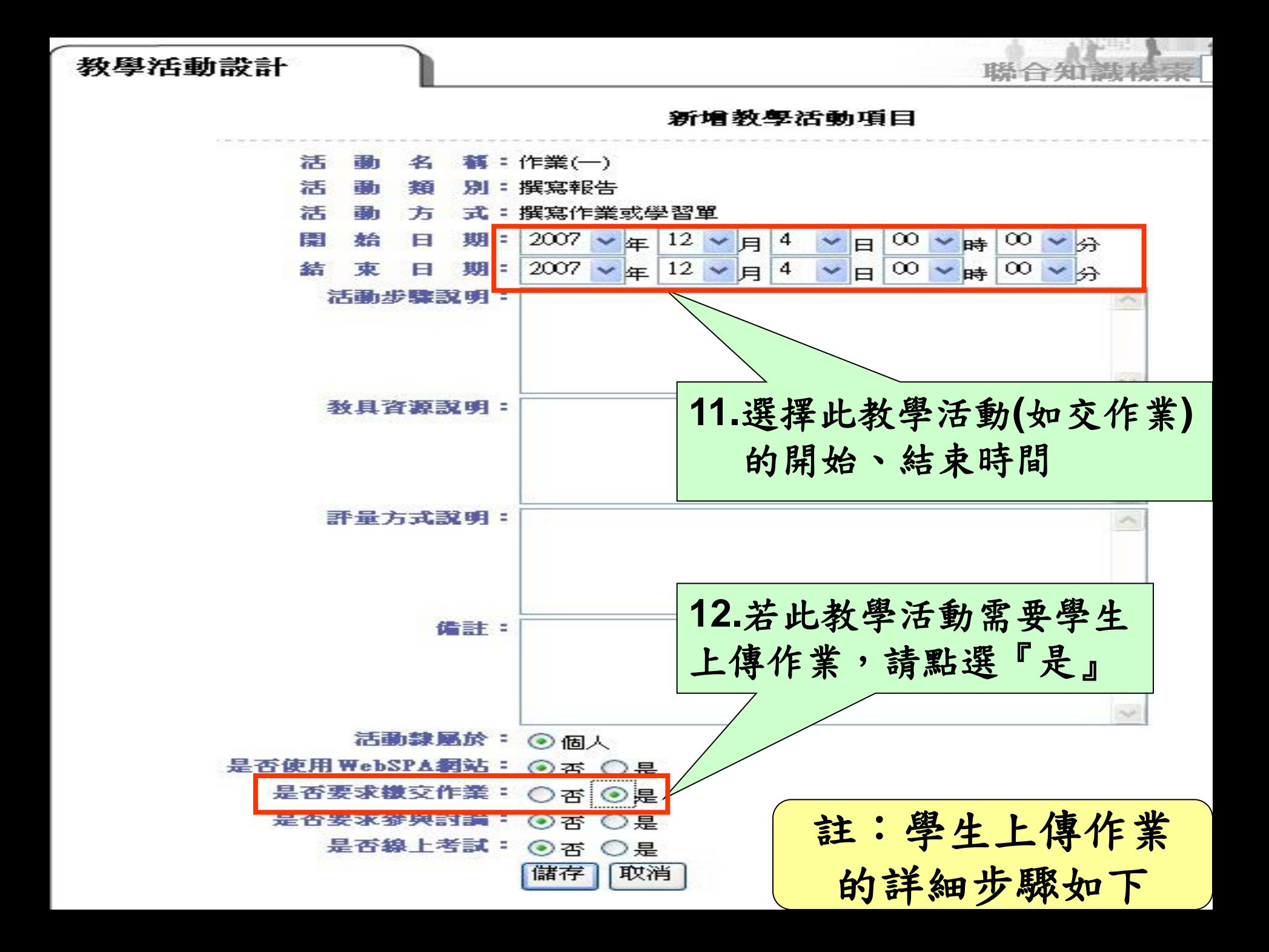

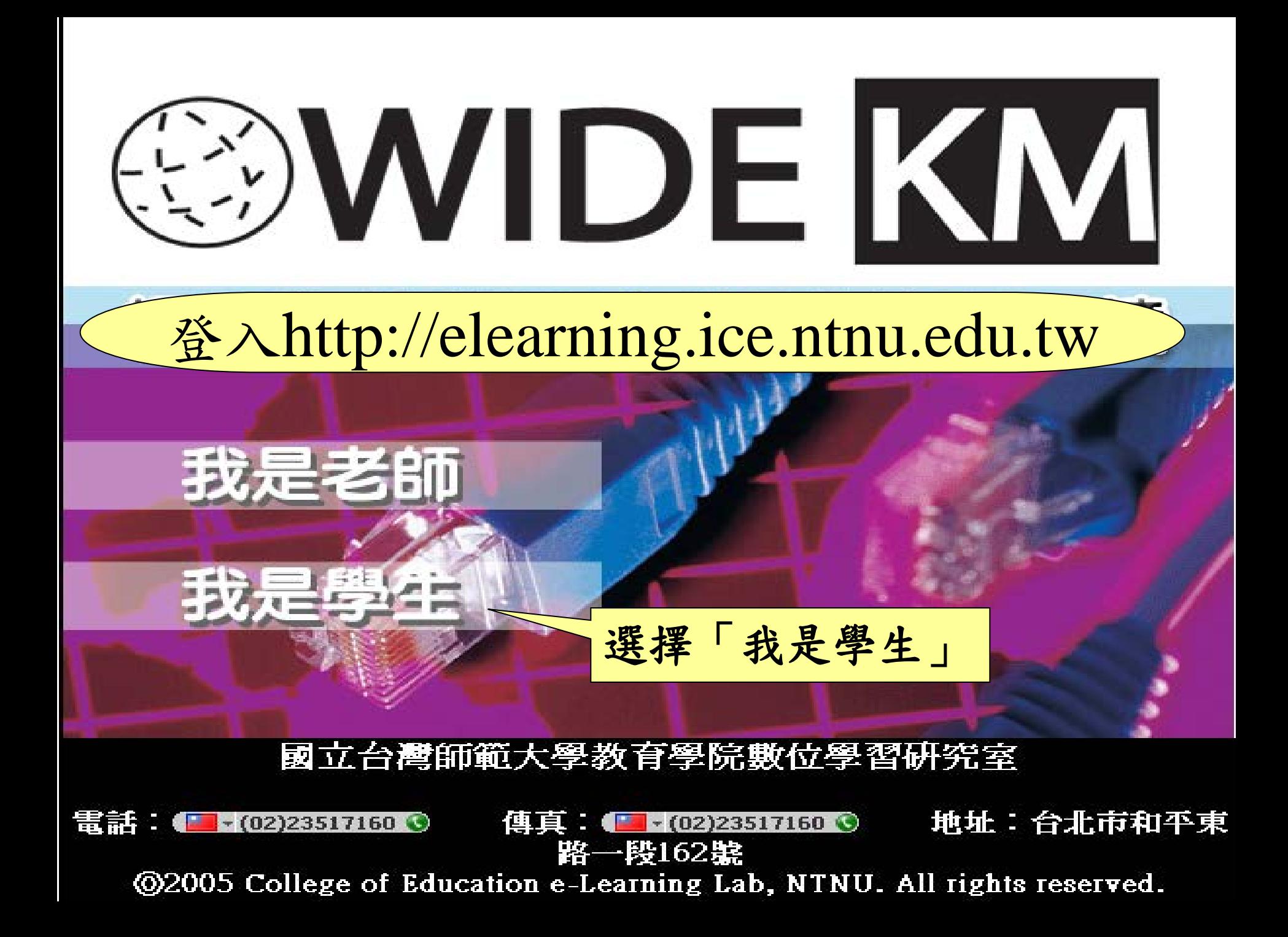

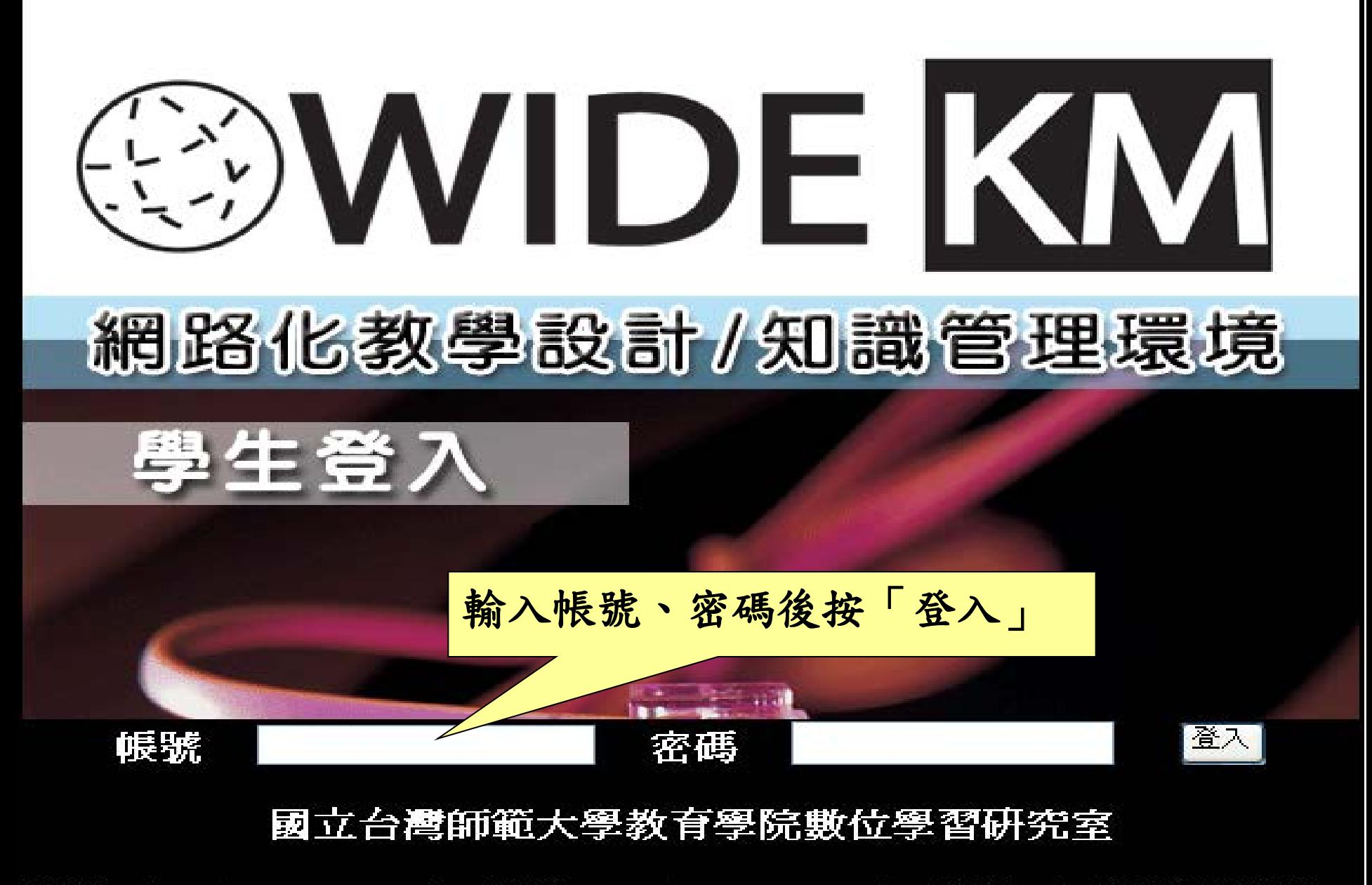

電話:■ (02)23517160 ● 傳真:【■▼(02)23517160 ● 地址:台北市和平東路 段162號 **@2005 College of Education e-Learning Lab, NTNU. All rights reserved.** 

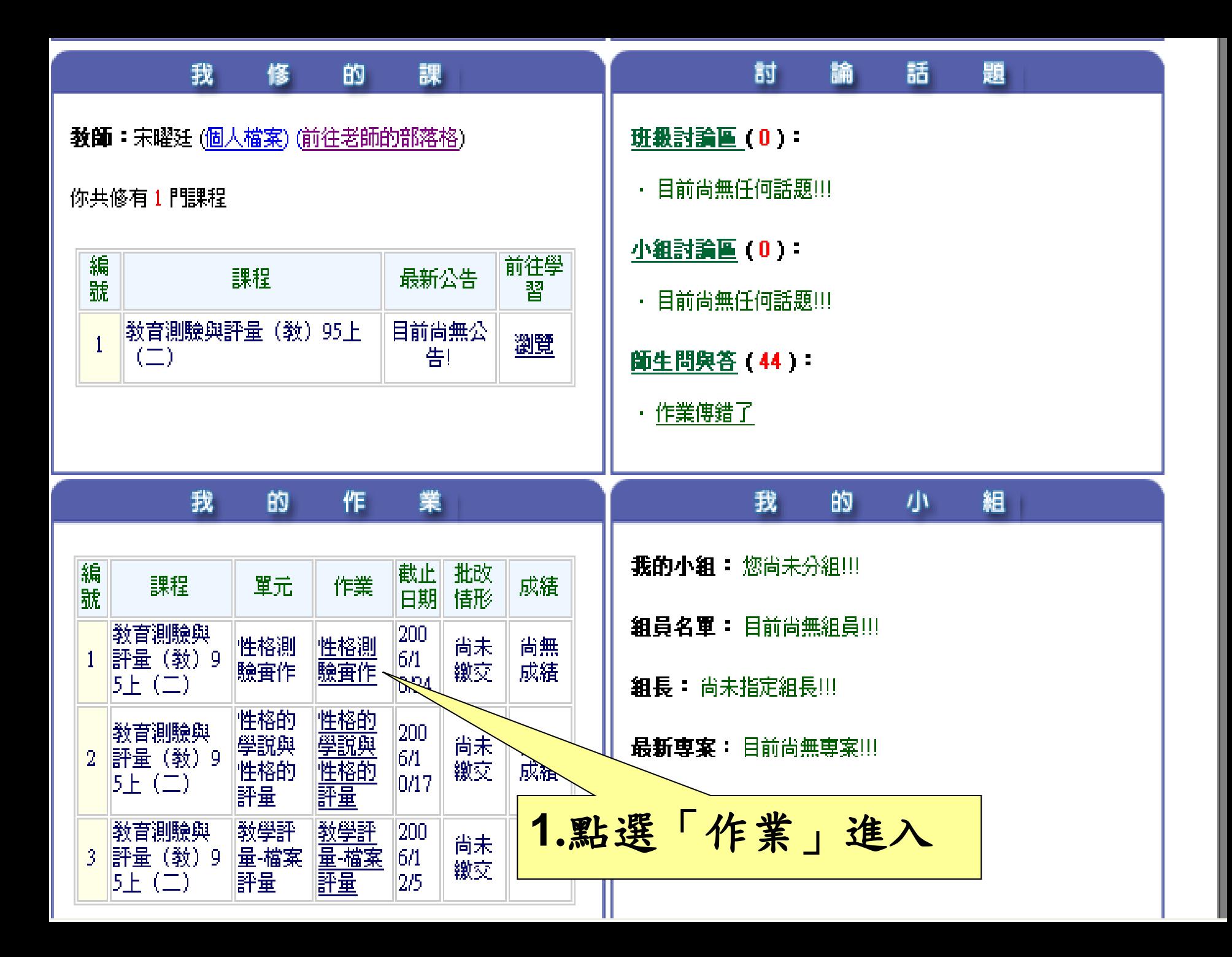

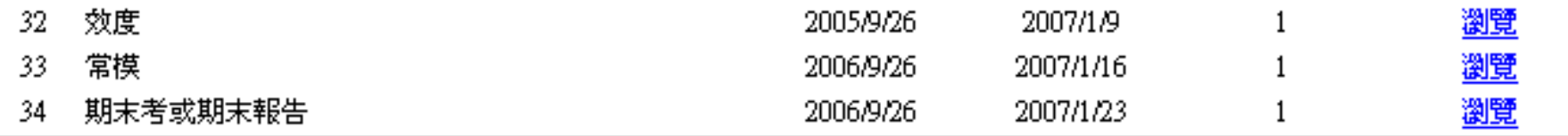

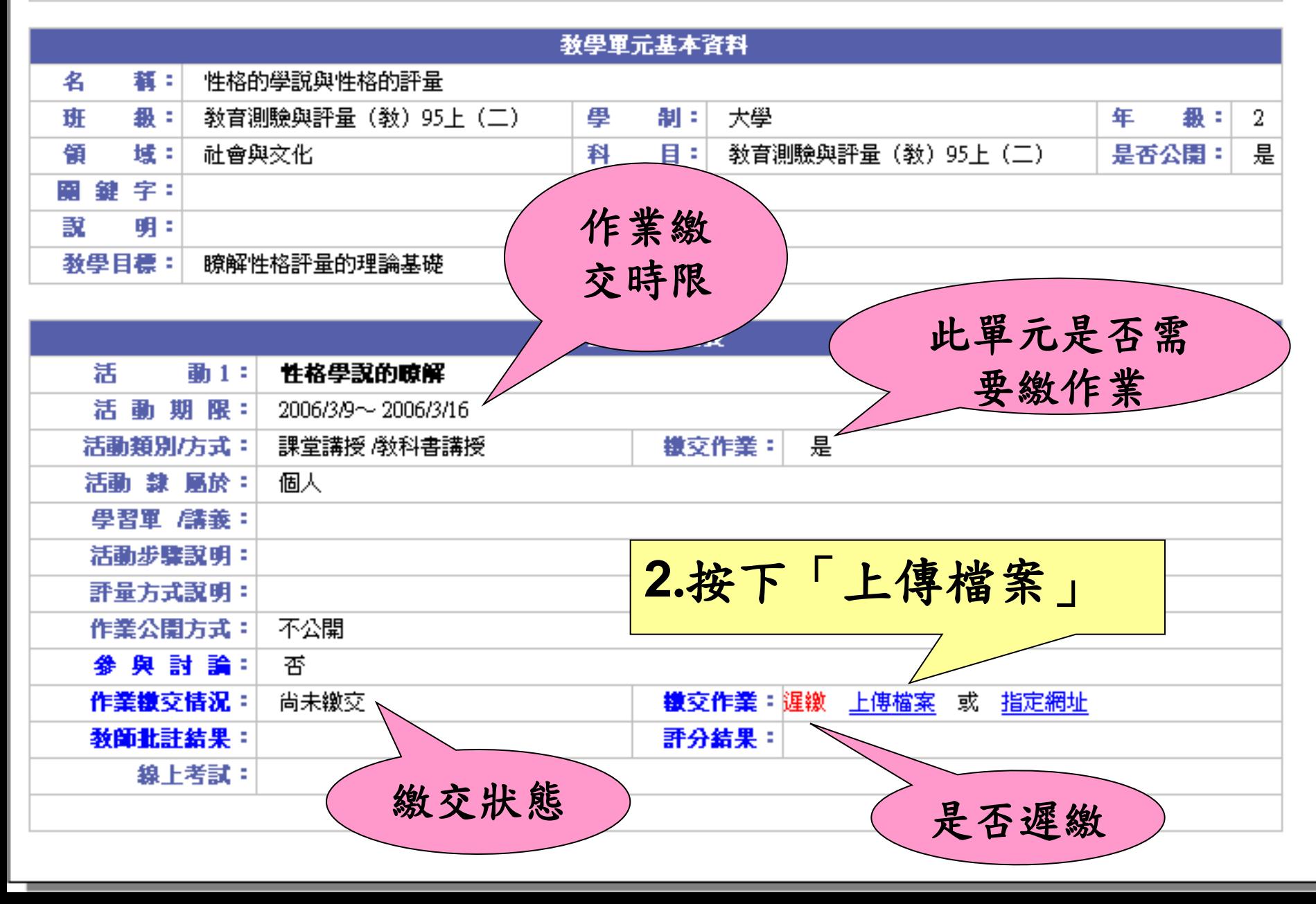

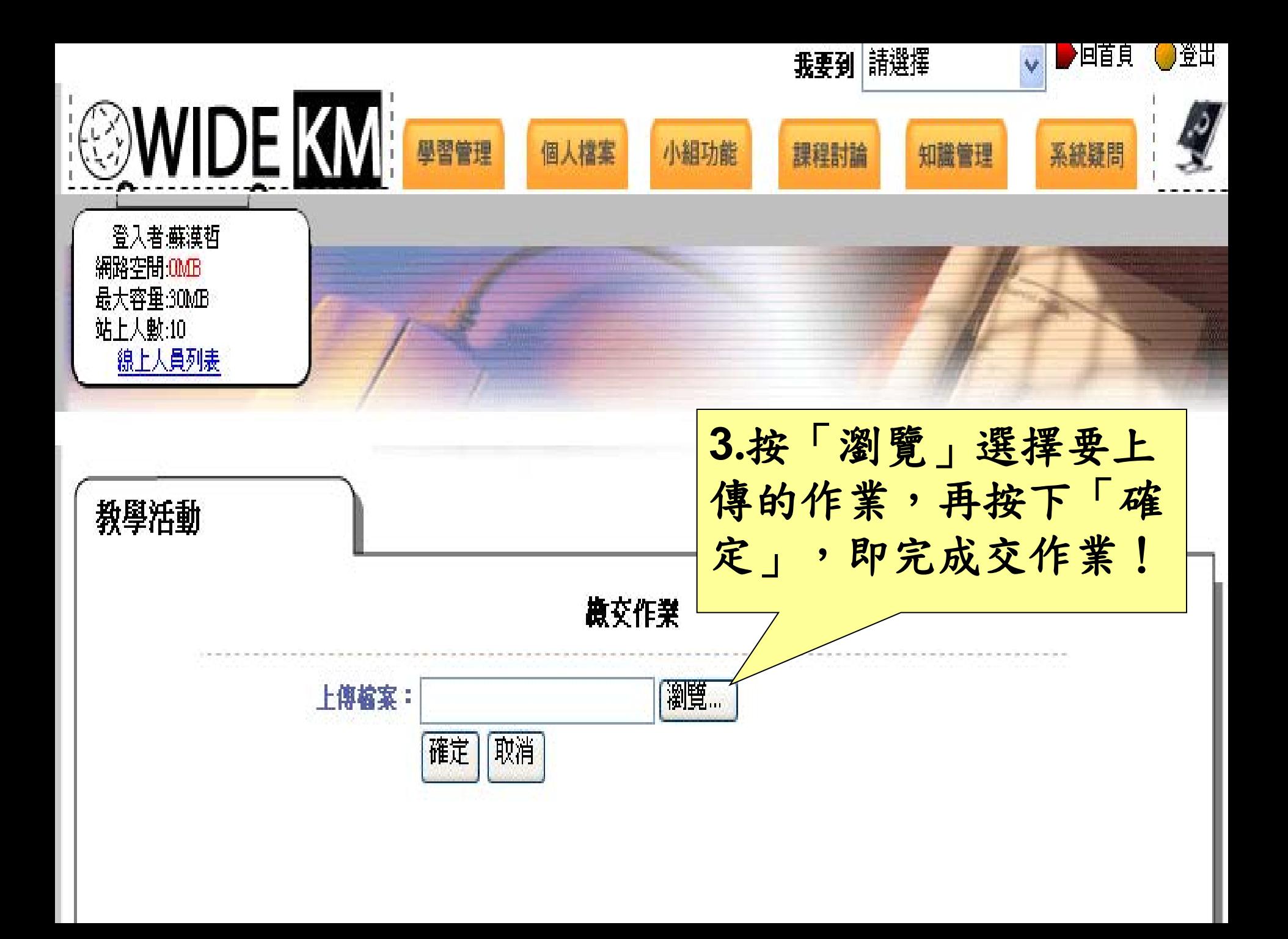

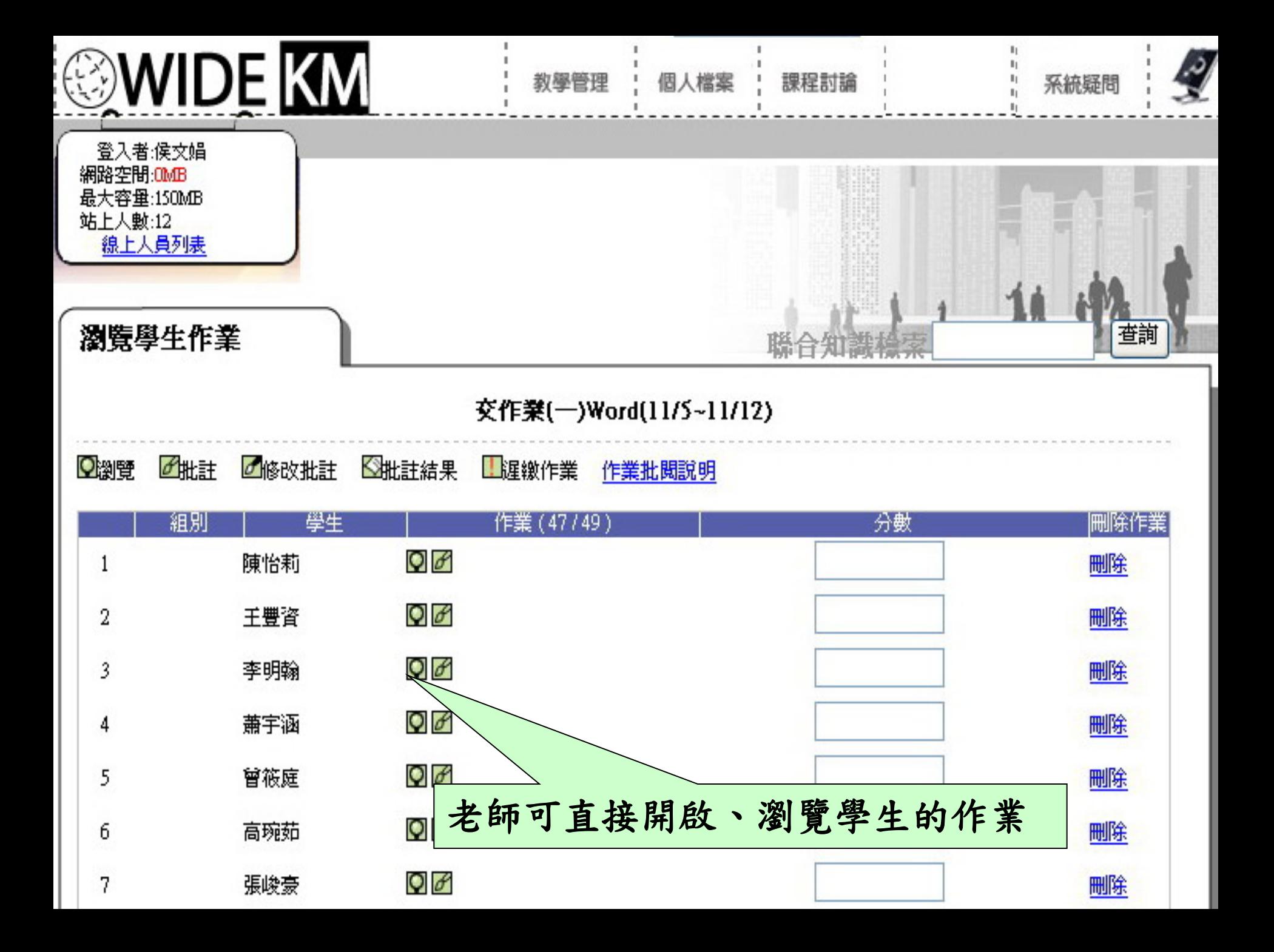

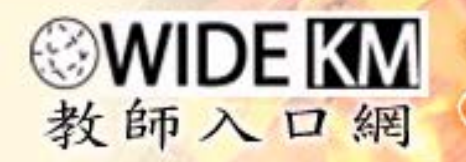

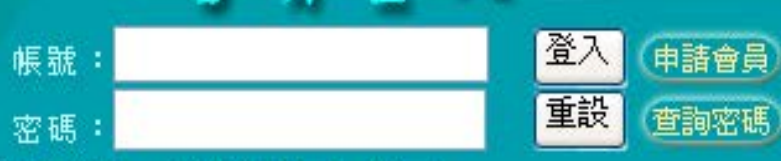

教學資源區 活動消息區工車業成長區 工分類討論區工教學工具區 教師互動區 |系統疑問區 | 首頁

acher

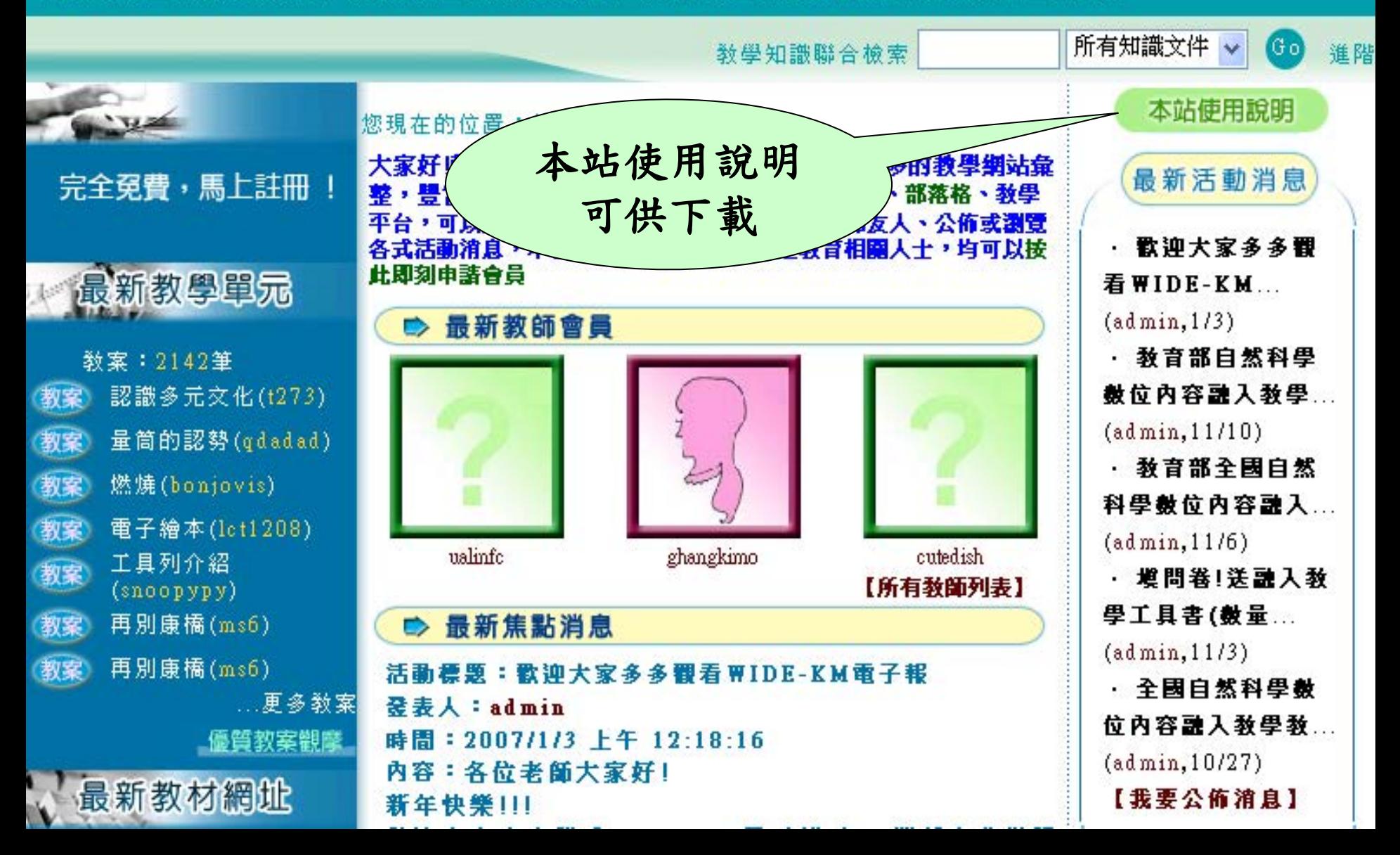

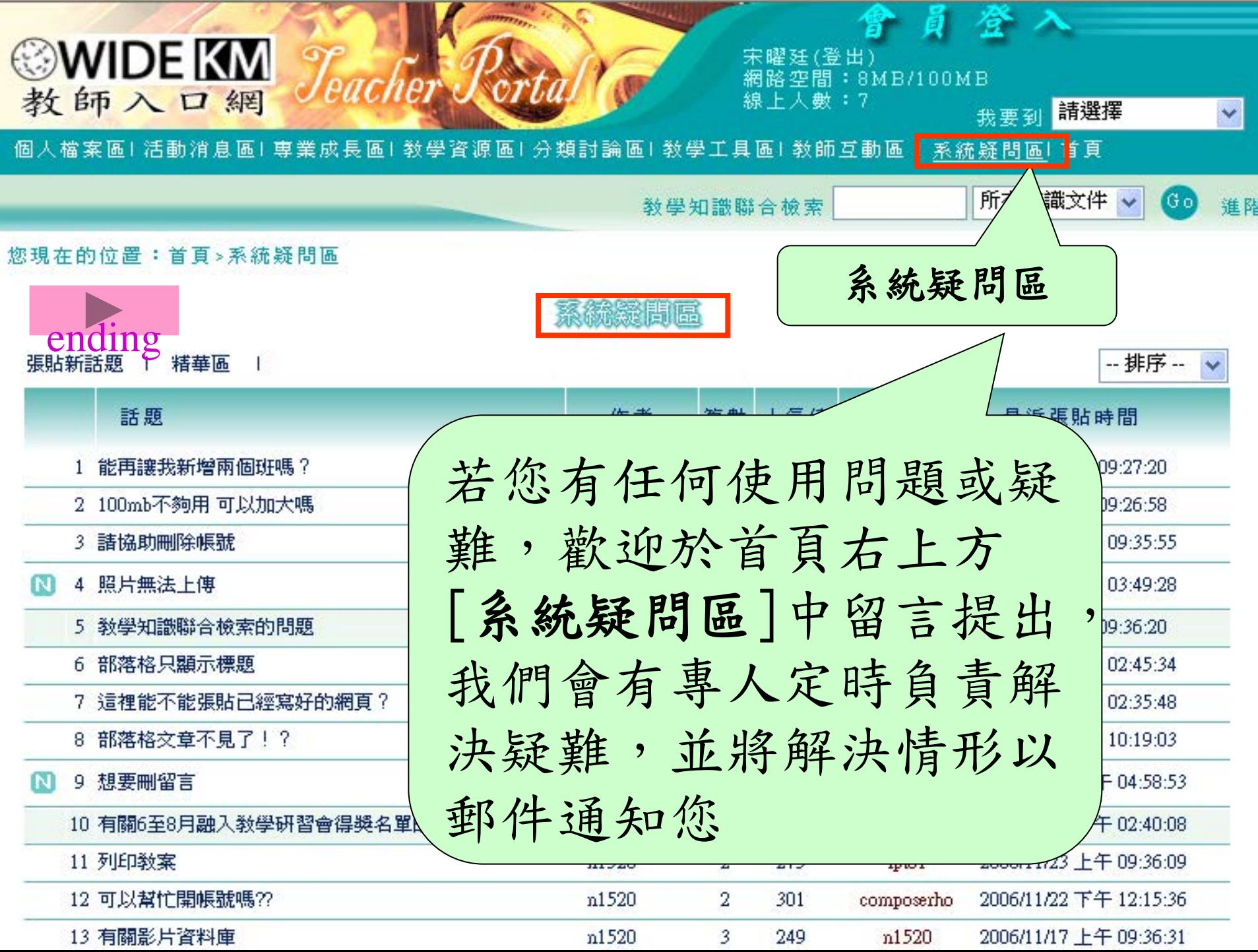

## 条統操作說明 ~校園部落格篇~

 $\mathbf{H} \cdot \mathbf{t}$  ,  $\mathbf{H} \cdot \mathbf{t}$ 

國立台滯師範大學 資訊教育研究所

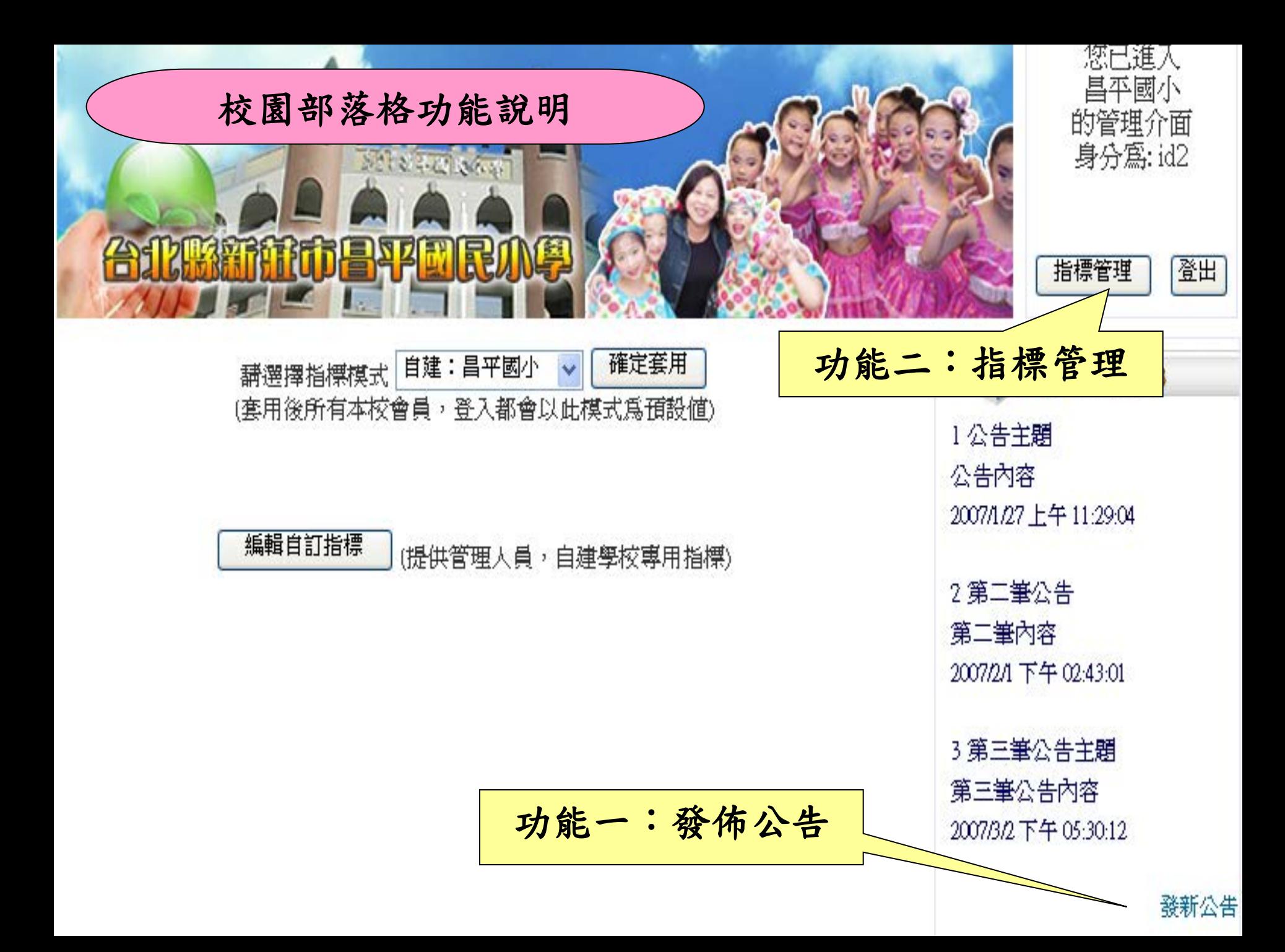

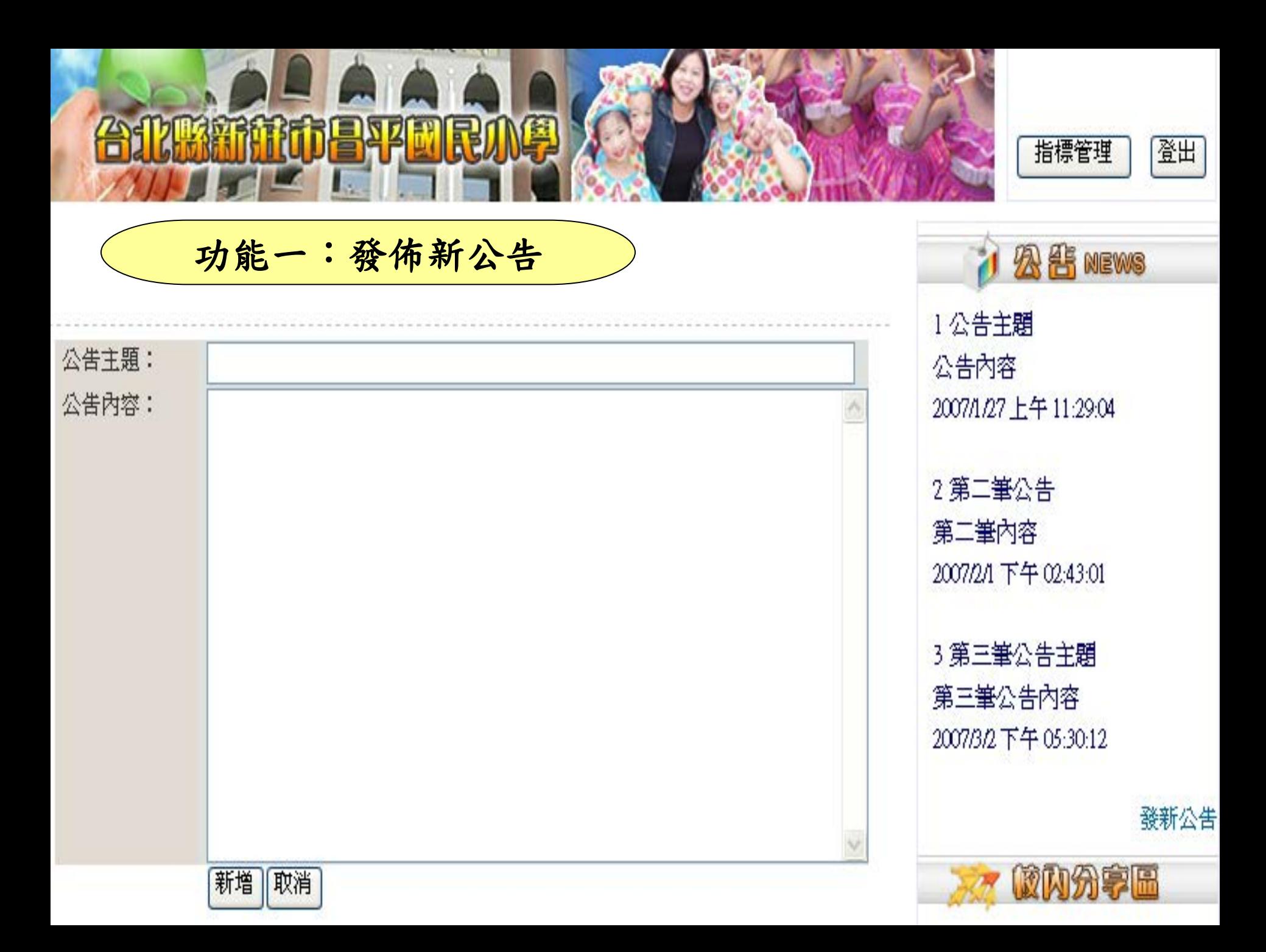

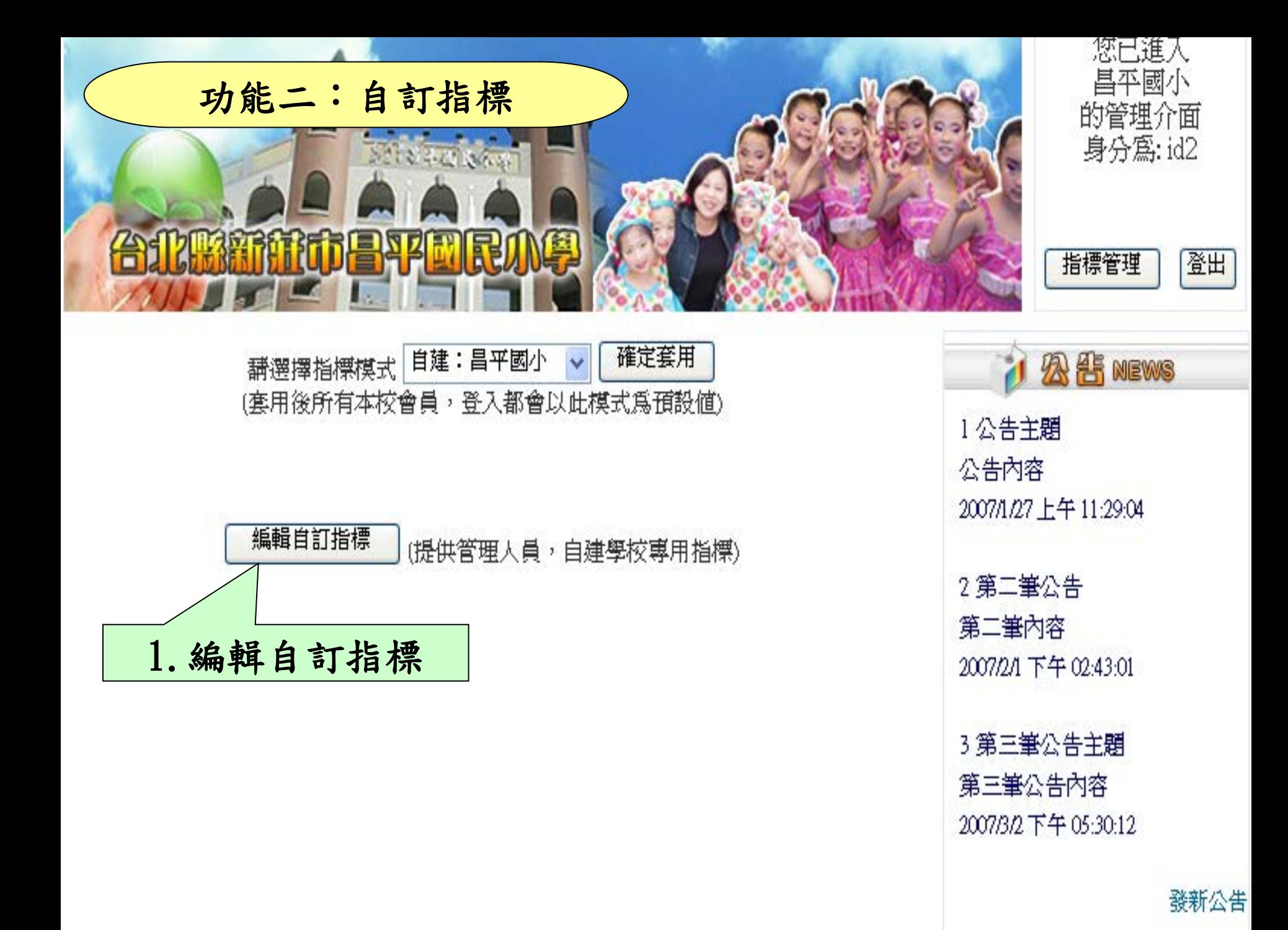

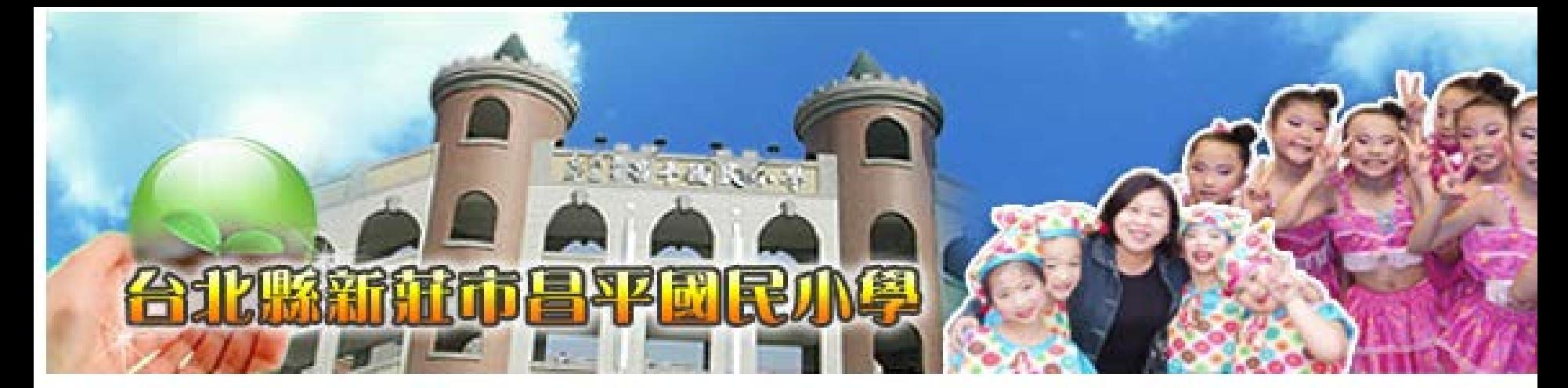

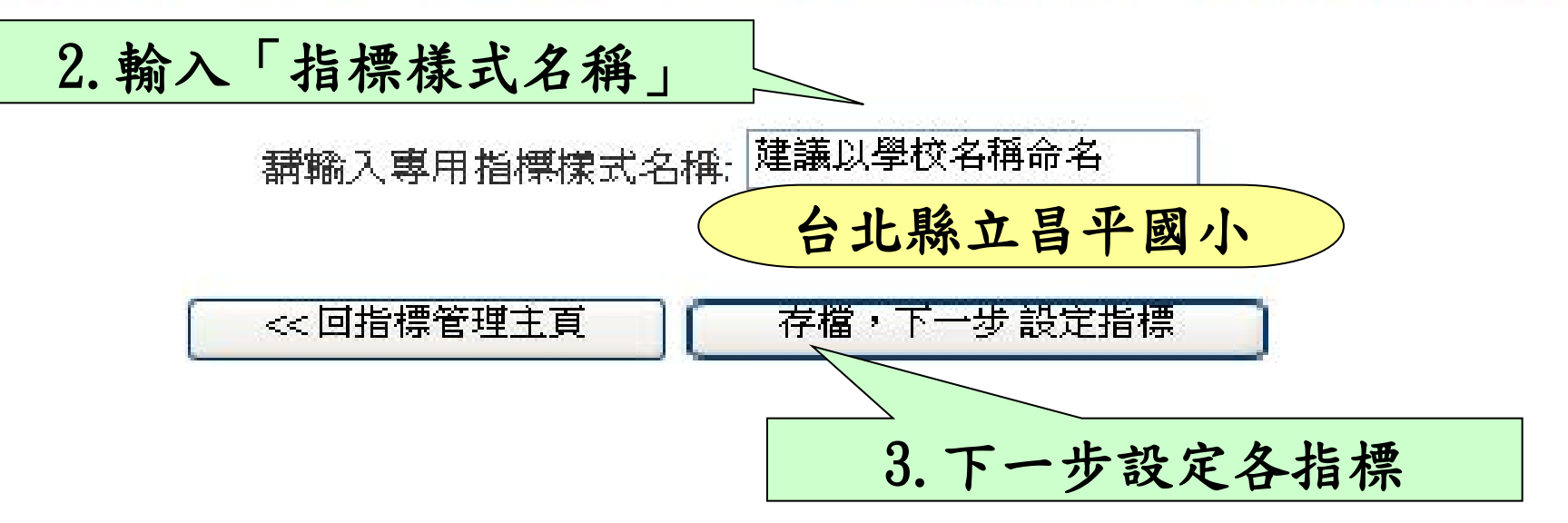

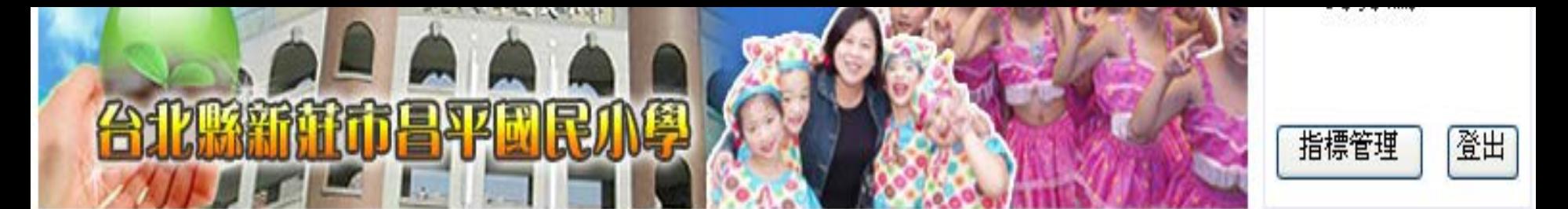

講輸入主要指標

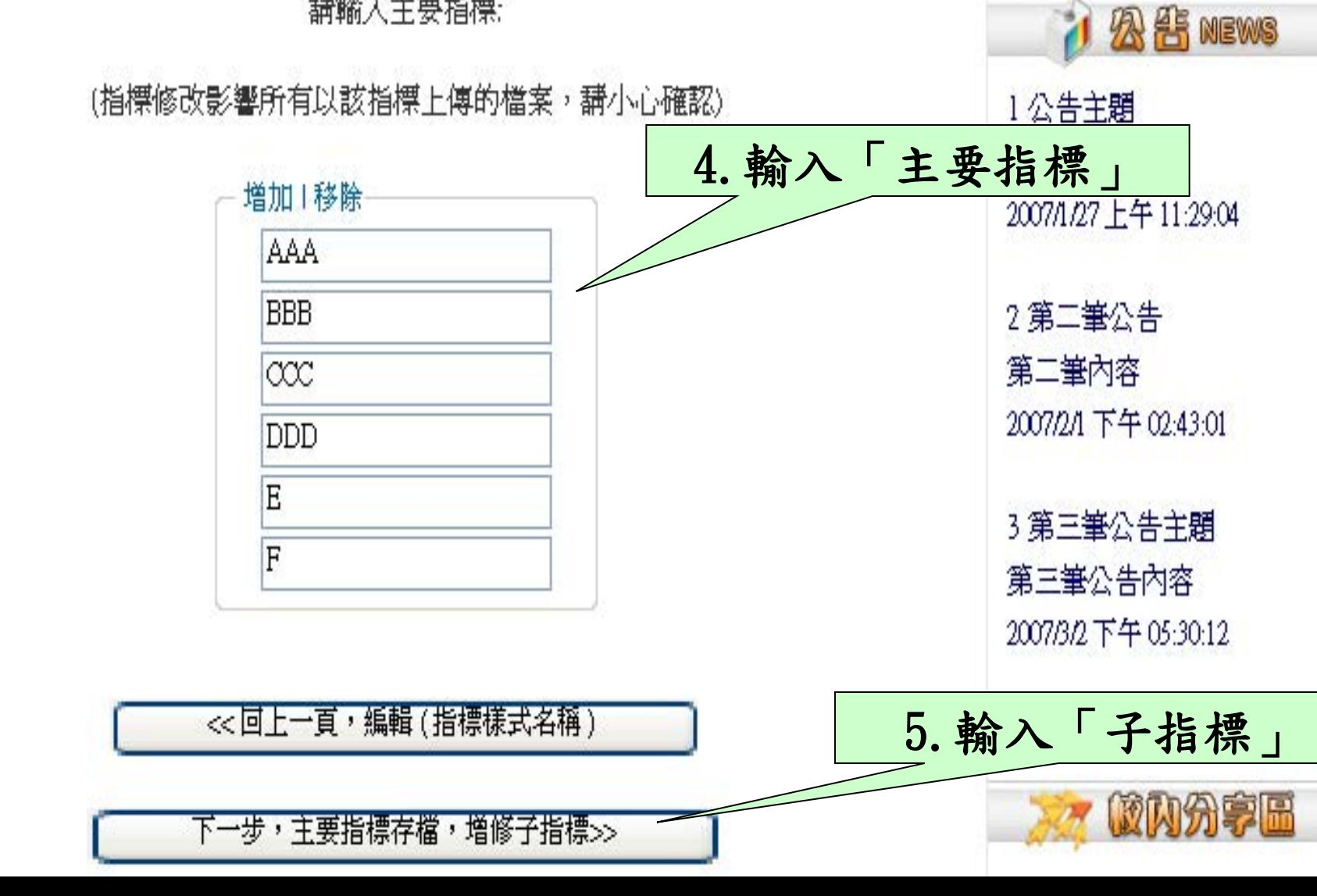

## 講選擇要編輯的子指標項目

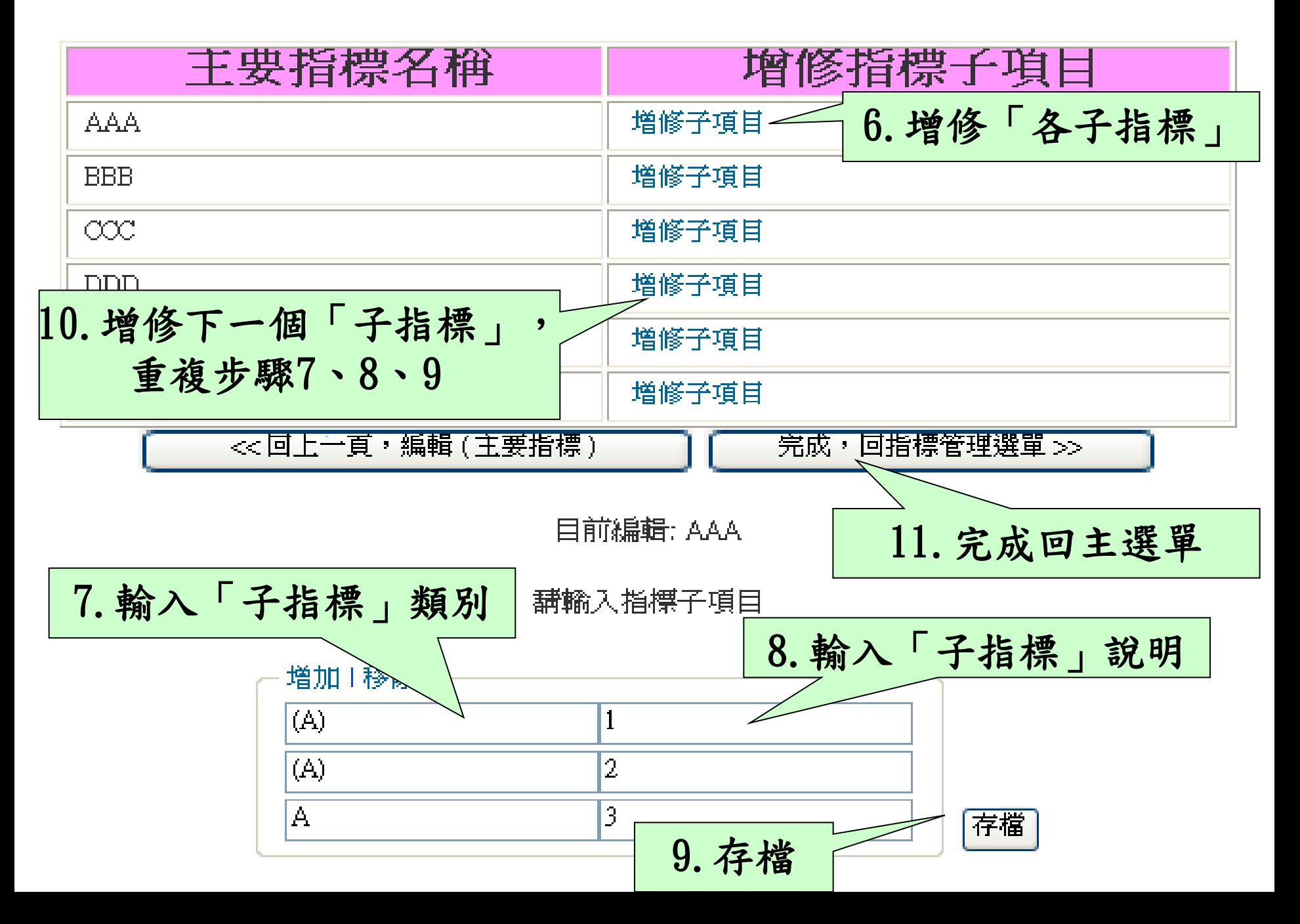

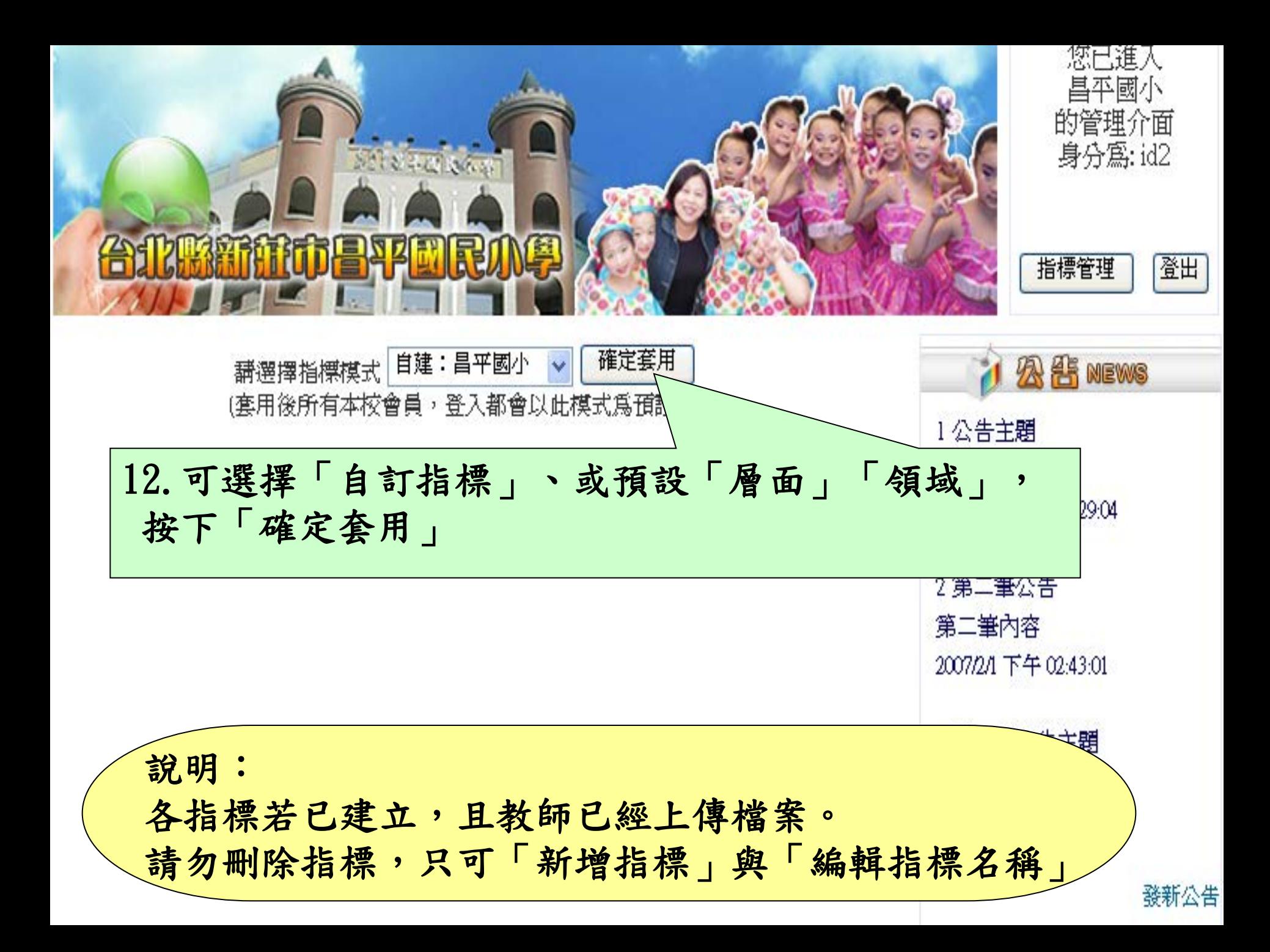
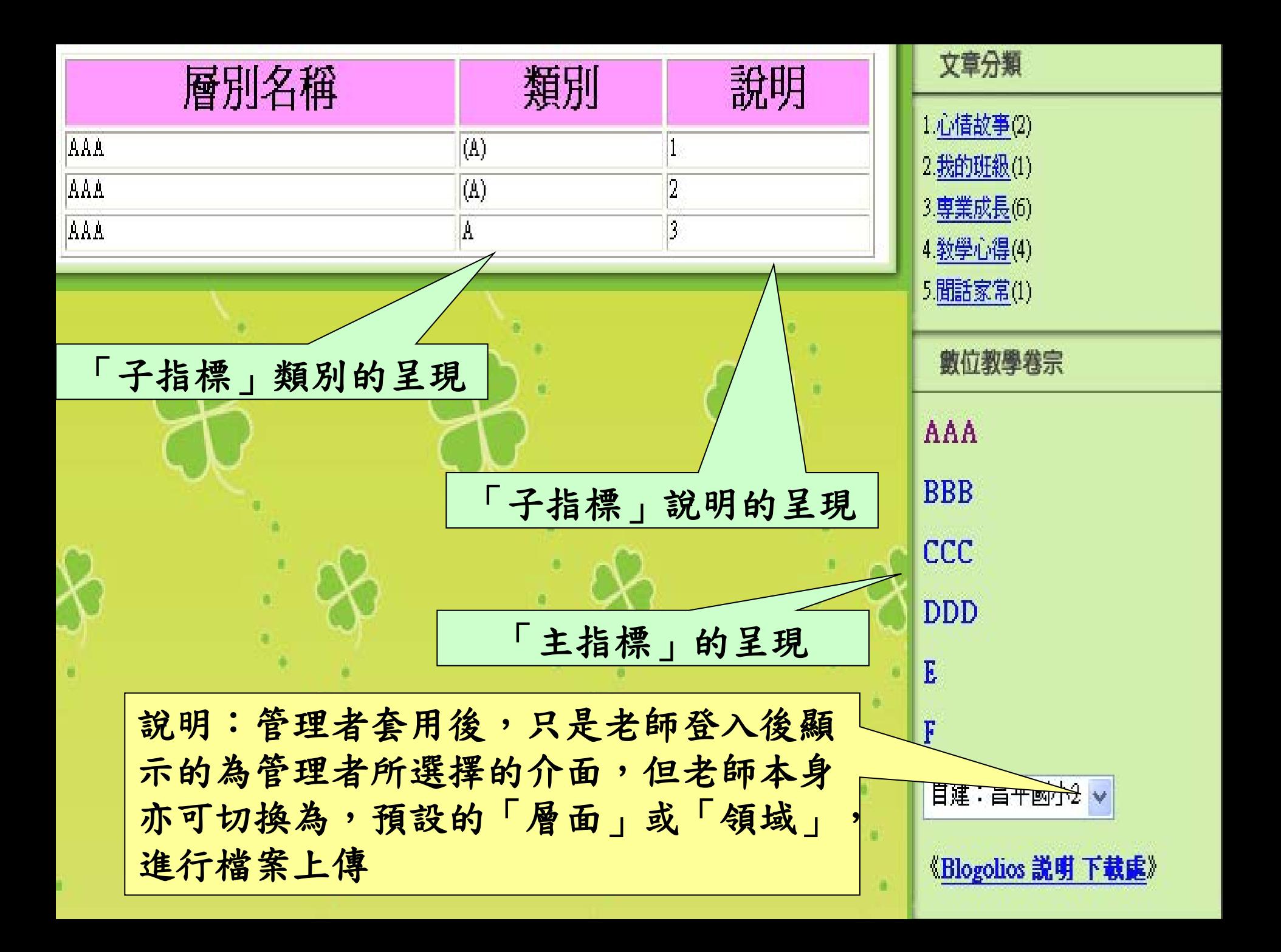

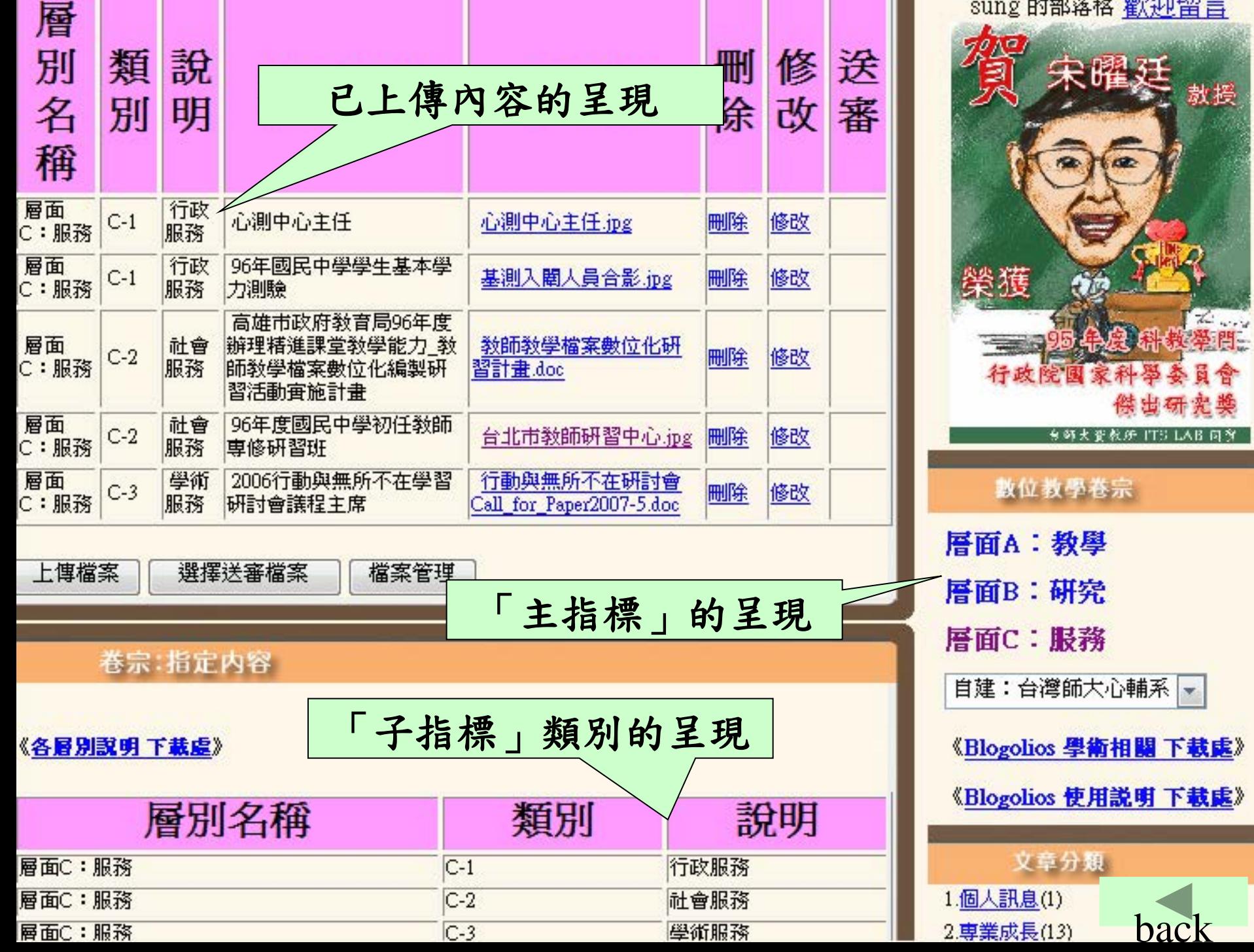

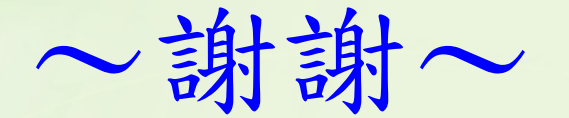

## 台灣師大 教育與心理輔導學系 宋曜廷 教授

## ●研習聯絡:吳佩霞 0937-361017 [oneone54@gmail.com](mailto:oneone54@gmail.com)

●功能洽詢:陳泰佑 0960-616100 [teddyyoo@gmail.com](mailto:teddyyoo@gmail.com)

> 图立台遭師範大學 者訊教育學真/

國立台游航筋力學

資訊教育研究所